**Repositorio Digital USM https://repositorio.usm.cl**

Tesis USM TESIS de Pregrado de acceso ABIERTO

2021

# APLICACIÓN MÓVIL PARA APOYAR EL MÉTODO DE DISEÑO PARTICIPATIVO 'UN DÍA EN LA VIDA DE …

GONZÁLEZ ALARCÓN, FELIPE IGNACIO

https://hdl.handle.net/11673/50480 Repositorio Digital USM, UNIVERSIDAD TECNICA FEDERICO SANTA MARIA

### **UNIVERSIDAD TÉCNICA FEDERICO SANTA MARÍA DEPARTAMENTO DE INFORMÁTICA VALPARAÍSO – CHILE**

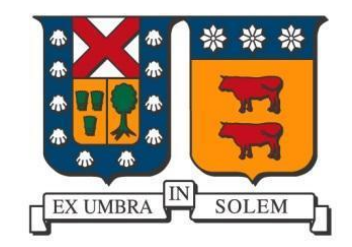

## **"APLICACIÓN MÓVIL PARA APOYAR EL MÉTODO DE DISEÑO PARTICIPATIVO 'UN DÍA EN LA VIDA DE …'"**

**FELIPE IGNACIO GONZÁLEZ ALARCÓN**

### **MEMORIA PARA OPTAR AL TÍTULO DE INGENIERO DE EJECUCIÓN EN INFORMÁTICA**

**Profesor Guía: Cecilia Reyes C. Profesor Correferente: Juan Carlos Briede W. – Leonardo Madariaga B.**

### **DEDICATORIA**

*Dedico mi título para mi familia:*

*Sin ellos y sin su apoyo durante todos estos años, nada de esto habría sido posible. ¡Gracias!*

### **AGRADECIMIENTOS**

Este proyecto fue desarrollado en el marco del proyecto CONICYT/FONDECYT 1171037

### <span id="page-4-0"></span>**RESUMEN**

En el presente proyecto de título se describe el análisis, diseño e implementación de un sistema de información enfocado a apoyar la investigación centrada en usuarios durante las etapas de Fuzzy Front End de un proceso de diseño. Con este sistema, se pretende mejorar la recopilación, registro y análisis de información de actividades cotidianas de usuarios mediante la puesta en marcha de una aplicación móvil que será utilizada por los investigadores de diseño, quienes podrán recolectar la información y obtener estadísticas de manera simple y rápida, lo que les permitirá potenciar sus tareas de análisis y obtener conclusiones asertivas y precisas, las cuales finalmente se traducirán en diseños de productos que logren resolver eficazmente las necesidades que requieren las personas.

**Palabras Clave —** Investigación generativa; Aplicaciones móviles; Diseño; Método.

### **ABSTRACT**

This thesis project describes the analysis, design and implementation of an information system focused on supporting user-centered research during the Fuzzy Front End stages of a design process. The aim of this system is to improve the collection, recording and analysis of information on everyday user activities by implementing a mobile application to be used by design researchers, who will be able to collect the information and obtain statistics in a simple and rapid manner, enabling them to enhance their analytical tasks and obtain assertive and precise conclusions, which will ultimately result in product designs that effectively meet people's needs.

**Keywords —** Generative research; Mobile Applications; Design; Method

### <span id="page-5-0"></span>**DIAGRAMA RESUMEN DEL DOCUMENTO**

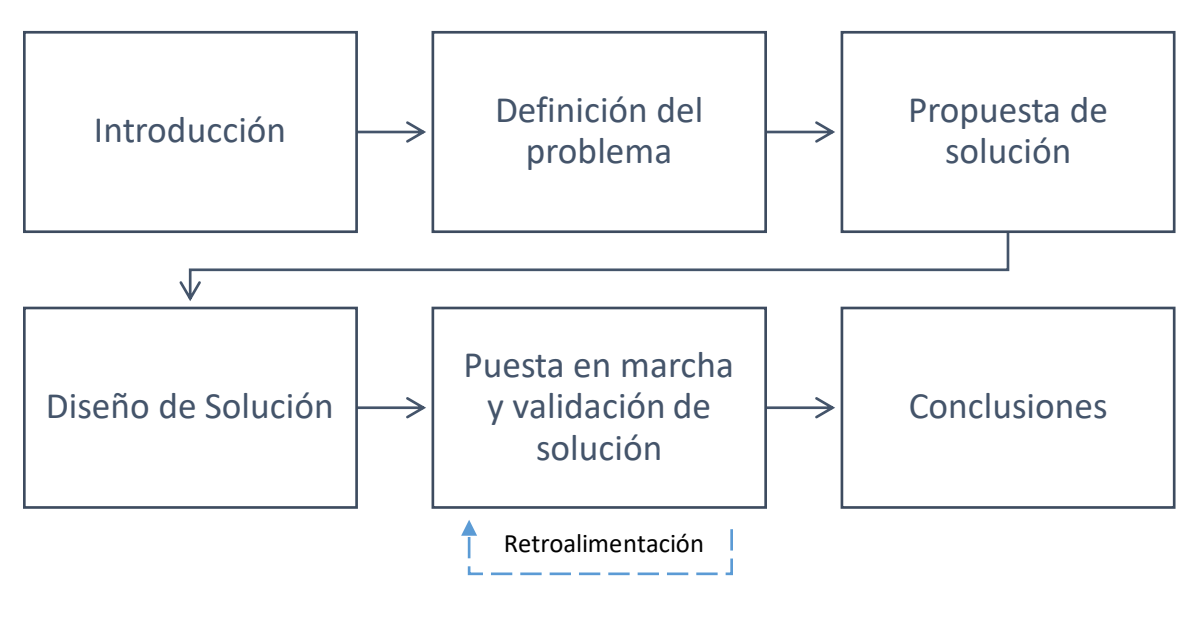

*Diagrama resumen*

### <span id="page-6-0"></span>**GLOSARIO**

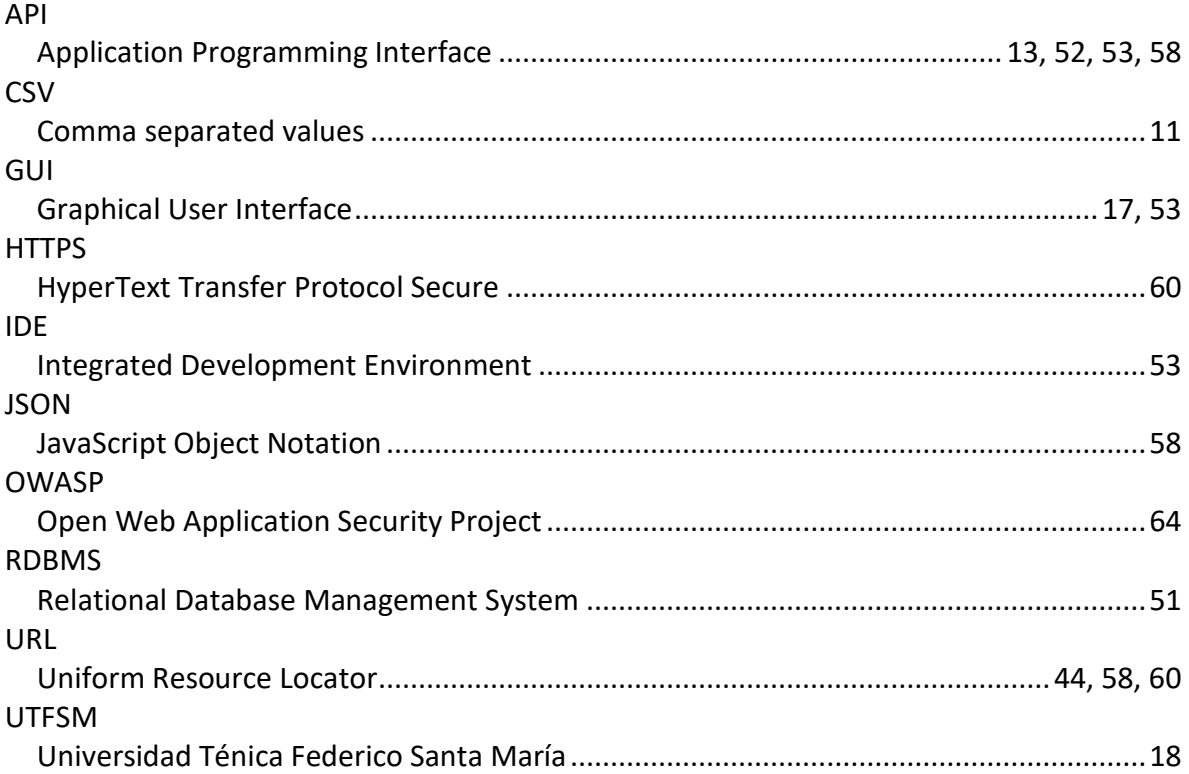

### Contenido

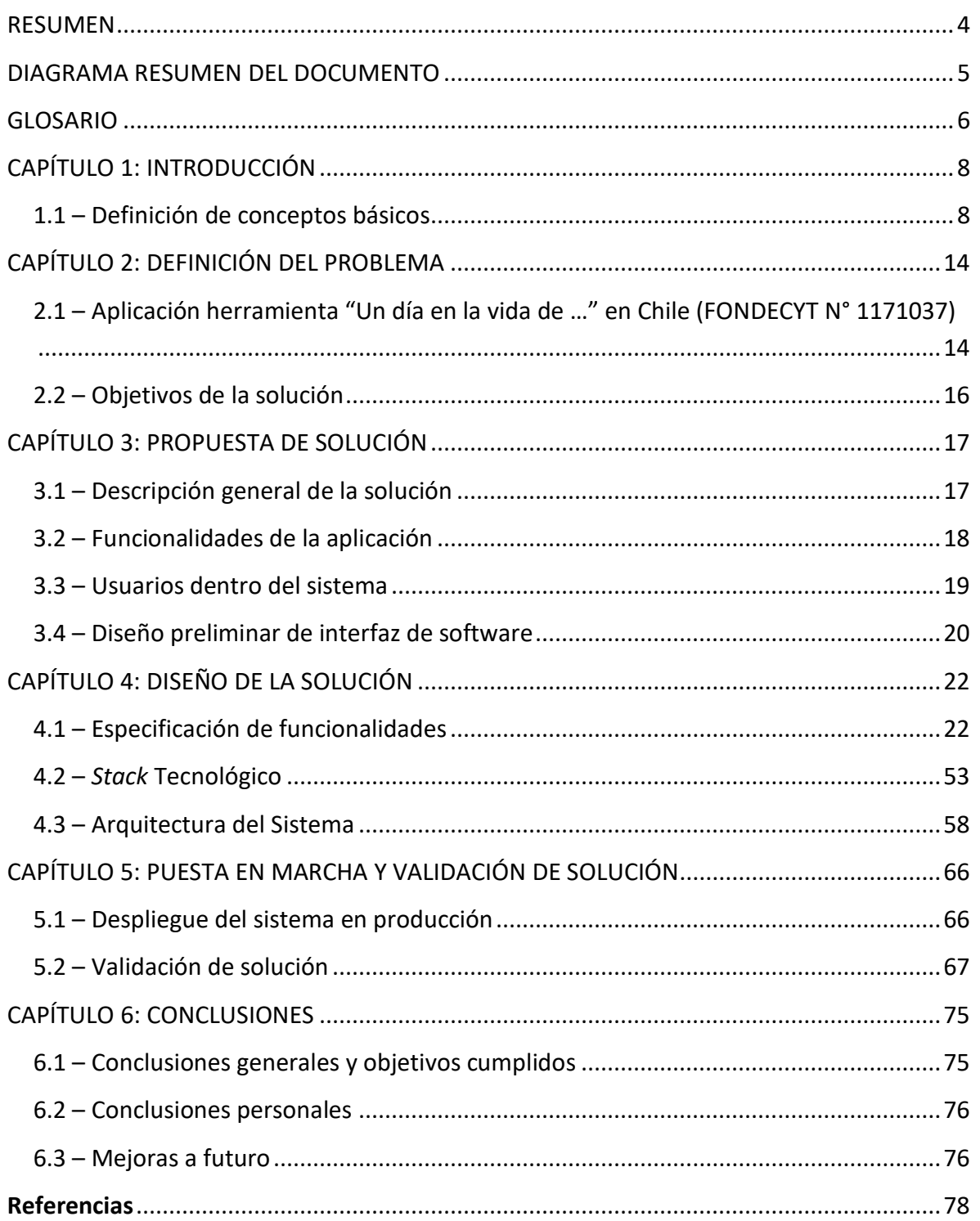

### <span id="page-8-0"></span>**CAPÍTULO 1: INTRODUCCIÓN**

#### <span id="page-8-1"></span>**1.1 – Definición de conceptos básicos**

Existe un concepto que es inherente a la existencia del ser humano "Las necesidades humanas", estas necesidades son entendidas, desde un punto de vista ontológico como un sistema, debido a que cada persona es un ser que cuenta con necesidades múltiples que se interrelacionan unas con otras de manera complementaria.

Según la literatura, las necesidades humanas, pueden ser clasificadas en dos grandes grupos: existenciales y axiológicas. De estos grupos se desprenden las necesidades de Ser, Tener, Hacer, Estar y las necesidades de Subsistencia, Protección, Afecto, Entendimiento, Participación, Ocio, Creación, Identidad y Libertad, la combinación de todas las anteriores determina los satisfactores de dichas necesidades fundamentales.

Habiendo comprendido dicha clasificación de las necesidades, (Max-Neef, 1993) afirma lo siguiente:

*Primero, las necesidades humanas fundamentales son finitas, pocas y clasificables., Segundo, las necesidades humanas fundamentales son las mismas en todas las culturas y en todos los periodos históricos. Lo que cambian a través del tiempo y de las culturas, es la manera o los medios utilizados para la satisfacción de las necesidades. (p.42)*

El segundo postulado planteado por Max-Neef, es de notable relevancia contemporánea, dado que las necesidades que se resuelven consideran dentro de sus soluciones la tecnología. Los inventos tecnológicos de los últimos tiempos como, por ejemplo: automóviles, smartphone, aviones, Internet, por mencionar algunos ejemplos, todos surgieron bajo este planteamiento.

Confirmemos el postulado planteado mediante un sencillo ejemplo: el automóvil surgió para facilitar la movilidad de las personas, de esta manera, un automóvil comprende el satisfactor de autonomía, es decir, resuelve la necesidad de Libertad, tanto los carruajes tirados por caballos como los automóviles propulsados por motor resuelven dicha necesidad, el único cambio que es posible dilucidar, es la forma en que estas necesidades humanas son resueltas a lo largo del tiempo.

Se hace evidente entonces, que los inventos tecnológicos mencionados logran satisfacer la necesidad por la que fueron creados, pero surge un cuestionamiento ¿Cómo se obtuvo dicho resultado?, estas soluciones no se llevaron a cabo de la noche a la mañana, responden a ciclos iterativos de ideas y de mejoras continuas, con prototipos planteados en papel, que luego fueron llevados a la realidad, puestos en marcha, probados, en algunos casos rechazados y replanteados, todos estos pasos anteriores, son pasos requeridos para lograr resolver las necesidades de las personas cada vez de una mejor manera.

#### **1.1.1 – Concepto de diseño en términos generales**

Concretamente, para lograr resolver las necesidades humanas de forma adecuada, el diseño forma una parte crucial del proceso para obtener una solución adecuada. El diseño se refiere al acto de construir y desarrollar nuevos objetos, procesos, servicios y conocimiento cuyo fin es el uso para los humanos.

Dentro del proceso de diseño existen diversas fases, las cuales están basadas principalmente en características funcionales, estéticas y simbólicas. En términos generales, las fases del diseño se pueden clasificar como:

- Reconocimiento de la necesidad
- Definición del problema
- Síntesis
- Análisis y optimización
- Evaluación
- **·** Implementación

Cabe destacar que, dependiendo de la disciplina ejercida las fases del diseño pueden variar, pero siempre manteniendo una estructura similar a la presentada, estructura que ha estado funcionando desde un importante hecho histórico, la "*revolución industrial*", en donde comenzó a forjarse las bases del concepto de diseño tal como lo conocemos hoy en día.

Esta concepción actual del diseño, tiene su origen debido a su evolución progresiva a lo largo de los últimos 30 años, por ejemplo: en la década de los 80's los procesos de diseños estaban enfocados principalmente en *cómo* diseñar y eran procesos en donde la participación era exclusivamente de diseñadores; en la década de los 90's, los procesos de diseño se enfocaron principalmente en la idea sobre *qué* diseñar y es durante este período donde se incentivó la investigación en diseño que daría origen a nuevas herramientas y metodologías; En la actualidad, el diseño está caracterizado por ser un proceso multidisciplinario, que incluye a diseñadores de distintas áreas, a profesionales que están fuera del área de diseño e incluso incorpora a los propios usuarios, quienes pueden aportar desde una perspectiva diferente a la de los profesionales. De esta manera, el diseño como tal progresa desde el *qué* diseñar hacia un diseño *con* personas o *co-diseño*. (Sanders & Stappers, From Designing to Co-Designing to Collective Dreaming: Three Slices in Time, 2014)

#### <span id="page-10-0"></span>**1.1.2 – Co-diseño e investigación generativa. La herramienta "Un día en la vida de ..."**

A medida que la investigación en diseño progresa junto con los cambios en la forma que se realiza el proceso de diseño, el desarrollo de nuevas ideas y soluciones se hace cada vez más complejo de ejecutar, motivado principalmente por intentar abarcar problemas cada vez más difíciles de resolver, que implican considerar una gran cantidad de factores, tanto económicos, sociales, psicológicos, socio-culturales, etc., que afectan las posibles soluciones.

Bajo este contexto se desarrolla la investigación generativa, que consiste en un método de investigación que ayuda a los investigadores a desarrollar una comprensión más profunda de los usuarios, con el fin de encontrar oportunidades de soluciones e innovación. (Estes, 2020)

Con respecto a la investigación generativa (Sanders & Stappers, Convivial Toolbox: Generative Research for the Front End of Design, 2012), mencionan que:

*La investigación del diseño generativo es un enfoque para incorporar a las personas a las que servimos a través del diseño directamente en el proceso de diseño con el fin de garantizar que podemos satisfacer sus necesidades y sueños para el futuro.*

Es por estos motivos, que se han ido desarrollando diversos enfoques participativos y de co-creación, que permiten integrar diversas experticias y saberes tanto en el análisis de un problema como en el desarrollo de una solución. Cuya base radica principalmente en tres premisas:

- "La opinión de un grupo de individuos puede dar como resultado mejores decisiones que la opinión de un experto". (Surowiecki, 2005)
- La co-creación pone las herramientas de comunicación y creatividad en manos de las personas que se beneficiarán directamente de los resultados.
- Explorar de manera temprana en la fase de *Fuzzy Front End* temáticas emergentes que puedan derivar en soluciones de impacto que respondan a necesidades y requerimientos propios de los participantes.

Teniendo en cuenta estas premisas, si bien el co-diseño se puede abordar durante todo el proceso de diseño, adquiere relevancia importante durante la fase de *Fuzzy Front End* para realizar exploraciones tempranas con los *stackeholders* y usuarios finales, donde frecuentemente no se sabe si el resultado del diseño será un producto, servicio, una interfaz u otra cosa. (Sanders E. B.-N., 2013). Tal como se puede observar en la [Figura 1.](#page-10-0)

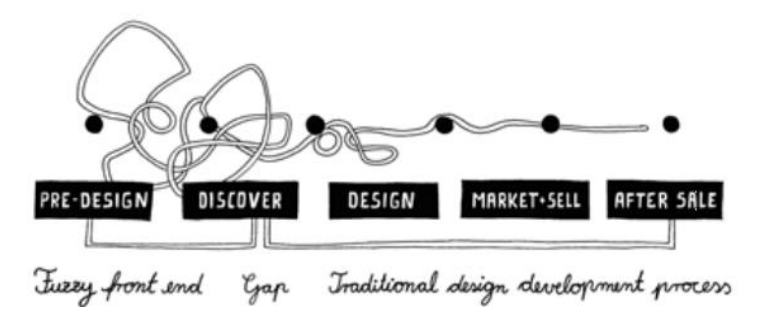

*Figura 1: Proceso de diseño según (Sanders E. B.-N.,2013)*

Una de lastécnicas ubicadas en el *Fuzzy Front End* es la herramienta de investigación generativa *"Un día en la vida de …"* (Sanders & Stappers, Convivial Toolbox: Generative Research for the Front End of Design, 2012), que consiste en hacer interactuar a profesionales del diseño junto con personas no capacitadas durante el desarrollo y proceso de diseño. Es aquí, mediante el co-diseño, en donde los usuarios pasan a transformarse en expertos de su experiencia, describiendo necesidades, ideas, sueños y formas de vida, en consecuencia, los hace importantes partícipes de los procesos exploratorios, por medio de trabajos colaborativos e interdisciplinarios junto con los expertos en diseño.

#### (Sanders E. B.-N., 2013) reafirma que:

*El enfoque participativo está "centrado en el ser humano", respetando a las personas como expertos y no solo como representantes de roles que desempeñan desde la perspectiva comercial, es decir, clientes, consumidores y usuarios. (p.62)*

Considerando la participación de los llamados "expertos de su experiencia" dentro de los procesos de diseño, la herramienta *"Un día en la vida de …"* se desarrolla siguiendo los siguientes principios básicos:

- Las personas no expertas en diseño deben identificar aquellas situaciones que considera importantes, con previa guía de los expertos en diseño.
- De aquellas situaciones, identificar cuáles de éstas fueron buenas o malas experiencias.
- Finalmente, de estas situaciones buenas y malas, se construye una situación futura en donde las experiencias sean todas favorables para el individuo, de esta manera la necesidad queda resuelta.

Concretamente, la aplicación de la herramienta en actividades prácticas se resume en la realización de la siguiente estrategia [\(Figura 2\)](#page-13-0):

- *1. Construir una línea temporal vacía:*
	- a. El participante debe trazar una línea de tiempo desde que se despierta hasta que se duerme en la noche, esta línea de tiempo debe dividirse en unidades de tiempo.
- *2. Completar la capa de hechos:*
	- a. El participante debe identificar todos los hechos, eventos o actividades que suceden en un día común y corriente de su vida diaria.
- *3. Completar la capa de emoticones emocionales:*
	- a. El participante debe clasificar o valorar todas las actividades mencionadas en la etapa anterior mediante un emoticón, el cual, representa su reacción emocional al realizar dicha actividad.
- *4. Completar la capa de justificación:*
	- *a.* El participante debe justificar el porqué de la elección de dichos emoticones emocionales elegidos para cada una de las actividades o eventos sucedidos.

<span id="page-13-0"></span>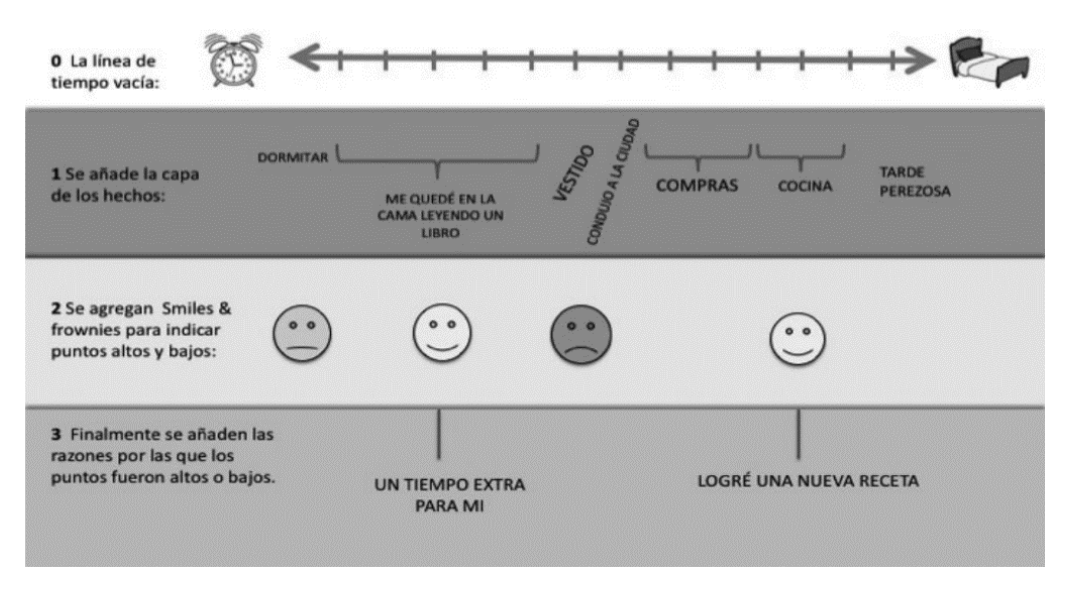

*Figura 2: Estrategia del método "Un día en la vida de ..." (Briede Westermeyer & Pérez Villalobos, 2019) basado en (Sanders & Stappers, From Designing to Co-Designing to Collective Dreaming: Three Slices in Time, 2014)*

Con toda esta información recopilada, los investigadores pueden identificar con mayor facilidad las necesidades que urgen resolver, por medio de la identificación de los emoticones que representan insatisfacción (tristeza, enojo, etc.). De esta manera, se obtiene un punto de partida de vital importancia para abordar las posibles soluciones a dichas necesidades identificadas, las que permitirán finalmente, desarrollar un proceso de diseño relevante, preciso y efectivo.

### <span id="page-14-0"></span>**CAPÍTULO 2: DEFINICIÓN DEL PROBLEMA**

#### <span id="page-14-1"></span>**2.1 – Aplicación herramienta "Un día en la vida de …" en Chile (FONDECYT N° 1171037)**

La herramienta fue utilizada en el proyecto titulado *"Investigación de un método participativo y de co-creación para el diseño de productos para el adulto mayor autovalente. Aplicación para la región de Biobío"*, cuyo objetivo general buscaba evaluar el desarrollo e impacto de un modelo participativo y de co-creación de nuevos productos para adultos mayores autovalentes de la Región del Biobío, que les permitan realizar sus actividades domésticas de manera segura y que aporten a su empoderamiento y bienestar. Para lograr esto, había que comenzar identificando las actividades domésticas que este grupo etario realiza. Si bien se consideró la realización de una encuesta presencial a 400 adultos mayores de la región, se requería tener una aproximación más cercana y comprensiva respecto a cómo abordan sus rutinas diarias. Se decidió implementar la herramienta *"Un día en la vida de … "* (Sanders & Stappers, Convivial Toolbox: Generative Research for the Front End of Design, 2012) con el objetivo de poder realizar un mapeo y lograr valorar cuales son las actividades críticas junto con identificar las necesidades que surgen en dicho grupo, para posteriormente, profundizar en la comprensión de dichas actividades y abordar un proceso de identificación de ideas orientado a generar posibles soluciones.

La aplicación de la herramienta en el proyecto se realizó mediante entrevistas semiestructuradas a adultos mayores, las cuales eran guiadas por un investigador, en éstas a los adultos mayores se les preguntaba por sus actividades cotidianas que realizaban en su vida diaria y estos debían valorar cada una de estas actividades mediante algún emoticón que representara lo que ellos sentían al momento de realizar dicha actividad, posterior a ello, se les preguntaba la razón de porqué elegían dicho emoticón para esa actividad en concreto.

(Briede Westermeyer & Pérez Villalobos, 2019) indican que la herramienta en el proyecto investigativo:

*Permite que el usuario vea y piense acerca de su entorno de nuevas maneras […] Con una instrucción mínima, los investigadores pueden obtener información sobre los entornos de los participantes que puede ayudar a identificar los enunciados del problema, descubrir nuevas oportunidades e inspirar al diseñador con nuevas ideas y soluciones novedosas.*

#### **2.1.1 – Situación actual e identificación de problemas**

Durante el desarrollo de la investigación realizada en Chile, se detectaron ciertos inconvenientes a la hora de llevarla a cabo. Estos inconvenientes surgen del hecho de que cada investigador del proyecto realizó entrevistas a diferentes adultos mayores de manera manual, esto quiere decir, que la aplicación de la herramienta *"Un día en la vida de …"* sugiere una estructura e identifica una serie de factores a tener en consideración, así como también la secuencia en su aplicación práctica. Sin embargo, como no hay un canvas consensuado, cada investigador interpreta y recopila la información como estime conveniente, mediante block de notas, paneles gráficos, mockups, cartas, etc. Por consecuencia de lo anterior, la información recolectada debe ser procesada por cada investigador de formar individual por medio de algún software de formato conocido (p.e archivos Excel, CSV, etc.)

Posteriormente, la información procesada por cada investigador debe ser intercambiada entre ellos mediante algún canal de comunicación, por ejemplo, vía correo electrónico, para luego ser combinada y sanitizada<sup>1</sup>. En donde finalmente, es posible realizar los análisis exhaustivos relevantes y lograr determinar conclusiones sobre los datos recopilados.

Es relevante notar, que el proceso mencionado anteriormente presenta una serie de desventajas, dentro de las cuales es posible destacar:

- Posibles errores de escritura al momento de registrar la información durante las entrevistas, así como también, al traspasar la información desde el papel a archivos Excel u otro formato digital.
- El proceso de recopilación de las entrevistas de varios investigadores es lento y la información no está disponible inmediatamente, debe ser procesada, combinada y luego distribuida entre los miembros del proyecto.
- El proceso se dificulta notablemente si el número de investigadores aumenta. Se hace muy complejo manejar gran cantidad de información distribuida en muchos archivos digitales diferentes. En general, esta forma de trabajar es poco escalable<sup>2</sup> con este funcionamiento.

 $\overline{a}$ 

<sup>&</sup>lt;sup>1</sup> Sanitizar datos: Proceso de limpieza y eliminación de errores de tipeo o formato en los datos recopilados.

<sup>2</sup> Escalabilidad: Capacidad de adaptación y respuesta de un sistema, red o proceso, respecto a su rendimiento a medida que aumenta su magnitud.

#### **2.1.2 – Actores involucrados**

En este proyecto de investigación se pueden apreciar dos tipos de actores o participantes. Por un lado, los actores directos, que son representados por los investigadores, quienes son los encargados de realizar la recopilación de los datos y su posterior análisis. Y, por otro lado, se encuentran los actores indirectos, los entrevistados, quienes son el objeto de investigación, de quienes se requiere su información para la ejecución del proyecto investigativo.

#### <span id="page-16-0"></span>**2.2 – Objetivos de la solución**

#### **2.2.1 – Objetivo principal**

Diseñar e implementar un sistema informático que sea capaz de realizar la recopilación de datos in situ necesarios para la metodología participativa y que permita desplegar esta información para su posterior análisis por parte de los investigadores a través de un aplicativo móvil. Cabe destacar, que toda la información recopilada durante el proceso investigativo estará disponible en línea en cualquier momento mediante acceso móvil, permitiendo de esta forma, optimizar los procesos necesarios para desarrollar la investigación y adicionalmente, facilitar la distribución de información con otros investigadores otorgando escalabilidad al proyecto.

#### **2.2.2 – Objetivos específicos**

- Transformar el proceso manual de recopilación de datos a una implementación digital estandarizada, de esta manera, los datos capturados se encuentran rápidamente disponibles en el sistema, eliminando así, el proceso de traspaso de datos desde el papel hacia Excel u otros formatos digitales, optimizando por consiguiente los procesos de la investigación.
- Construir una API con acceso restringido para el público, que sea capaz de administrar el almacenamiento de los datos de la investigación, que pueda generar estadísticas asociadas a ellos y adicionalmente, sea capaz de mantener segura la información sensible del proyecto, ésta característica otorga un plus en términos de privacidad, dado que sólo los dispositivos móviles autorizados por la API pueden acceder a la información.
- Construir un aplicativo móvil que permita a los investigadores recopilar datos de las entrevistas de una manera cómoda, otorgando movilidad e independencia y que este aplicativo, a su vez, sea capaz de exponer la información recopilada en el sistema informático por medio de filtros y visualizaciones, facilitando a los investigadores el análisis de los datos obtenidos desde el sistema.
- Lograr diseñar e implementar una interfaz móvil con las últimas herramientas gráficas con las que cuenta Android en estos momentos, esto permite obtener una interfaz de usuario moderna, intuitiva y estética bajo las guías de diseño de interfaces de Material Design. Lo que se traduce, en consecuencia, en facilidades de uso para los investigadores al momento de utilizar el aplicativo.

### <span id="page-17-0"></span>**CAPÍTULO 3: PROPUESTA DE SOLUCIÓN**

#### <span id="page-17-1"></span>**3.1 – Descripción general de la solución**

Considerando las circunstancias del proyecto mencionadas en el [Capítulo II,](#page-14-0) ahora se procede a describir en términos generales el diseño del sistema que será implementado en el proyecto de investigación.

El primer paso para determinar la solución es revisar en mayor detalle los requisitos que los stakeholders<sup>3</sup> esperan que el sistema deba cumplir. Dentro de todos los requisitos solicitados, el de mayor relevancia y trascendencia corresponde a poder utilizar el sistema en cualquier momento del día y en cualquier lugar. Por consecuencia, la solución que será implementada corresponderá a una aplicación móvil, en virtud de las características que ofrece esta tecnología, ya sea por otorgar portabilidad, bajos costos asociados, su amplio uso en la vida diaria y su masificación.

Por otro lado, la implementación del núcleo del sistema estará compuesto de dos componentes principales. Por un lado, se encuentra la aplicación móvil y por otra parte se encuentra el servidor de datos, el funcionamiento de ambos componentes en conjunto permite una solución robusta.

Se detallan los componentes a implementar:

- 1. *Aplicativo móvil:* Componente utilizado por los usuarios finales (Investigadores).
- 2. *Servidor de datos:* Componente encargado del almacenamiento, procesamiento y distribución de datos, desde y hacia la aplicación móvil.

Concretamente la aplicación móvil, apoyará en todo momento los procesos de investigación durante las fases preliminares de estudios de usuarios, permitiendo así, agilizar la obtención de datos, análisis y generación de información. Dicha aplicación móvil estará conectada directamente con un servidor de datos, quién será el encargado de procesar la información enviada por el aplicativo y enviarla de vuelta para su correcta visualización.

Con estos componentes funcionando en conjunto, el sistema será capaz de procesar los datos de la investigación en tiempo real entre todos los investigadores registrados, adicionando a su vez, la portabilidad y rapidez de uso que ofrecen los dispositivos móviles en los tiempos actuales.

 $\overline{a}$ 

<sup>&</sup>lt;sup>3</sup> Personas involucradas o interesadas en el desarrollo de algún proyecto.

En el diagrama de [Figura 3,](#page-18-1) se muestra la interacción del modelo de forma simplificada:

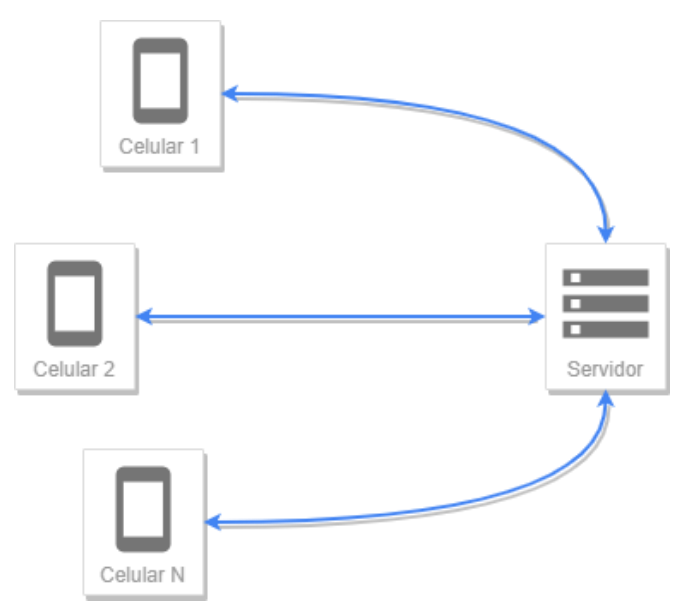

<span id="page-18-1"></span>*Figura 3: Diagrama resumen del sistema*

#### <span id="page-18-0"></span>**3.2 – Funcionalidades de la aplicación**

Dentro del desarrollo de un proyecto de software, el punto más relevante y crucial por sobre todos los demás es la "Ingeniería de requerimientos", su importancia radica principalmente en que los requerimientos afectan el nivel de productividad del proceso de desarrollo y pueden desencadenar malos resultados finales. Los requerimientos mal identificados provocarán retrasos en el desarrollo del software, lo que finalmente se verá reflejado en costos asociados.

Por otro lado, el objetivo de la ingeniería de requerimientos es poder identificar aquellos requerimientos que puedan resolver las problemáticas o necesidades planteadas por los *stakeholders*, por consecuencia, si los requerimientos del proyecto se cumplen a cabalidad, el software cumple su función para lo que fue diseñado y entonces, se clasifica como un software de calidad, entendiéndose este último concepto como la satisfacción del usuario ante el sistema entregado.

A continuación, se detallan los dos tipos de requerimientos de software presentes en el proyecto.

#### <span id="page-18-2"></span>**3.2.1 – Requerimientos funcionales**

Como introducción al lector, los requerimientos funcionales son aquellos que corresponden a los servicios ofrecidos por el software desarrollado y que realizan transformaciones de entrada de los datos mediante comportamientos o acciones, para finalmente generar una salida procesada de los mismos.

Se describen de manera general los requisitos funcionales del sistema, se explican en detalle en la sección [4.1:](#page-22-1)

- El sistema permitirá el registro de investigadores previa autorización.
- El registro de entrevistados es sólo para investigadores registrados.
- El sistema debe ceñirse al funcionamiento del método *"Un día en la vida de..."* para el registro de entrevistas y recopilación de información referente al método.
- En el sistema debe existir un rol de administrador y usuario básico.
- El sistema debe ser capaz de presentar un resumen con estadísticas básicas de la información de entrevistados.
- El sistema debe contar con autoadministración.
- Al registrarse un investigador nuevo, el sistema enviará una notificación al administrador para solicitar acceso. Por otro lado, al momento de que el administrador acepte la solicitud de acceso, el sistema enviará una notificación vía email al investigador, avisando sobre la activación de su cuenta.
- El sistema enviará un enlace de recuperación al email, en caso de que el investigador olvide su contraseña.

#### **3.2.2 – Requerimientos no funcionales**

Por otra parte, los requerimientos no funcionales son aquellos que hacen referencia a propiedades del sistema y no a su comportamiento específico, en simples palabras, los requerimientos no funcionales, describen atributos de calidad del software y están restringidos según las necesidades de los *stakeholders*, por ejemplo: restricciones de tiempo o restricciones de recursos económicos disponibles.

Con la explicación anterior mencionada. En referencia al proyecto, los requisitos no funcionales son:

- Proveer una interfaz bilingüe tanto en inglés como en español.
- Ofrecer un sistema con escalabilidad a nivel internacional, para que el sistema pueda ser utilizado en otros países.
- Implementar un sistema que tenga alta disponibilidad<sup>4</sup>.

#### <span id="page-19-0"></span>**3.3 – Usuarios dentro del sistema**

 $\overline{a}$ 

Para definir a los usuarios dentro del sistema, es necesario considerar un importante detalle, como se mencionó anteriormente, la aplicación móvil debe ser capaz de ser autoadministrable, para lograr esto, es requerida una división de roles dentro del sistema, en donde cada rol tenga limitados permisos para el acceso y modificación de los recursos asociados.

 $4$  Que el sistema provea y garantice continuidad operacional por un período específico de tiempo.

Los roles dentro del sistema quedarán definidos de la siguiente manera:

- 1. *Administrador*:
	- a. Descripción: Usuario capaz de acceder a recursos especiales dentro de la aplicación, realizar modificaciones a estos recursos, monitorear la actividad de otros investigadores y permitir/prohibir su acceso al sistema.
	- b. Acceso a recursos:
		- i. Listado de todos los investigadores del sistema
		- ii. Permitir o revocar el acceso a otros investigadores.
		- iii. Acceso total a las entrevistas realizadas por otros investigadores.
		- iv. Acceso total a los entrevistados registrados por los investigadores.
		- v. Modificar las acciones elegibles para los eventos diarios de los entrevistados.
		- vi. Acceso total a las estadísticas del sistema.
- *2. Investigador:*
	- a. Descripción: Usuario con rol básico con acceso limitado a los recursos disponibles dentro de la aplicación.
	- b. Acceso a recursos:
		- i. Listado de entrevistas registradas por él mismo.
		- ii. Acceso a sus entrevistas respectivas y a los eventos asociados a ellas.
		- iii. Acceso a su perfil de datos básicos.
		- iv. Acceso a las estadísticas del sistema.

#### <span id="page-20-0"></span>**3.4 – Diseño preliminar de interfaz de software**

Una interfaz de usuario es el componente de software que permite la interacción entre el usuario y el sistema, es decir, actúa como un medio o canal para la comunicación entre ambas partes.

Los objetivos que persiguen las interfaces de usuario corresponden a facilitar el uso y la interacción de los usuarios con el sistema. La interfaz diseñada para este proyecto tiene por objetivos:

- Que la interfaz sea capaz de comunicar información relevante.
- Ser auto explicativa, es decir en simples palabras, que la interfaz no requiere explicaciones adicionales y/o documentación externa, para ser utilizada por los investigadores.
- Que posea una estructura y flujo de interacciones entre pantallas coherente con los conceptos que la metodología de diseño participativo aplica.

En particular, la interfaz diseñada se clasifica como interfaz de tipo GUI, a consecuencia de que la información es representada gráficamente mediante estructuras de control como menús desplegables, barras de navegación, íconos y ventanas; los que son utilizados mediante un dispositivo señalador, el cual en este caso corresponden a los dedos sobre una pantalla táctil.

<span id="page-21-0"></span>Para el desarrollo de la interfaz gráfica de la aplicación móvil, se trabajó junto con la ayuda de un estudiante memorista de la carrera de Ingeniería en Diseño de Productos de la UTFSM. Luego de sucesivas iteraciones y retroalimentaciones por parte de los *stackeholders*, las maquetas finales previas a la implementación física de la interfaz son las siguientes:

L[a Figura 5](#page-21-0) y [Figura 6,](#page-21-0) corresponden a las vistas principales de la aplicación. La Figura [4,](#page-21-0) corresponde al menú de navegación de la aplicación al cual se puede acceder desde las figuras  $\frac{5}{2}$  y  $\frac{6}{2}$ .

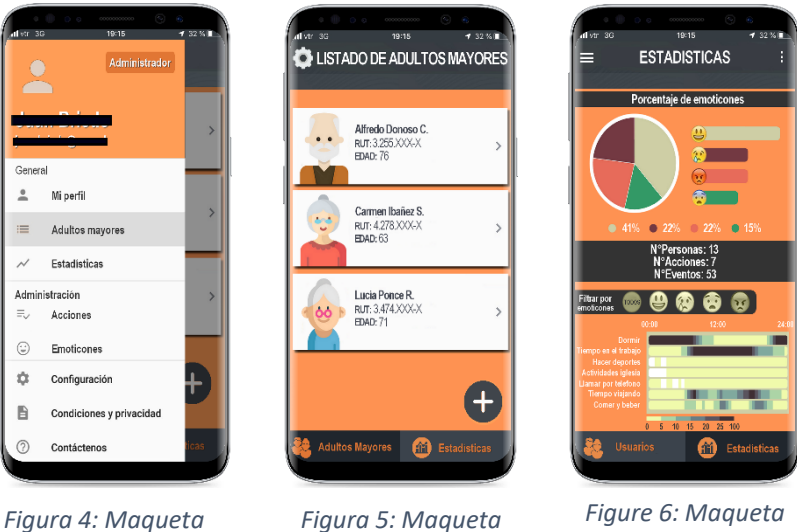

*Figura 5: Maqueta Listado de Entrevistados*

*Menú Lateral*

*Figure 6: Maqueta Estadísticas*

Mientras que l[a Figura 7](#page-21-0) [y Figura 8,](#page-21-0) son accesibles desde l[a Figura 5,](#page-21-0) presionando los ítems de cada lista respectivamente de manera secuencial.

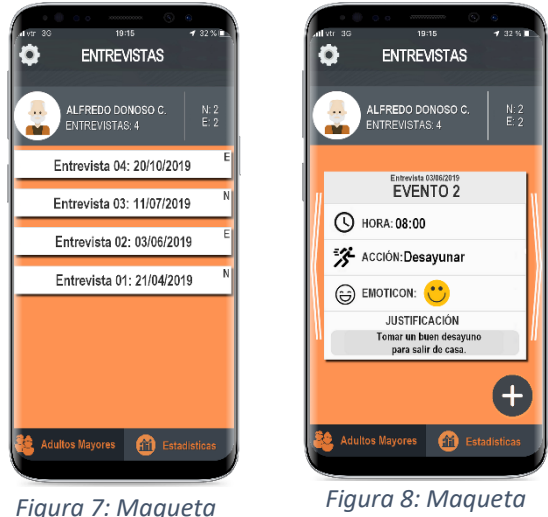

*Listado de Entrevistas*

### <span id="page-22-0"></span>**CAPÍTULO 4: DISEÑO DE LA SOLUCIÓN**

#### <span id="page-22-1"></span>**4.1 – Especificación de funcionalidades**

Para este capítulo se expondrán de manera más específica y particular, todas las funcionalidades que fueron mencionadas en la sección [3.2.1,](#page-18-2) estos requerimientos funcionales serán explicados mediante casos de uso, los cuales describen la secuencia de interacciones entre un sistema y un actor. Para cada caso de uso, se detallarán los actores involucrados, las condiciones de estado del sistema necesarias para la ejecución del mismo y finalmente la lista de pasos que se deben cumplir para que el caso de uso cumpla su objetivo correctamente.

En particular, en lo que respecta a los pasos que se deben cumplir para que cada caso de uso finalice correctamente, se realizará la siguiente clasificación a modo de simplificar las descripciones de funcionamiento de cada caso de uso:

- *Curso normal de actividades:* Son todas aquellas secuencias de pasos que transcurren en una situación ordinaria y que no presentan problemas en el transcurso de su ejecución.
- *Curso alternativo de actividades:* Son todas aquellas secuencias de pasos que no transcurren de manera normal y que representan secuencias de pasos particulares y/o manejo de errores.

#### **4.1.1 – Casos de uso**

Se clasificaron los casos de uso en dos subgrupos, basándose en la clasificación de usuarios mencionada en la sección [3.3:](#page-19-0)

- *Casos de uso generales***:** Todos aquellos casos de uso que pueden ser ejecutados por cualquier usuario registrado en el sistema, incluyendo usuarios con rol "*Administrador*".
- *Casos de uso administrativos***:** Todos aquellos casos de uso que son ejecutados exclusivamente por usuarios con rol "*Administrador*".

Habiendo realizado dicha clasificación, se presentan a continuación los casos de uso del sistema:

#### **Casos de uso generales**

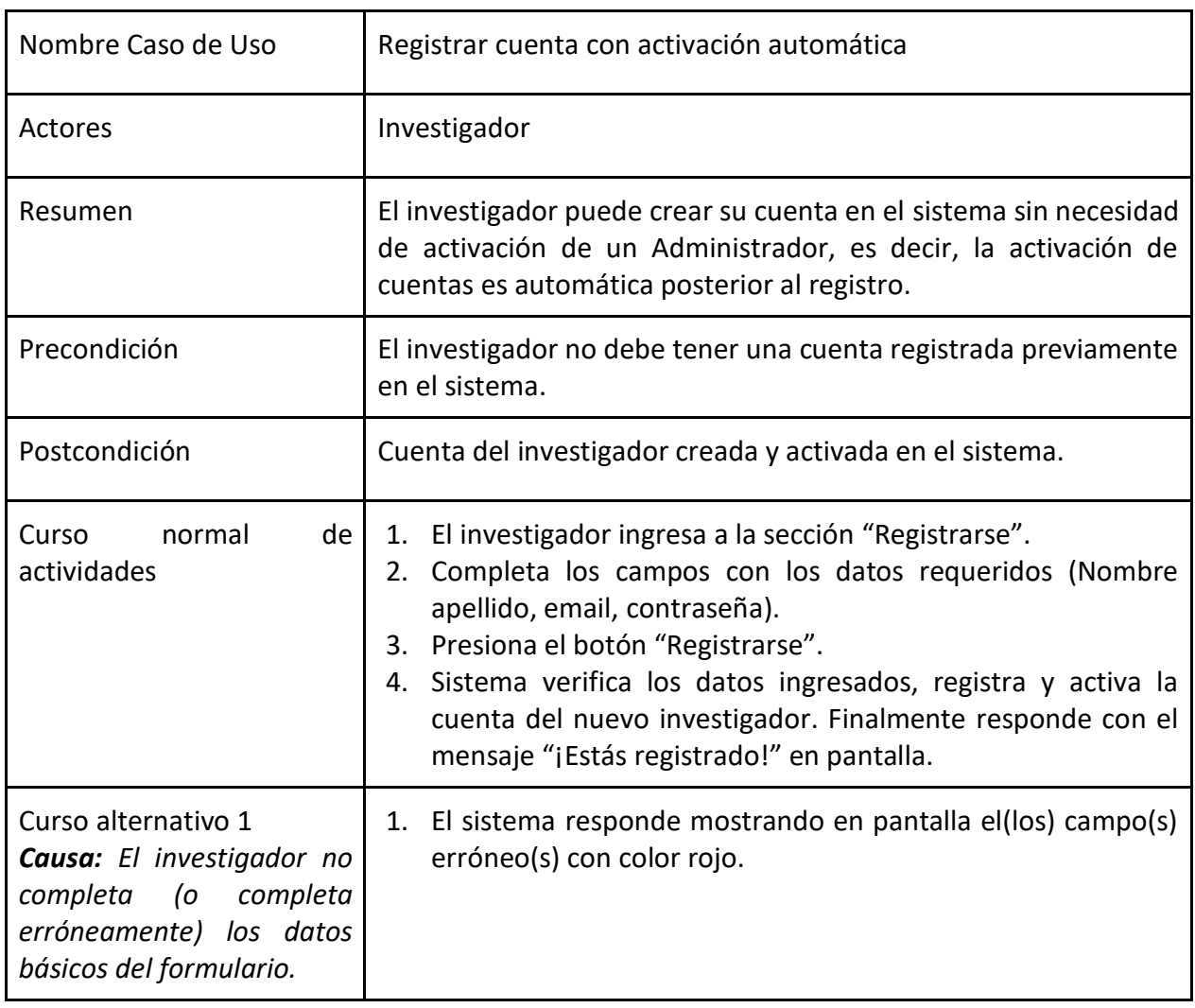

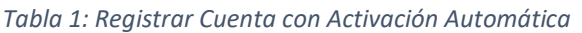

#### *Tabla 2: Recuperar contraseña*

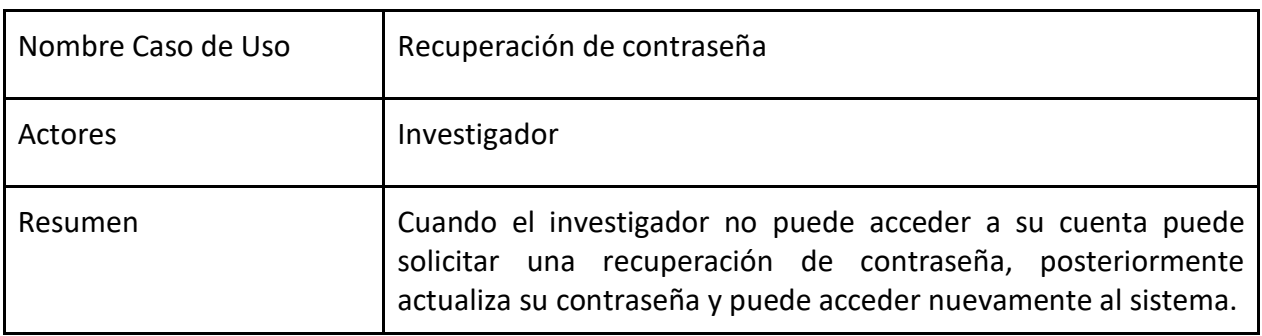

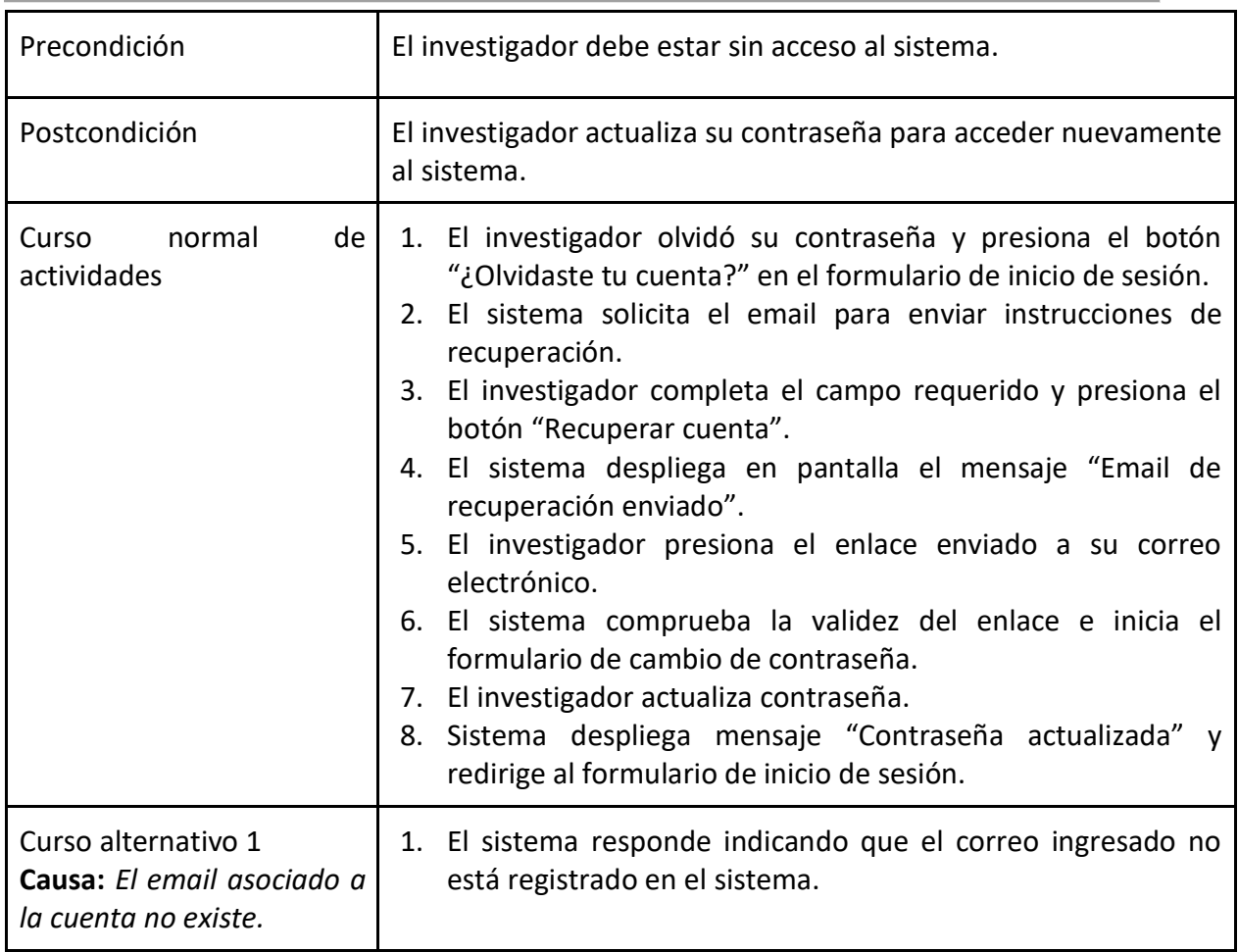

#### *Tabla 3: Iniciar sesión*

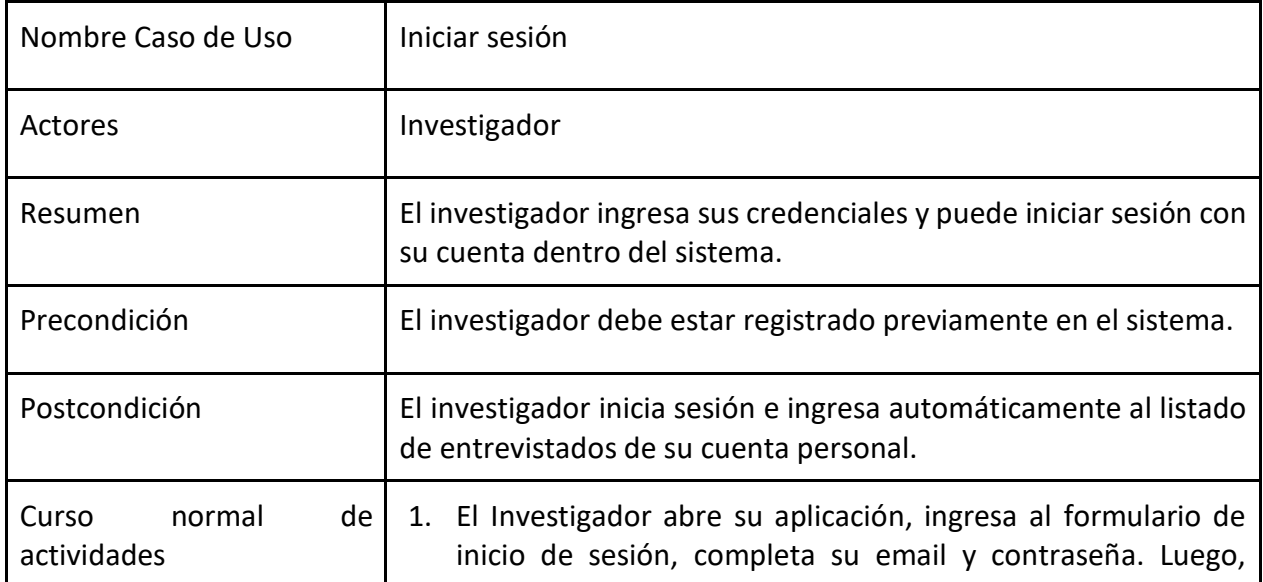

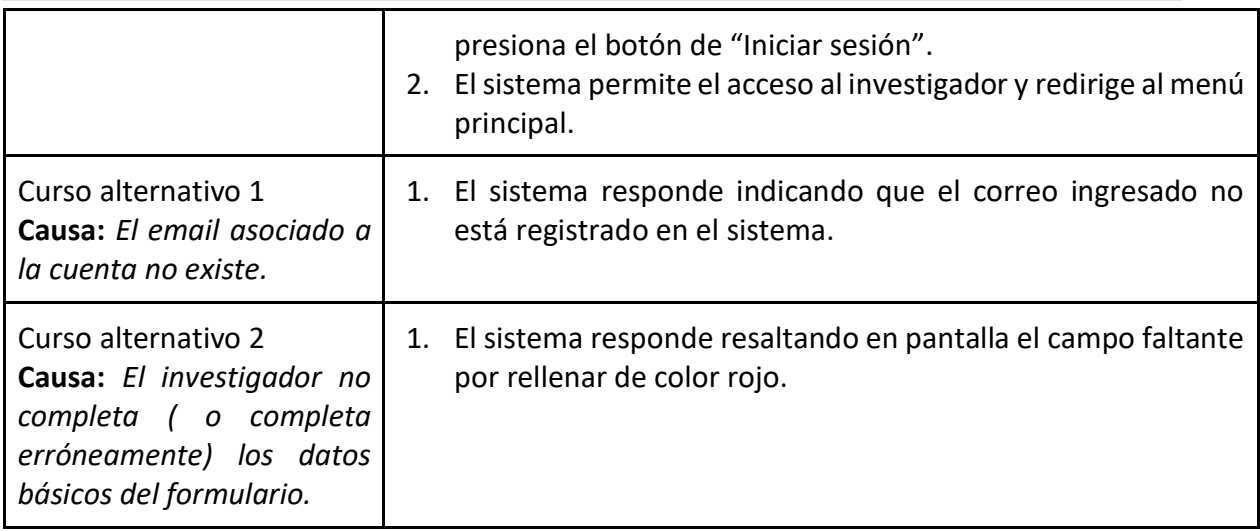

#### *Tabla 4: Ver perfil*

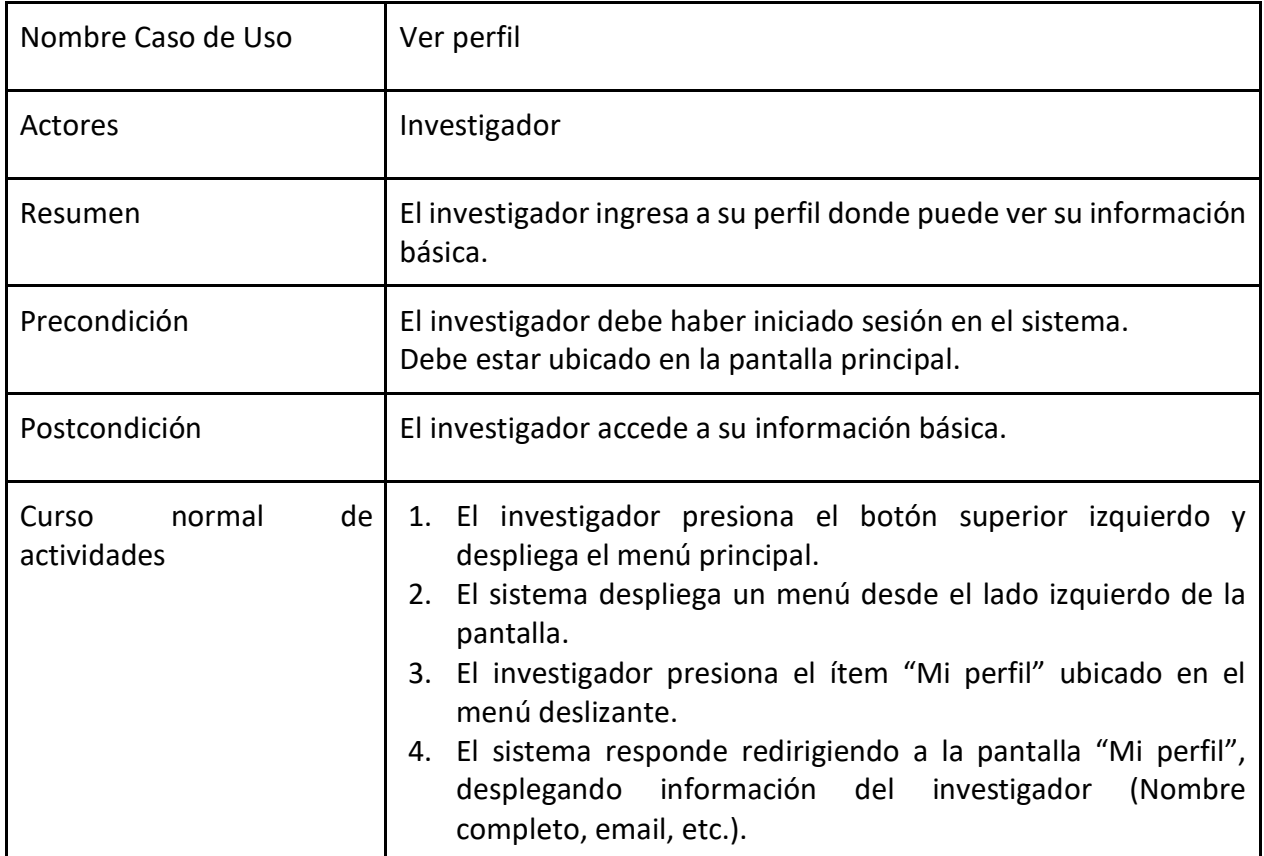

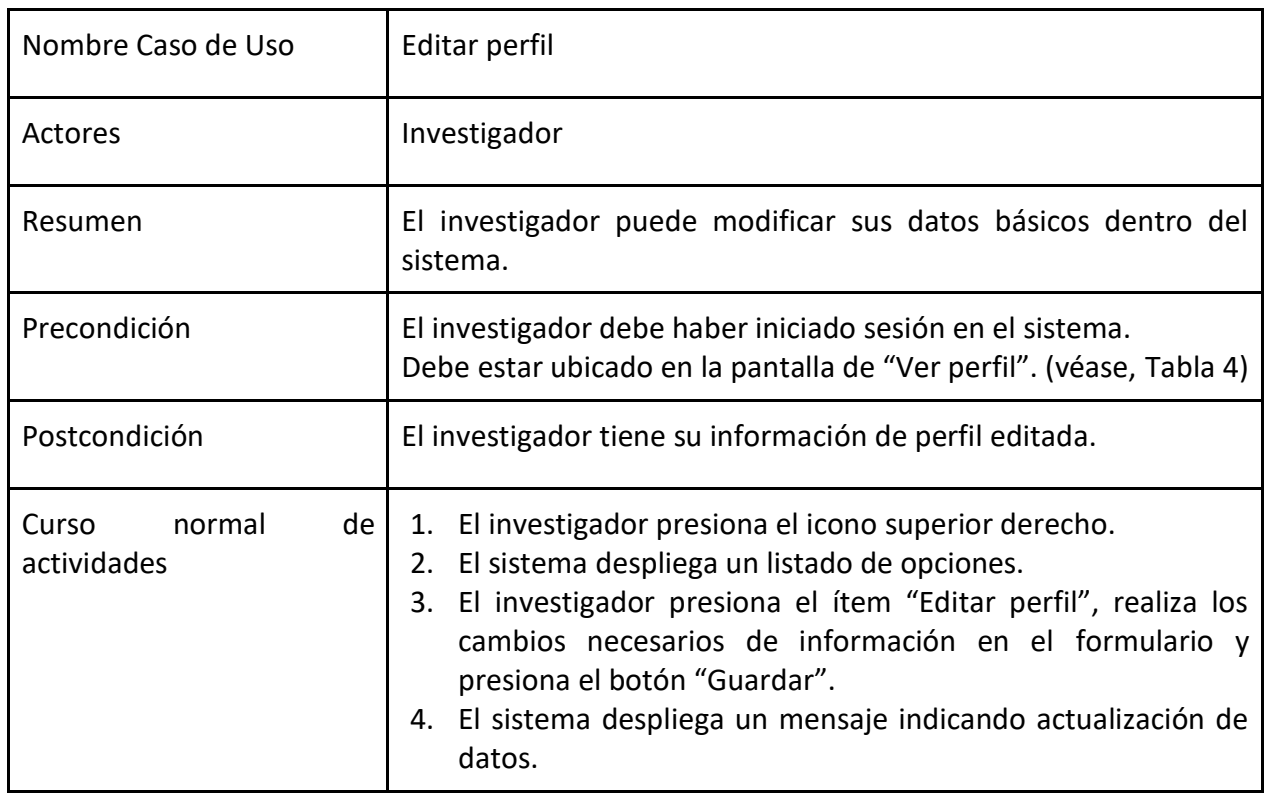

#### *Tabla 5: Editar perfil*

#### *Tabla 6: Ver entrevistados*

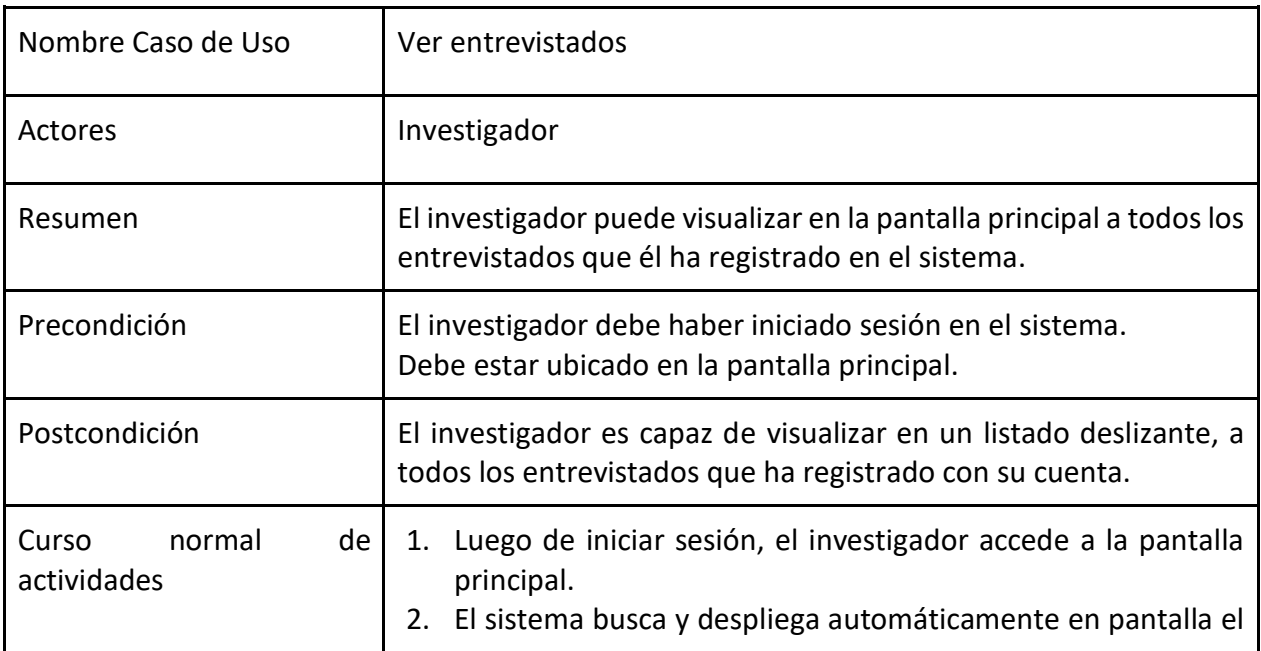

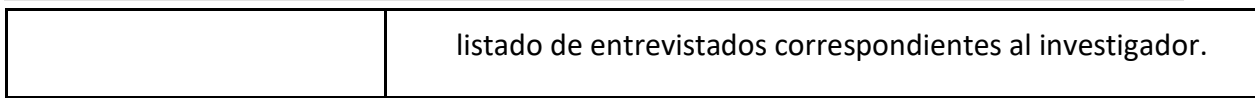

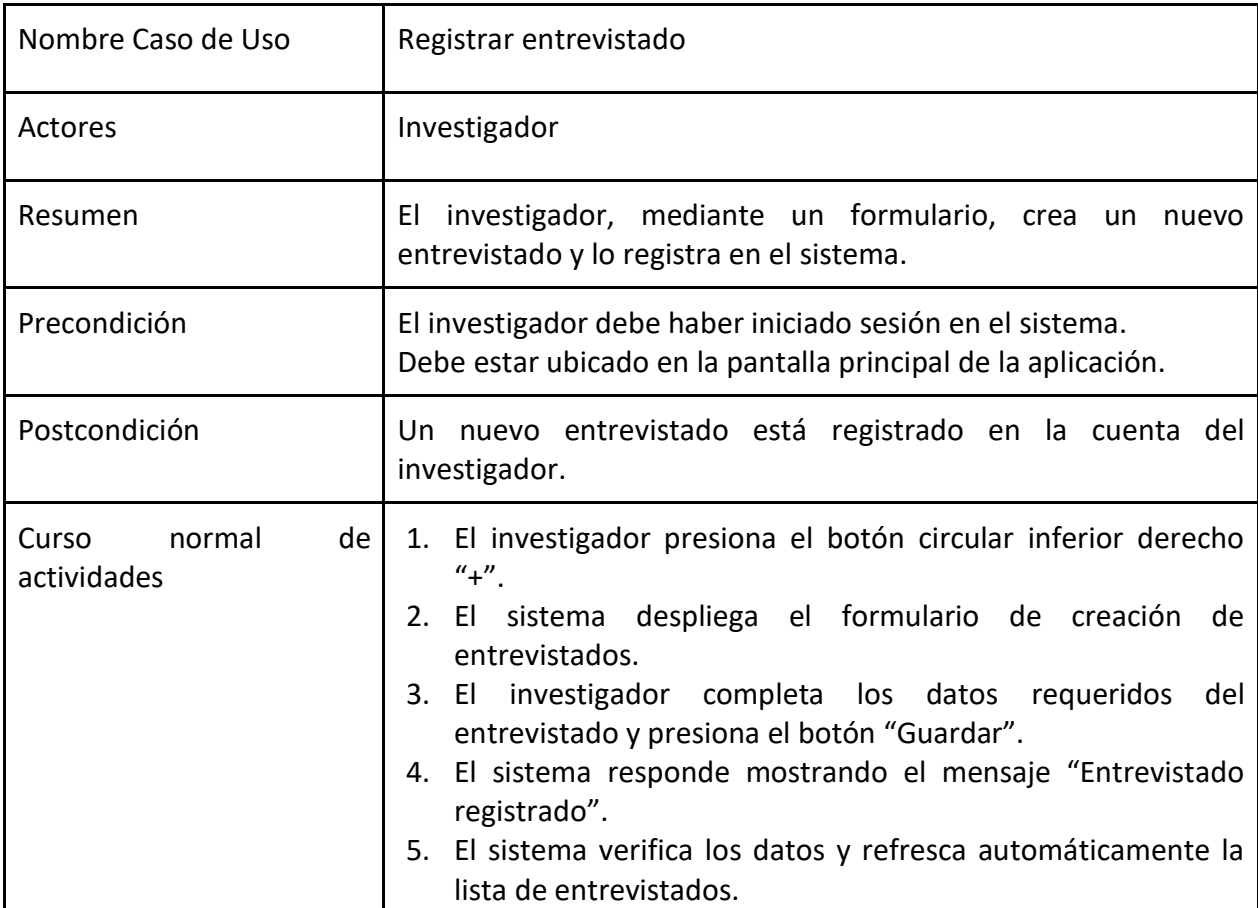

#### *Tabla 7: Registrar entrevistado*

#### *Tabla 8: Editar entrevistado*

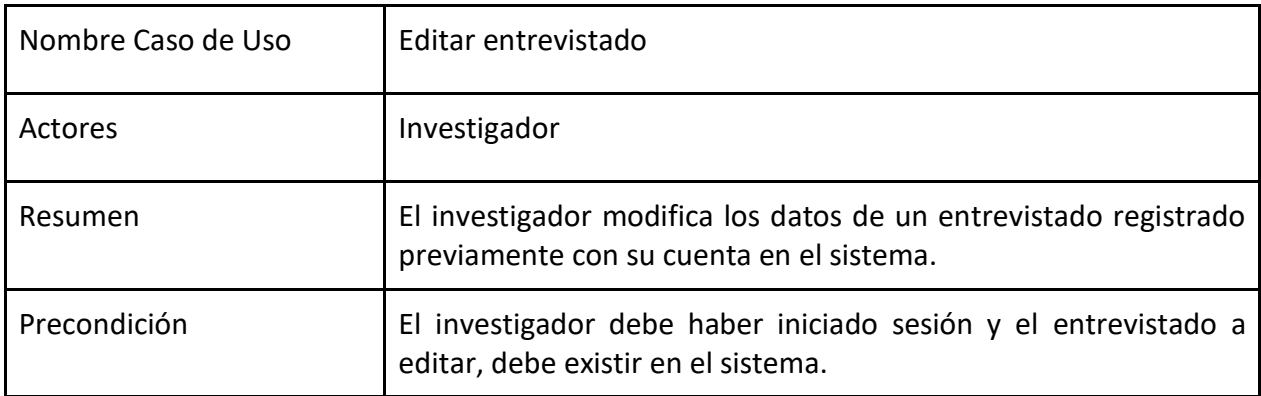

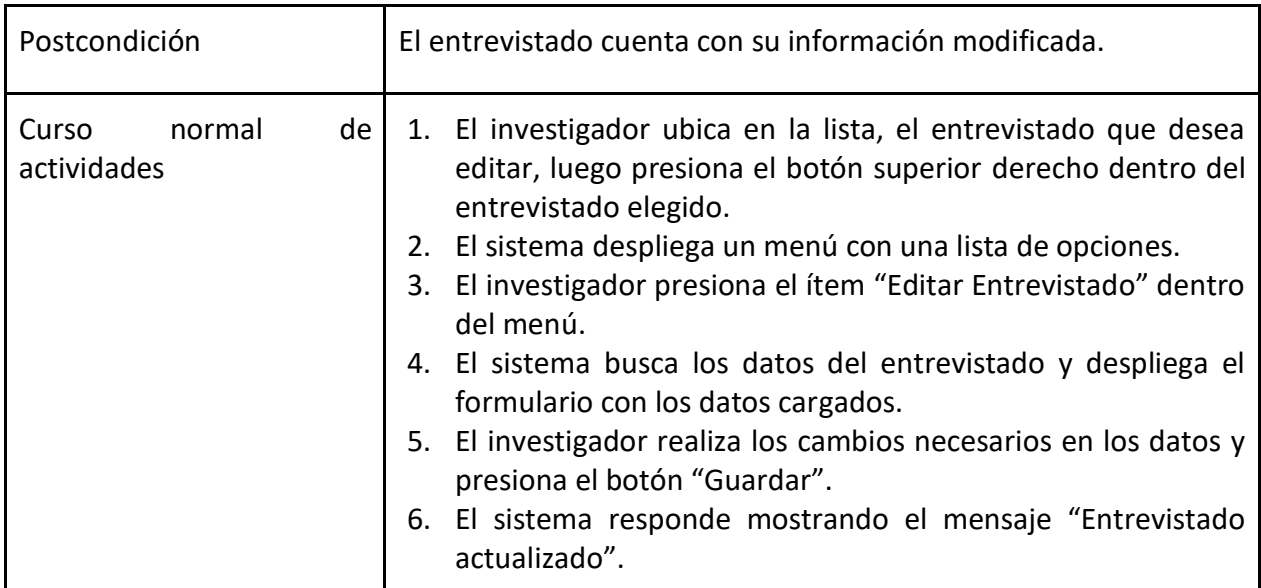

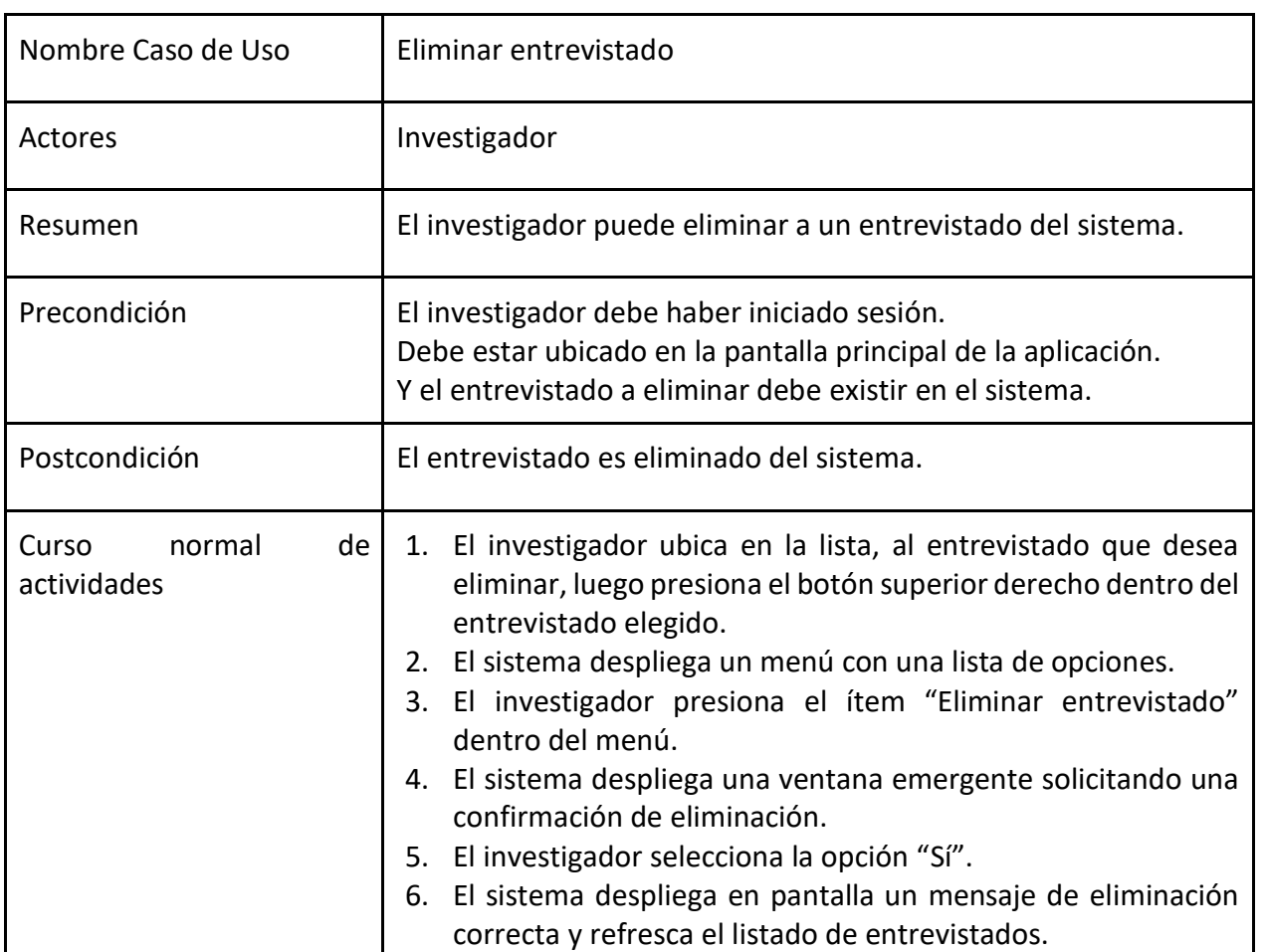

#### *Tabla 9: Eliminar entrevistado*

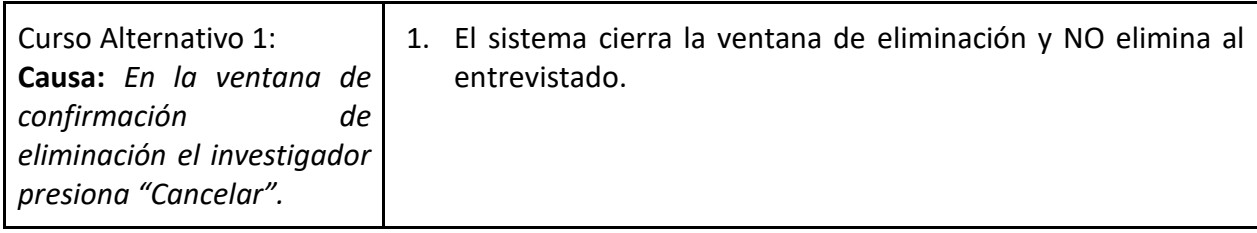

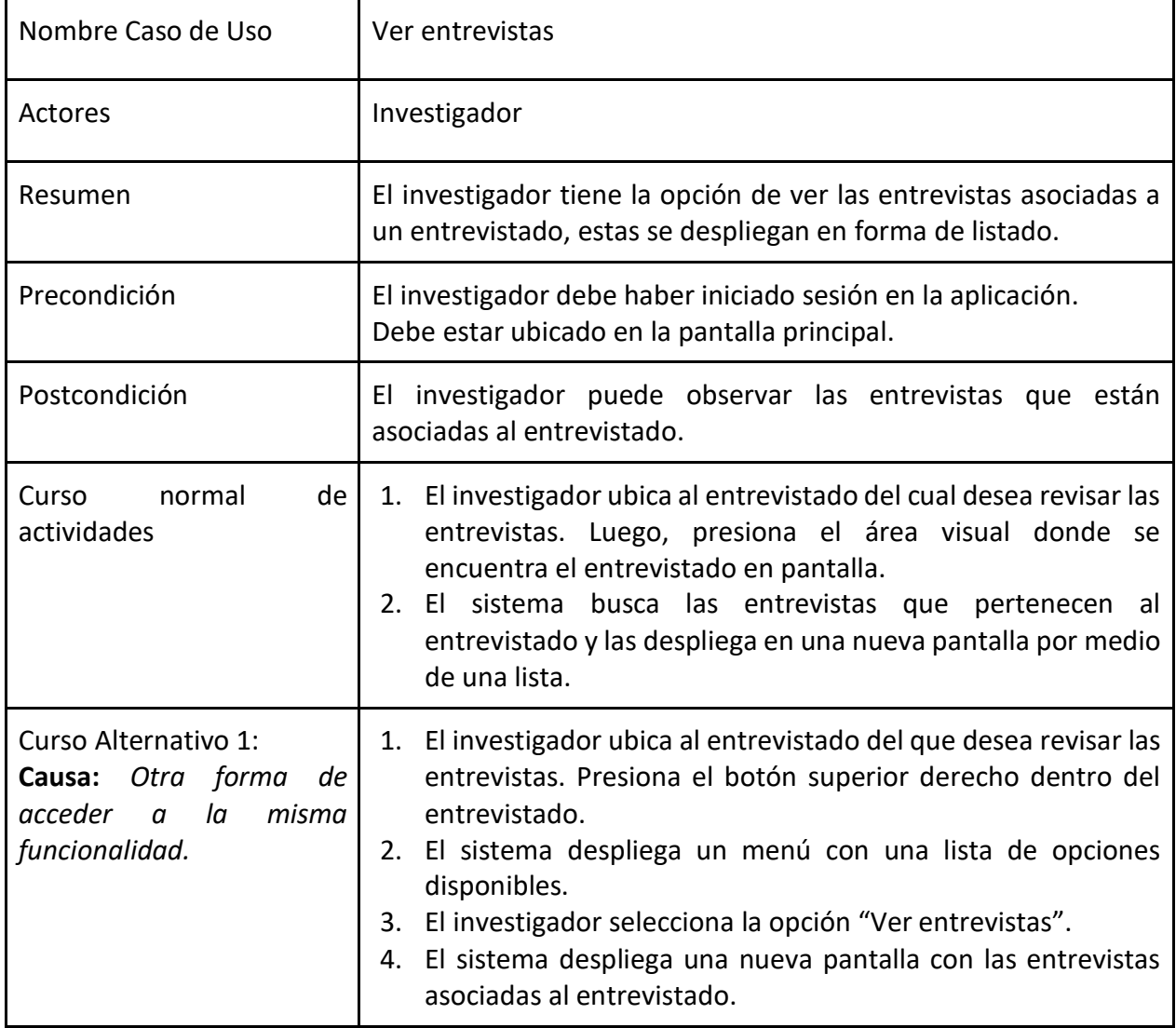

#### *Tabla 10: Ver entrevistas*

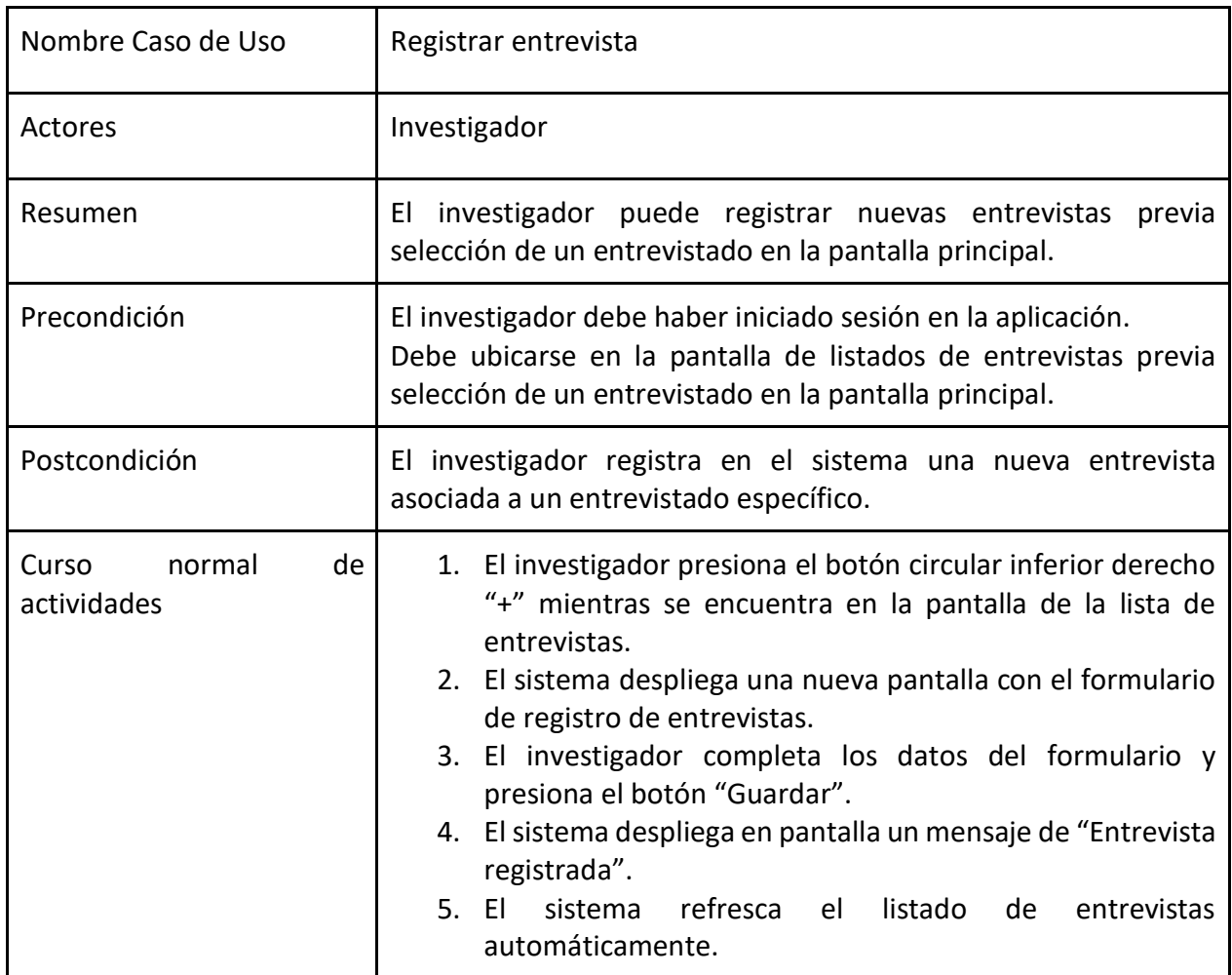

#### *Tabla 11: Registrar entrevista*

#### *Tabla 12: Editar entrevista*

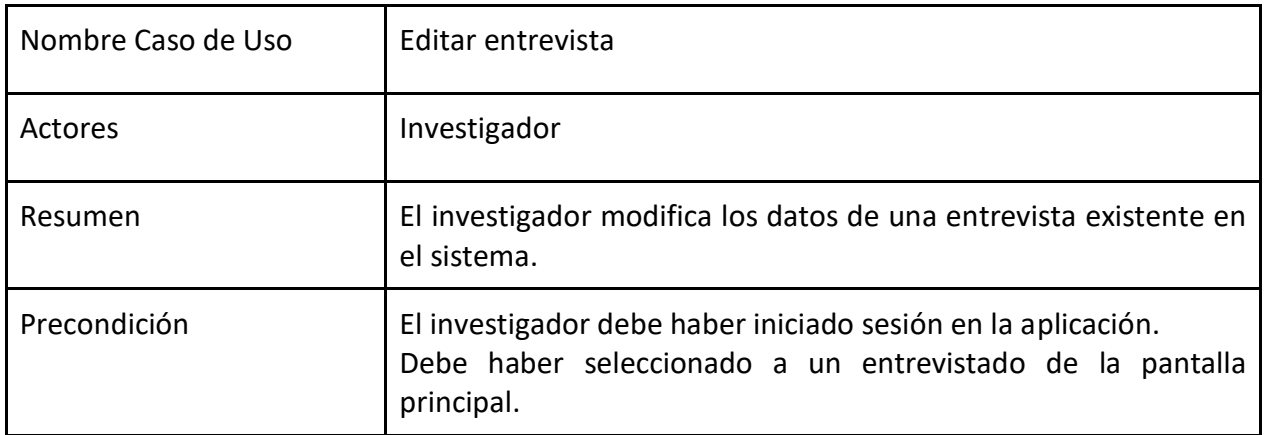

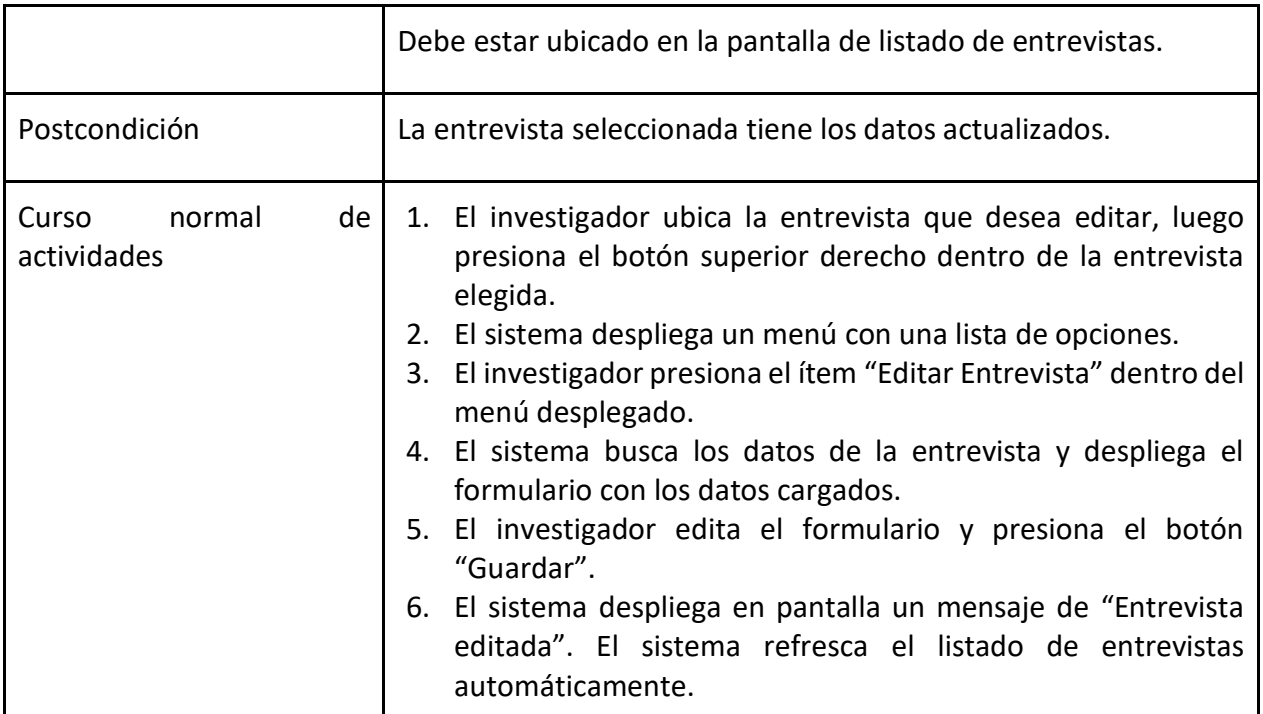

#### *Tabla 13: Eliminar entrevista*

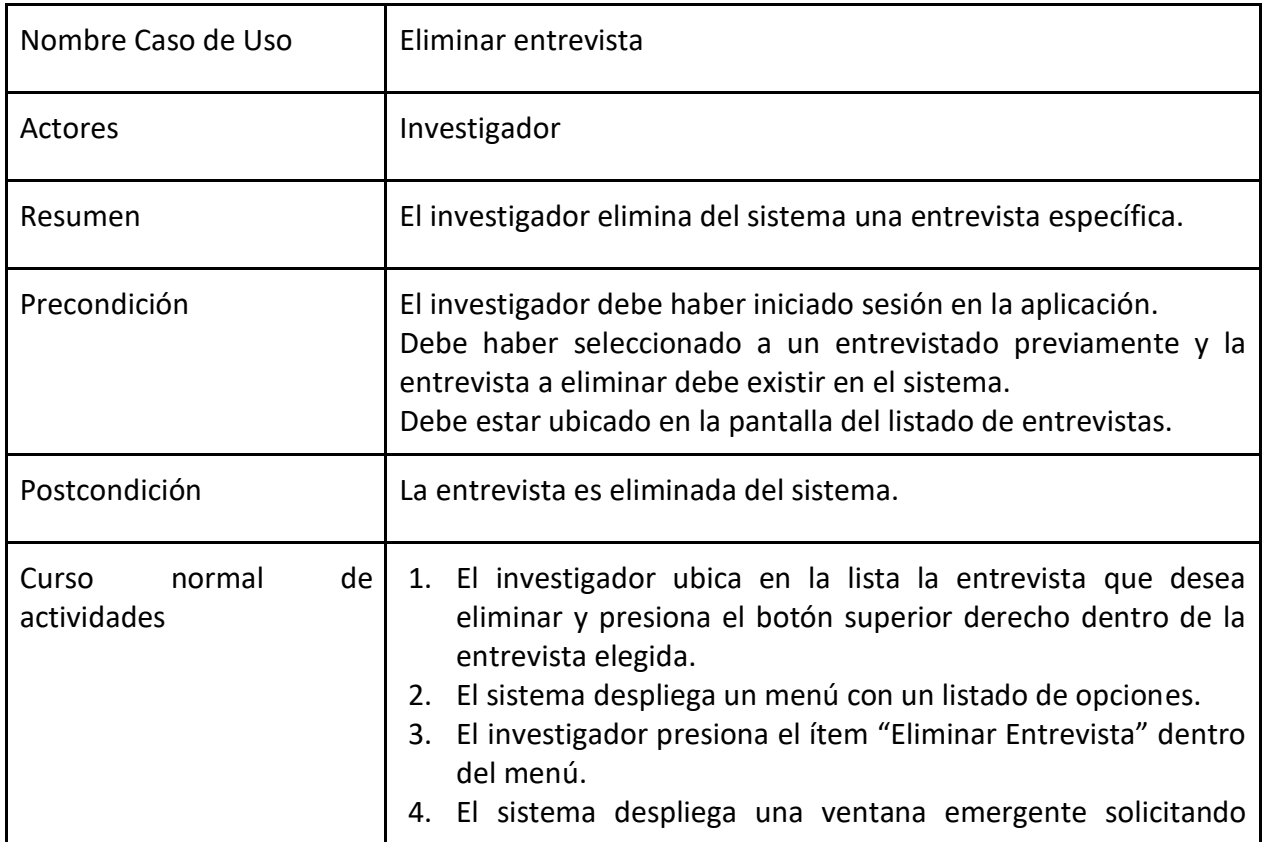

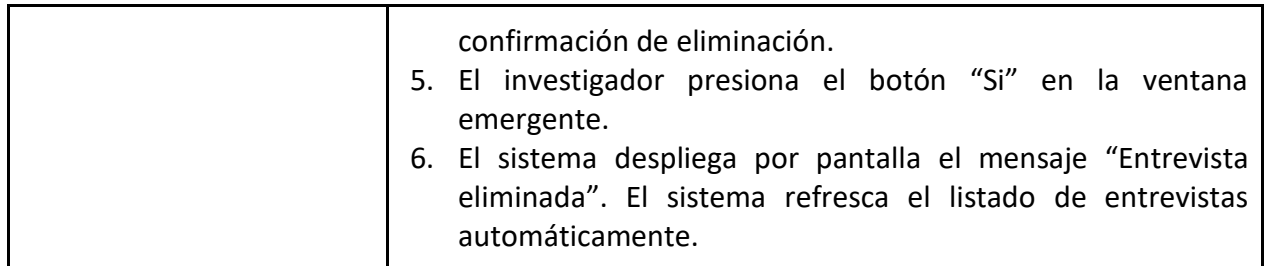

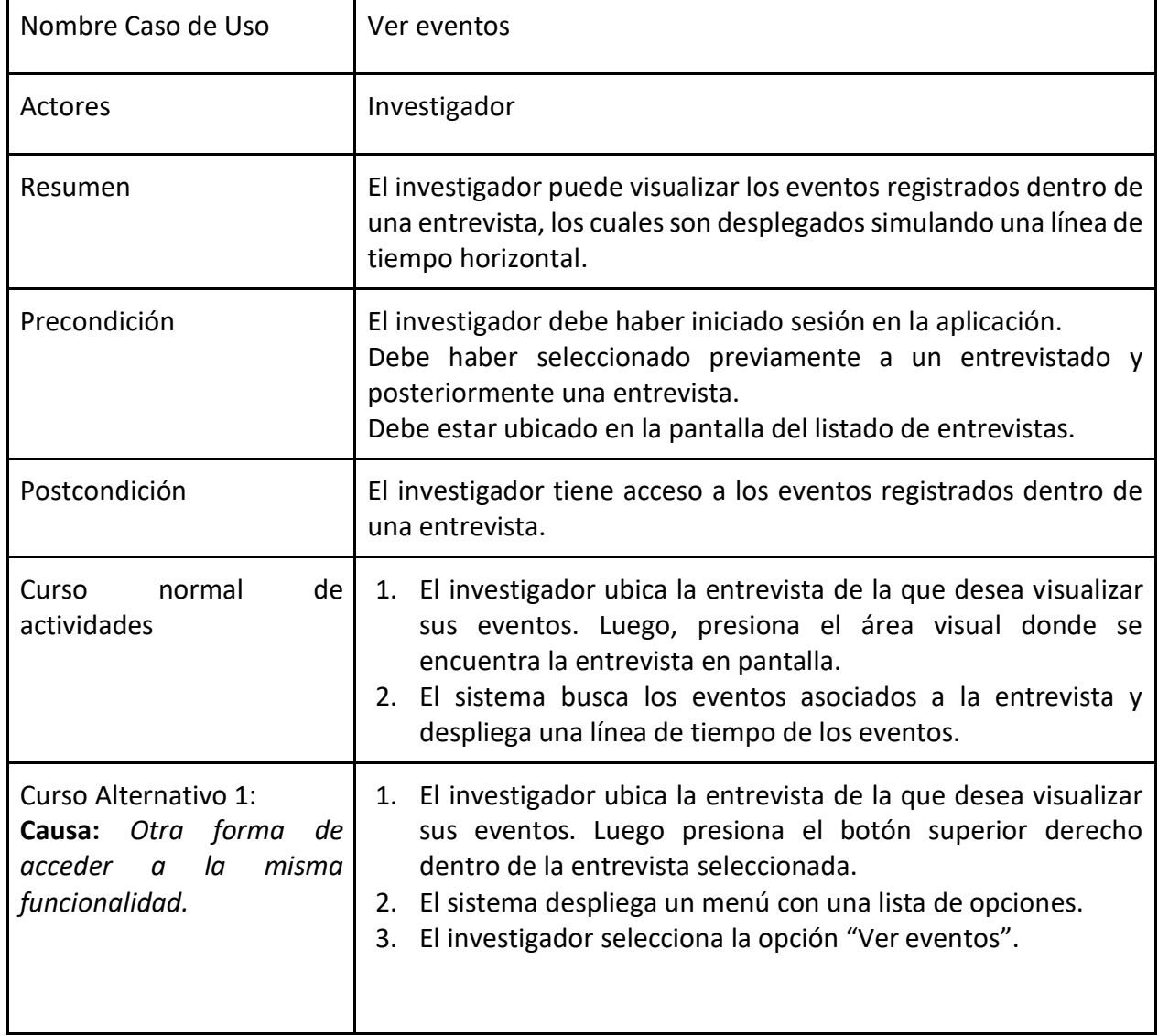

#### *Tabla 14: Ver eventos*

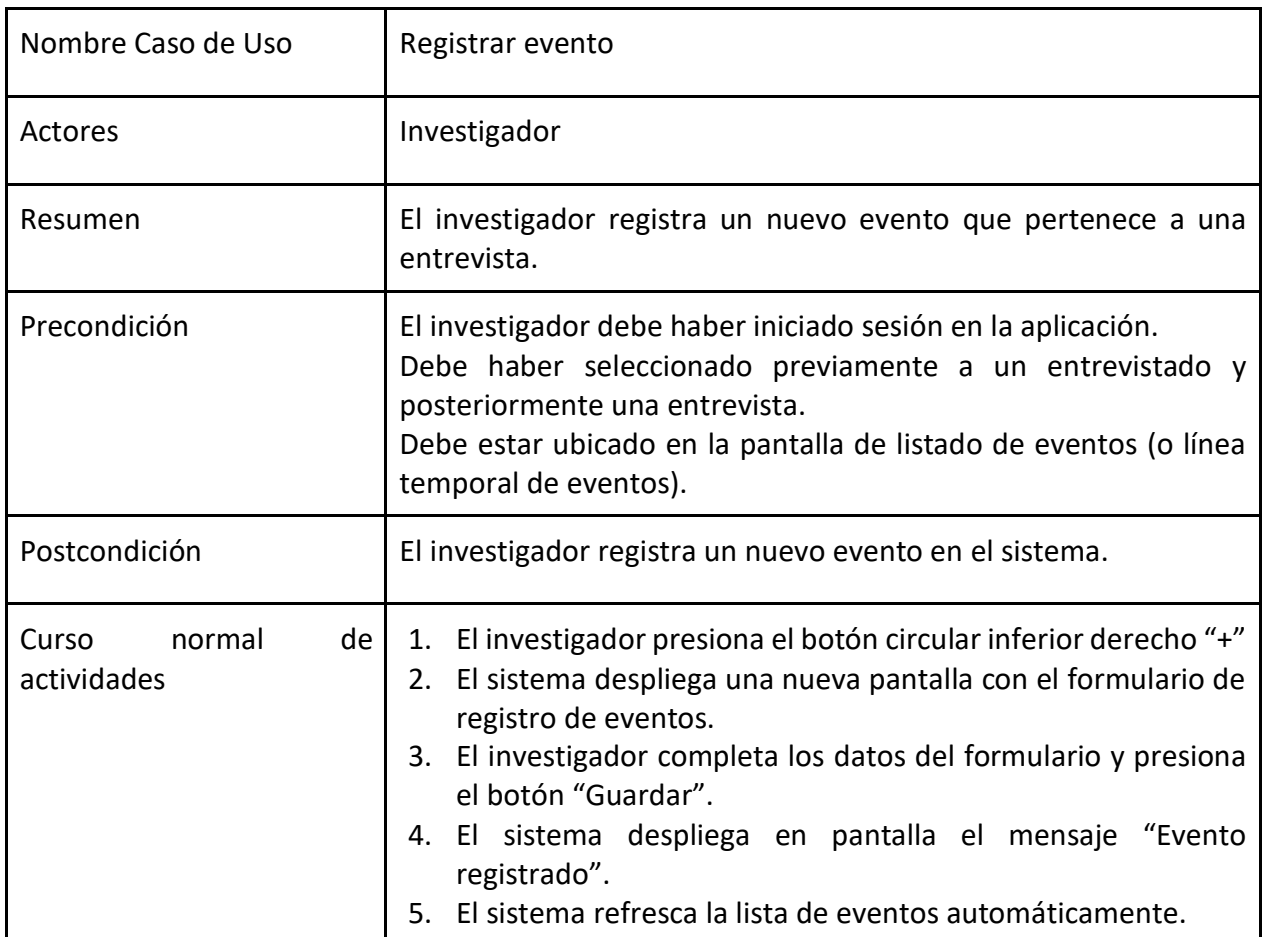

#### *Tabla 15: Registrar evento*

#### *Tabla 16: Editar evento*

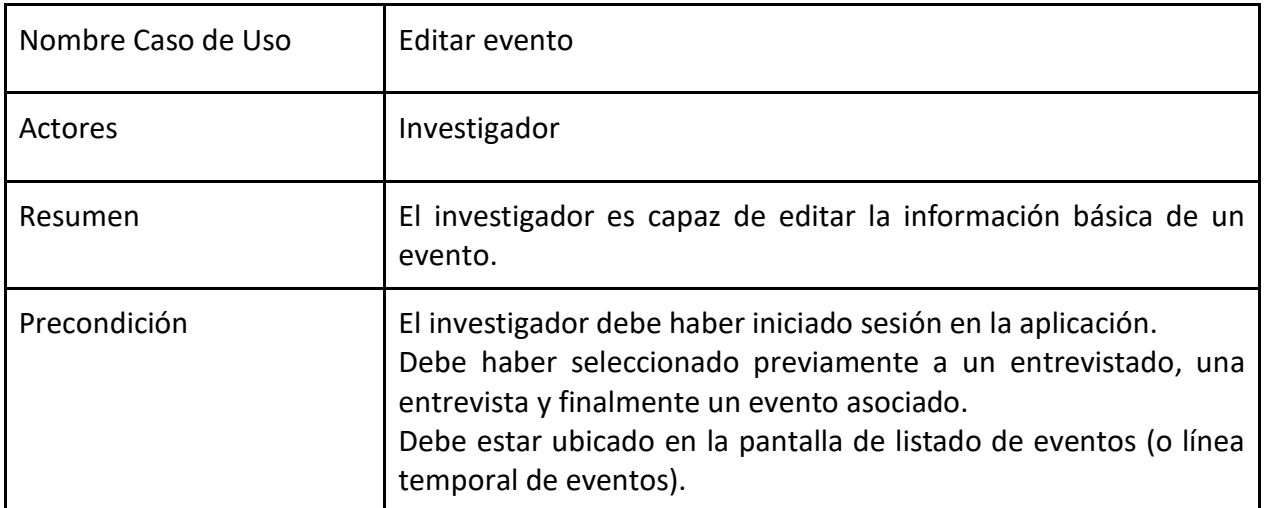

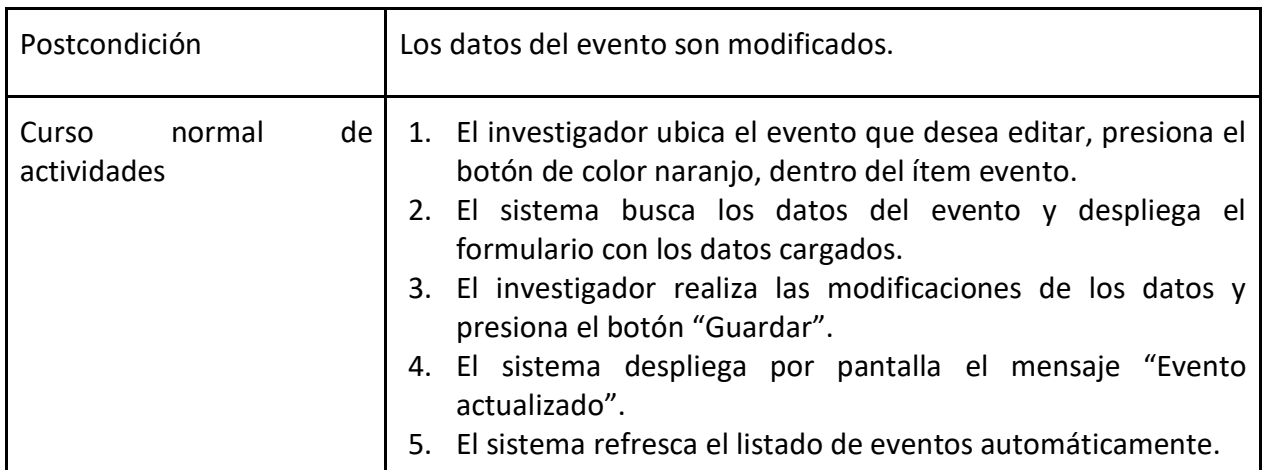

#### *Tabla 17: Eliminar evento*

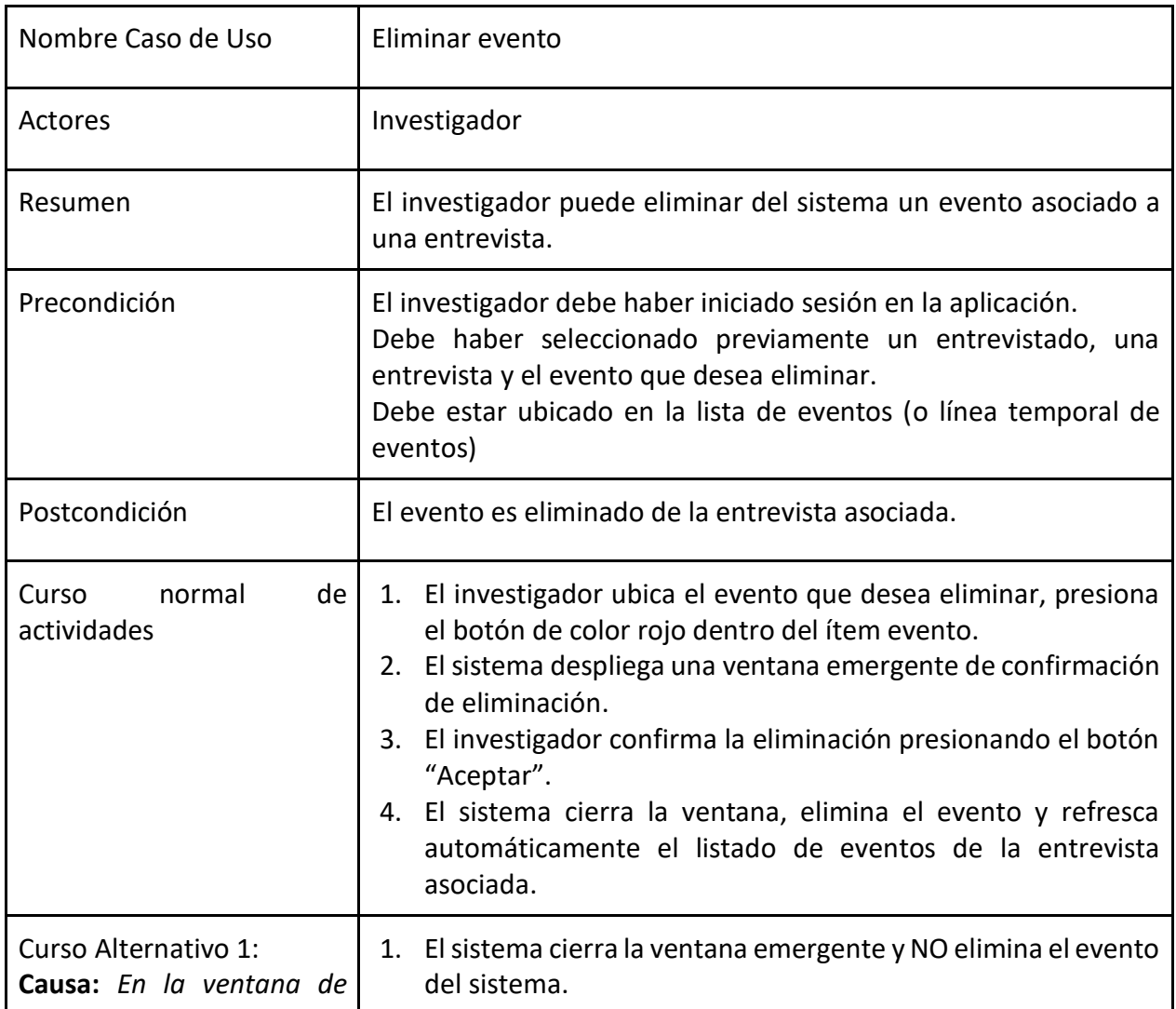

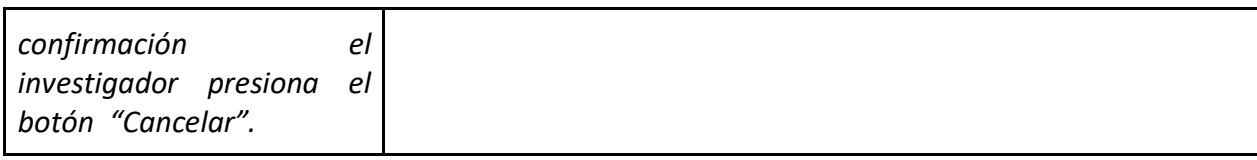

#### *Tabla 18: Ver estadísticas*

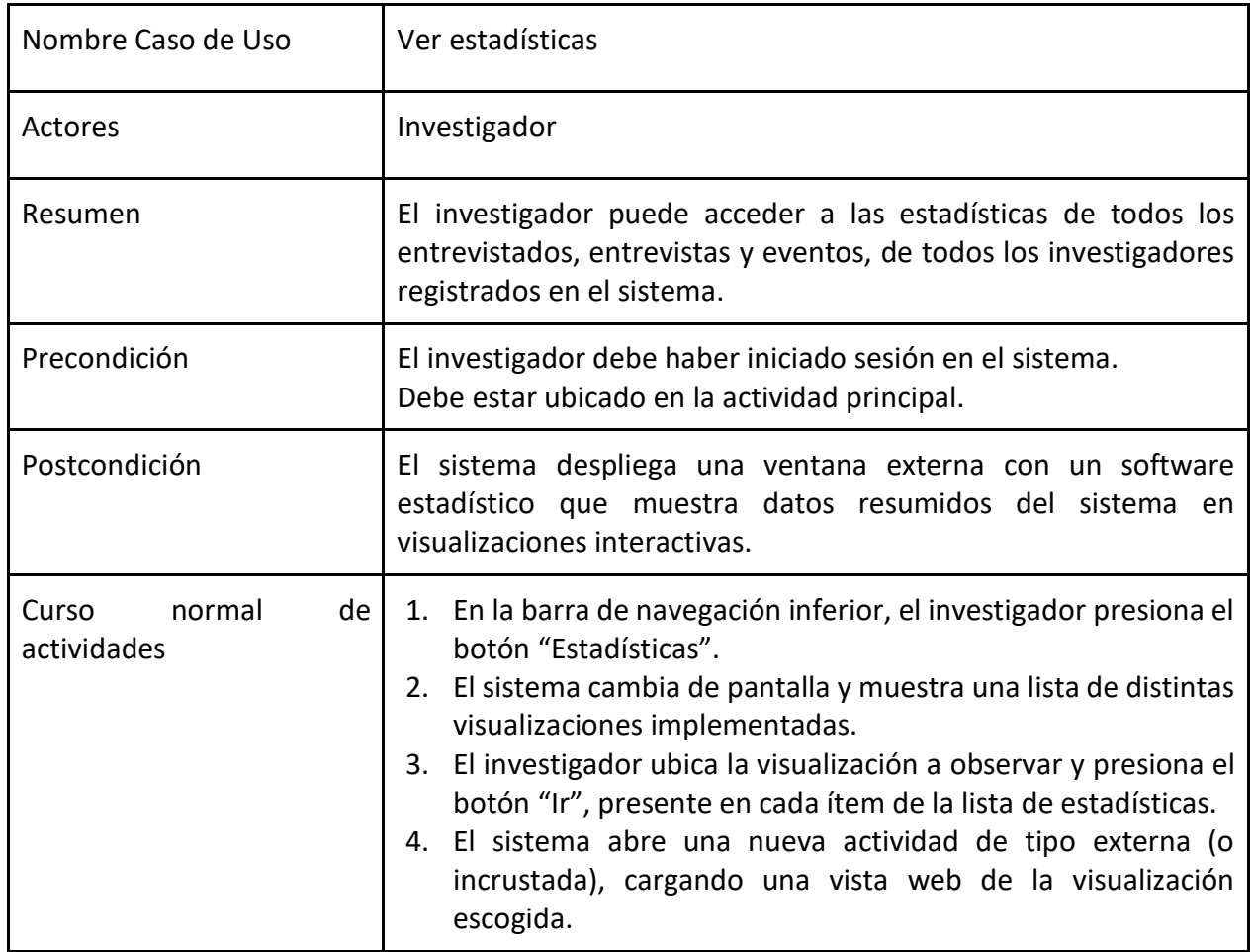
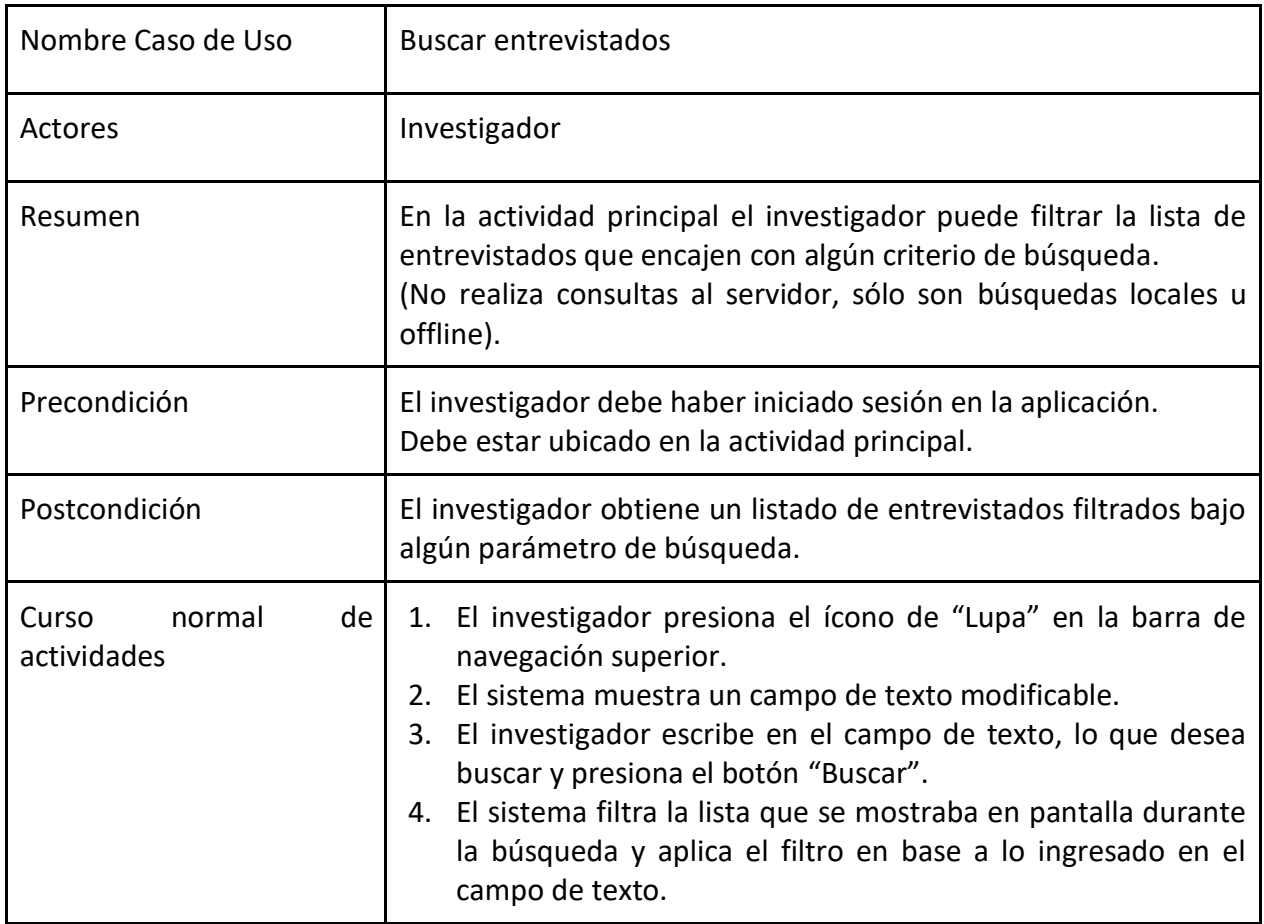

#### *Tabla 19: Buscar entrevistados*

#### **Casos de uso administrativos**

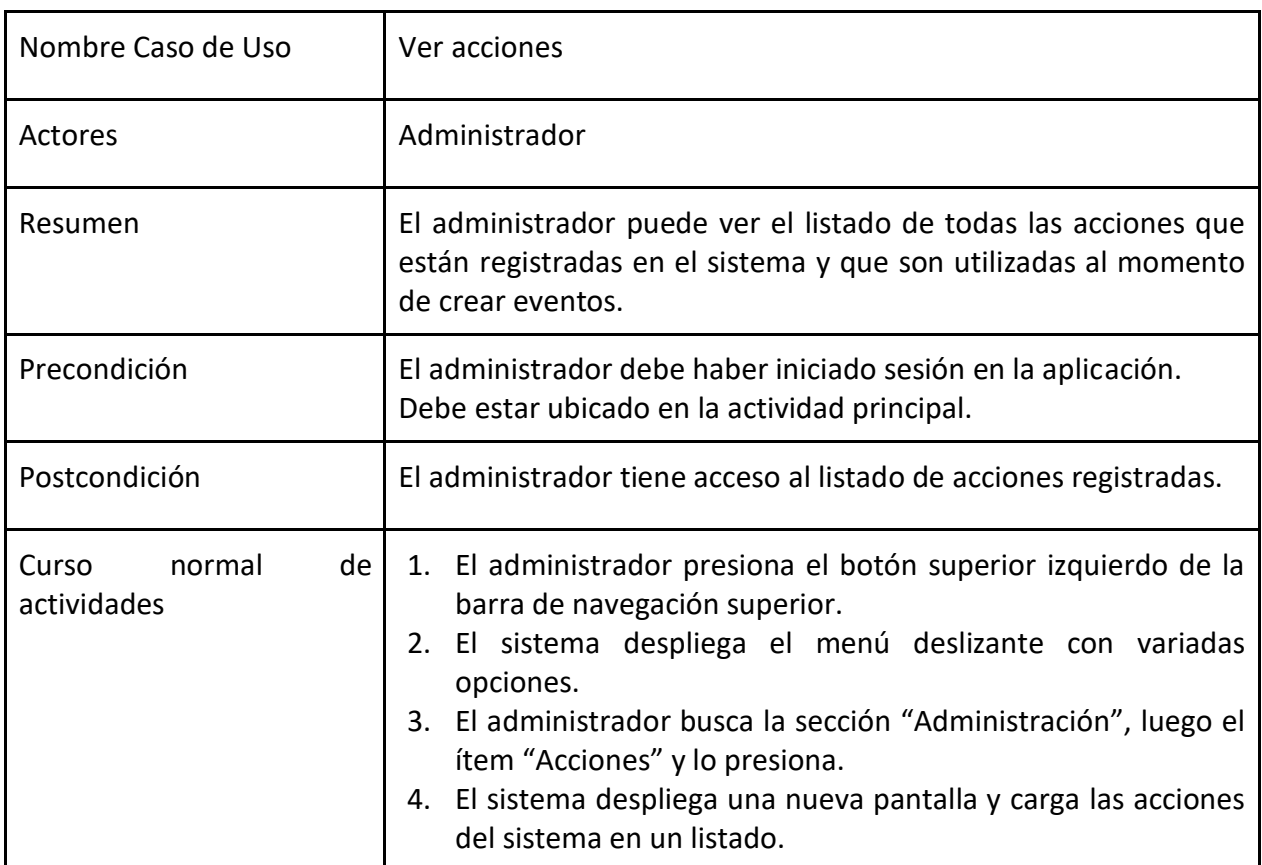

*Tabla 20: Ver acciones*

#### *Tabla 21: Registrar acción*

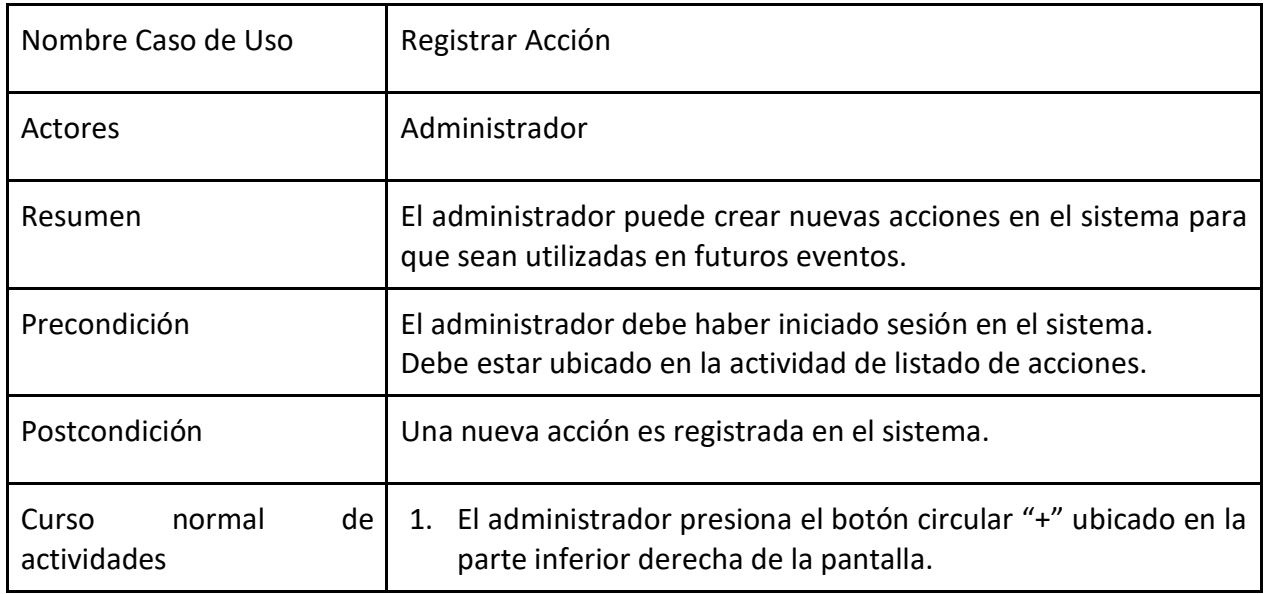

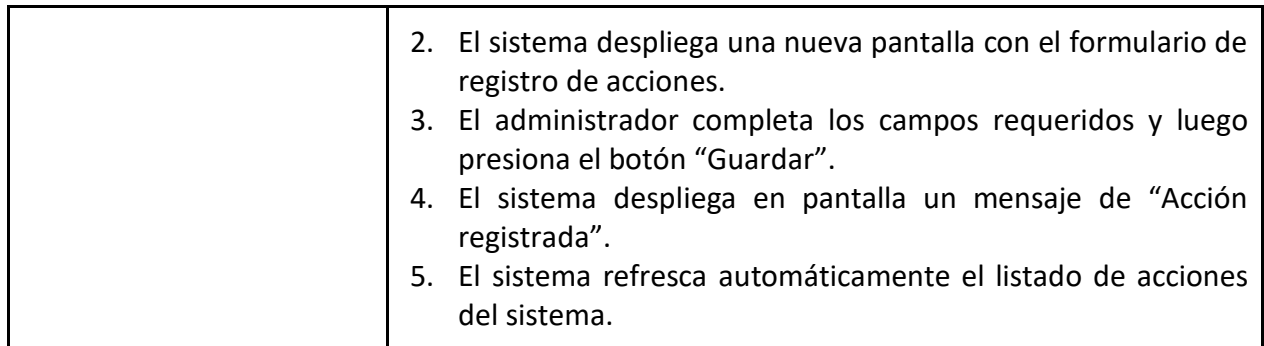

#### *Tabla 22: Editar acción*

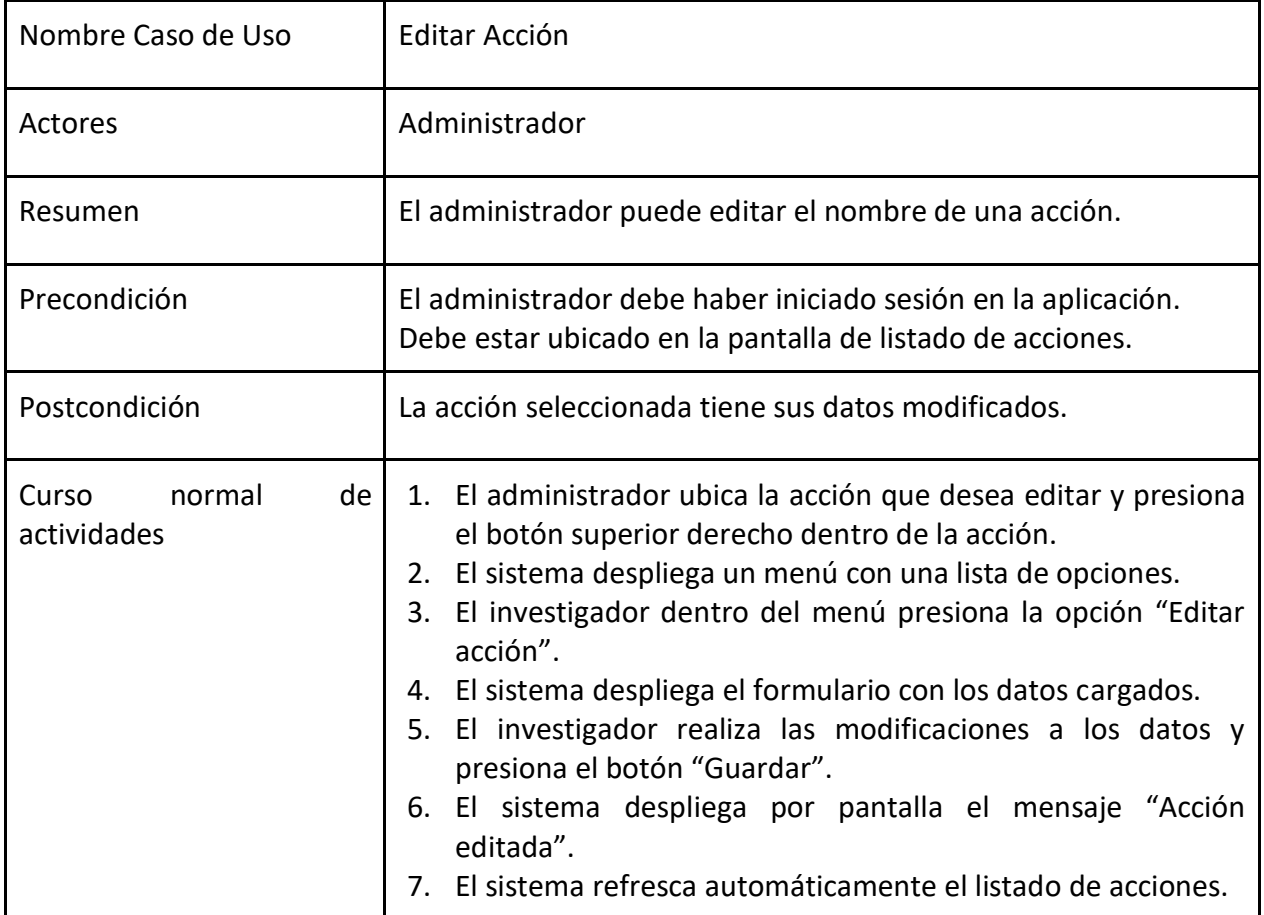

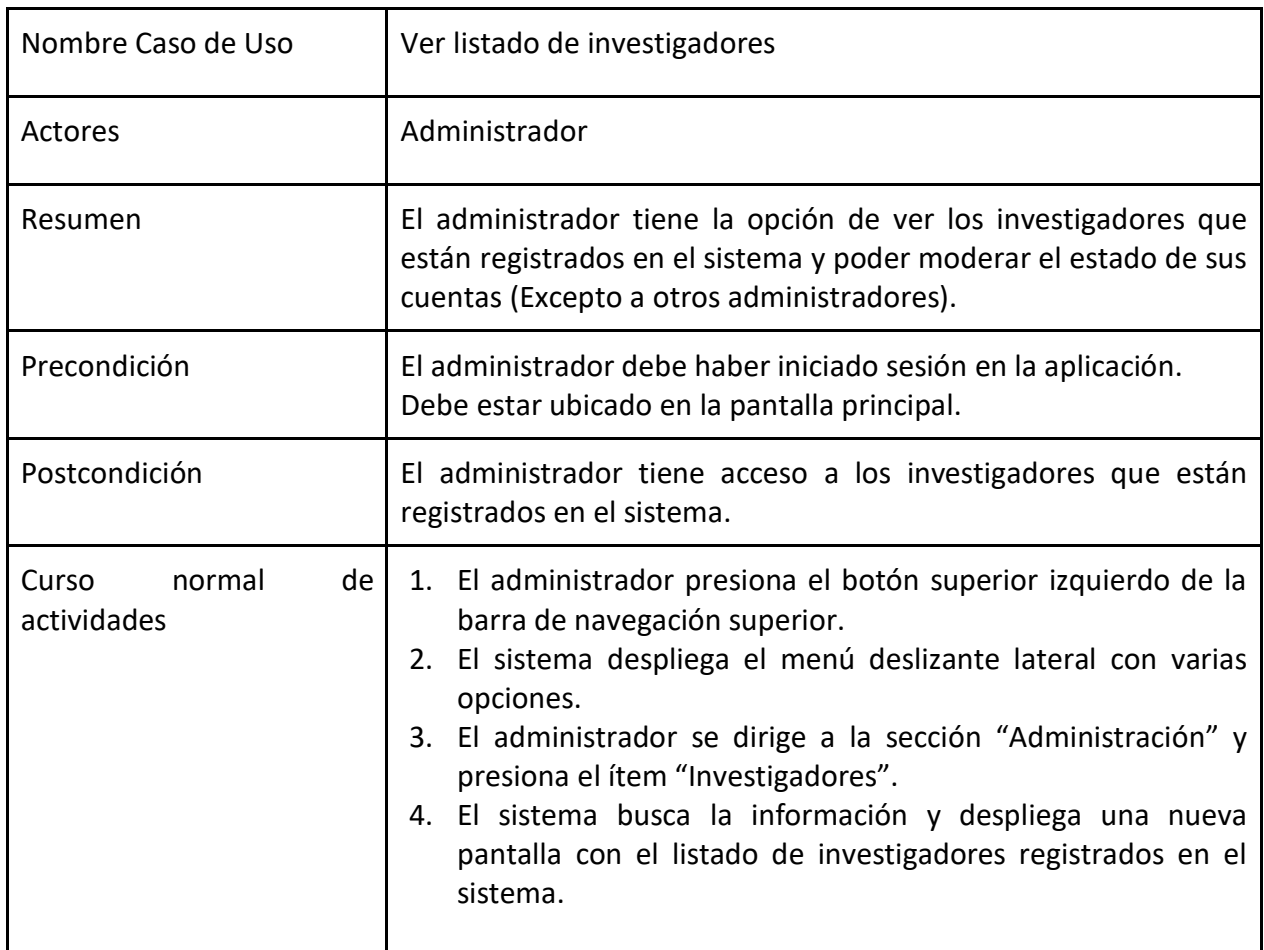

#### *Tabla 23: Ver listado de investigadores*

#### *Tabla 24: Activar/Desactivar investigadores*

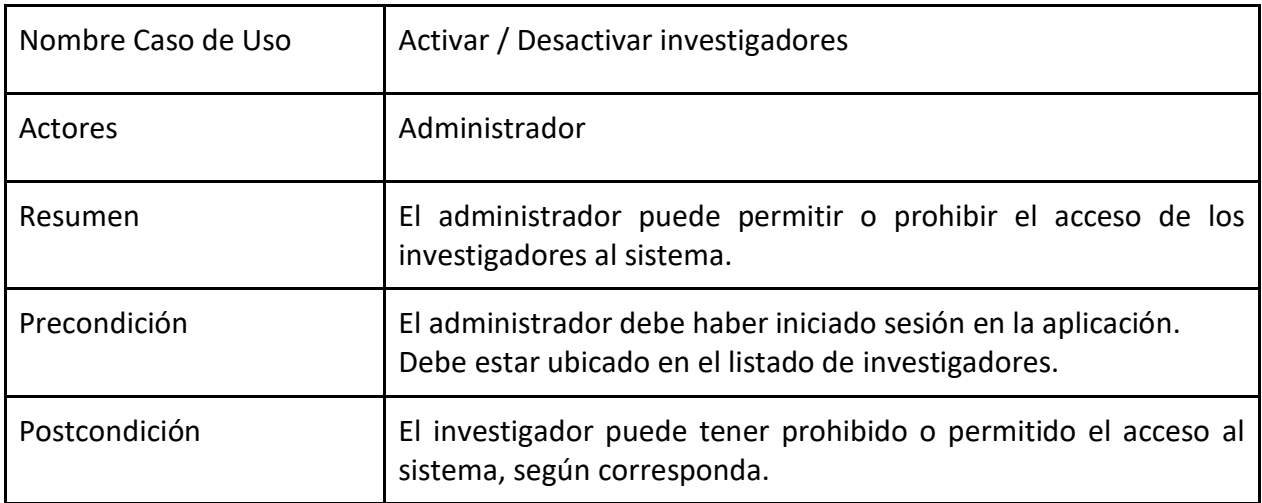

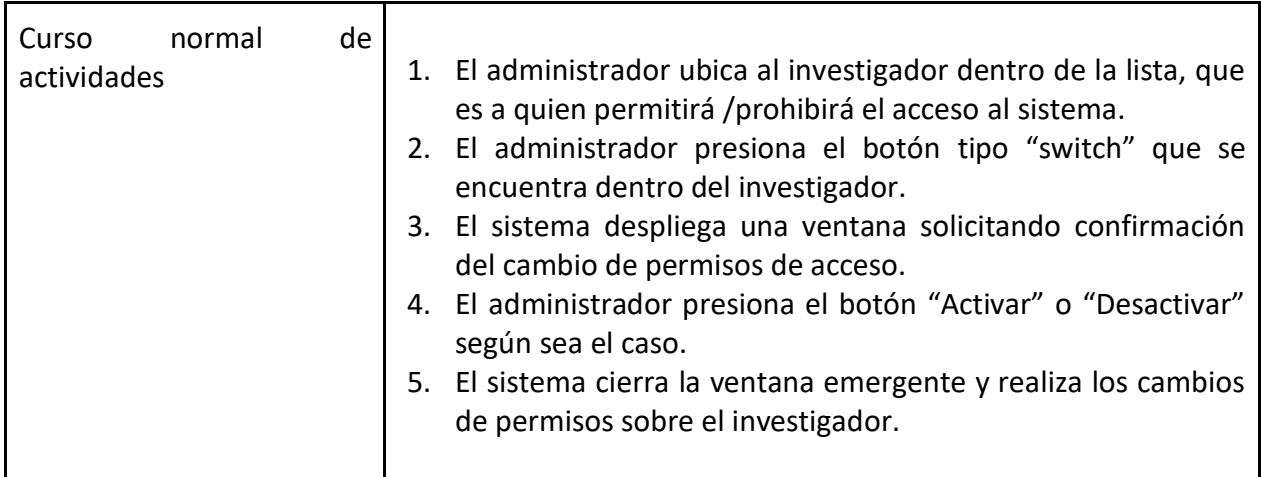

#### *Tabla 25: Ver listado completo de entrevistados*

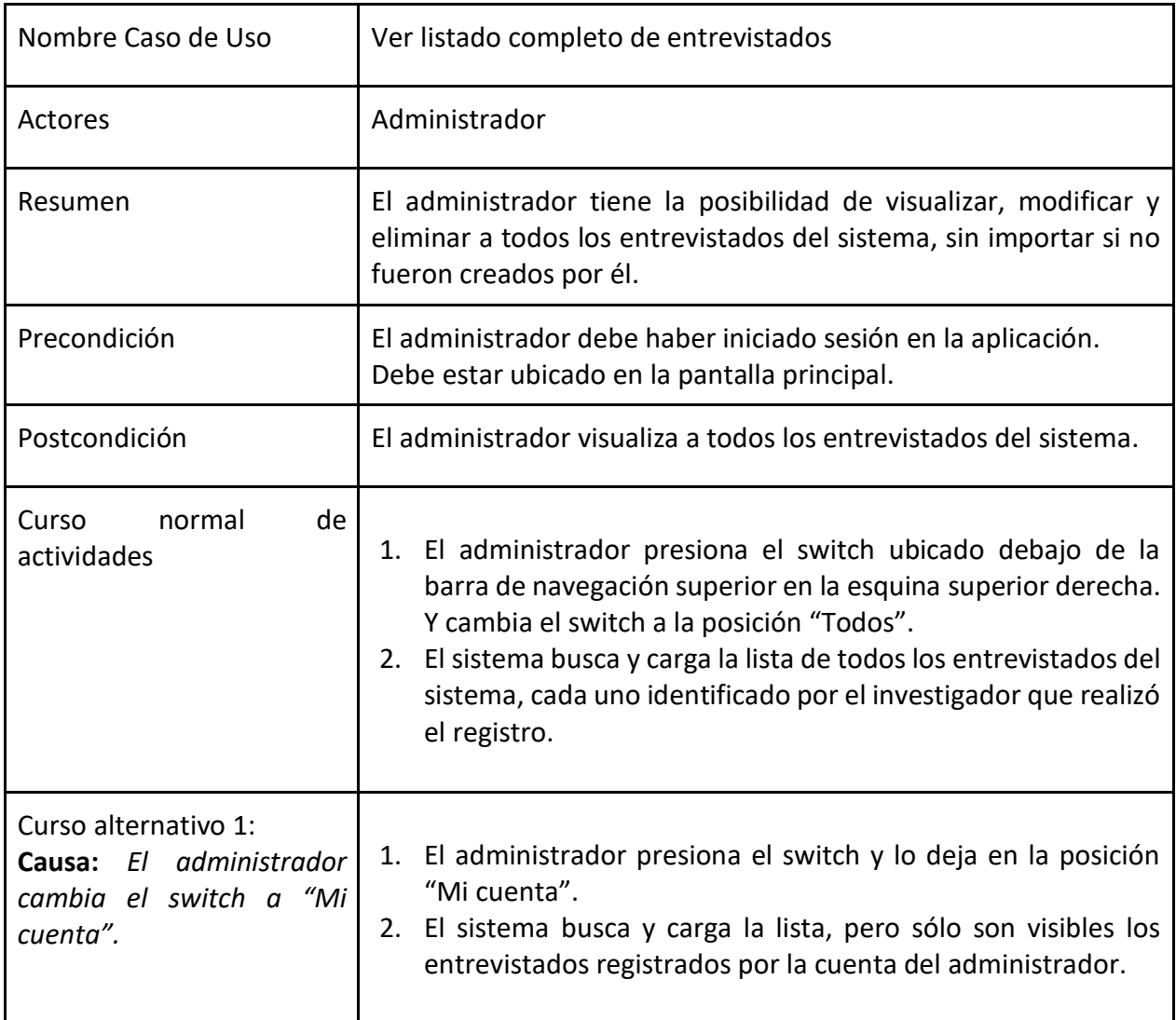

## **4.1.2 – Diagramas de caso de uso**

Diagrama de casos de uso generales

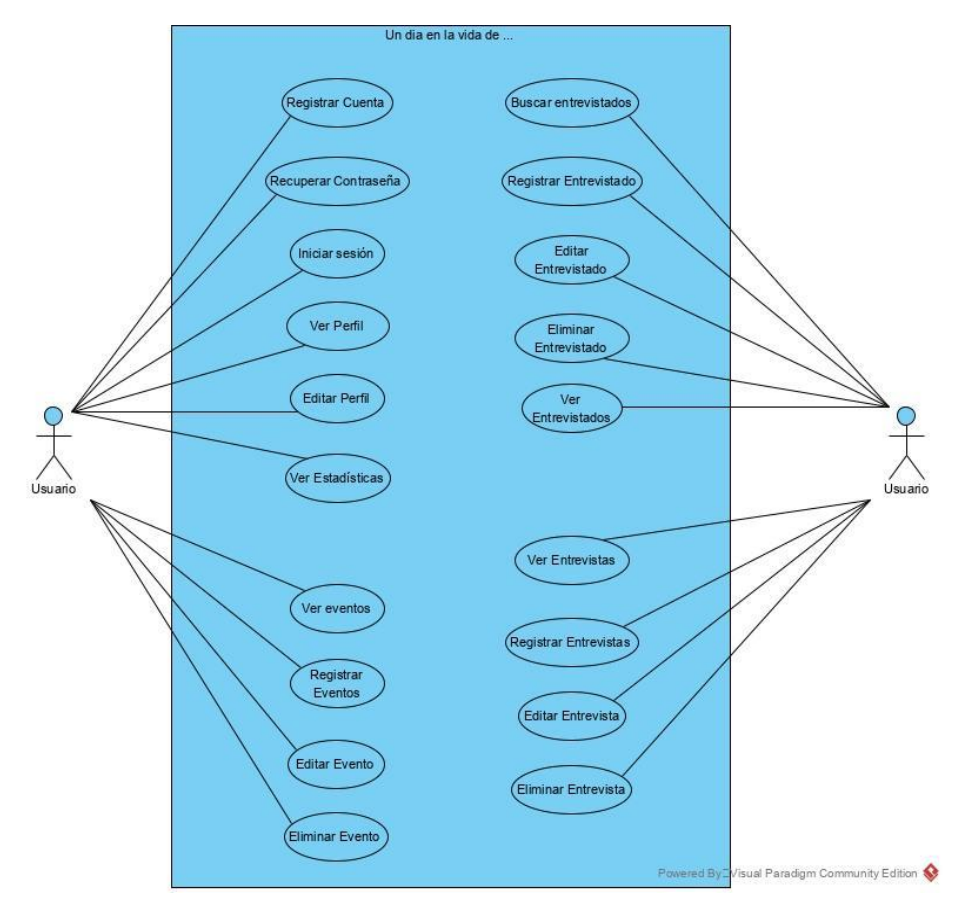

*Figura 9: Diagrama Casos de Uso Generales*

Diagrama de casos de uso administrativos

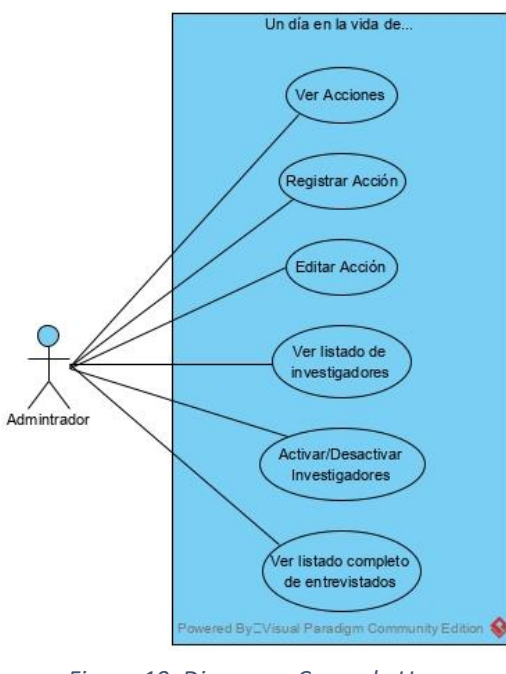

*Figura 10: Diagrama Casos de Uso Administrativos*

## **4.1.3 – Modelo de datos**

En esta sección se dará conocer el modelo de datos involucrado en el sistema y que permite resolver las funcionalidades detalladas en la sección [4.1.1](#page-22-0)

A continuación, se detalla el diagrama de clases [\(Figura 11\)](#page-43-0) implementado en la base de datos:

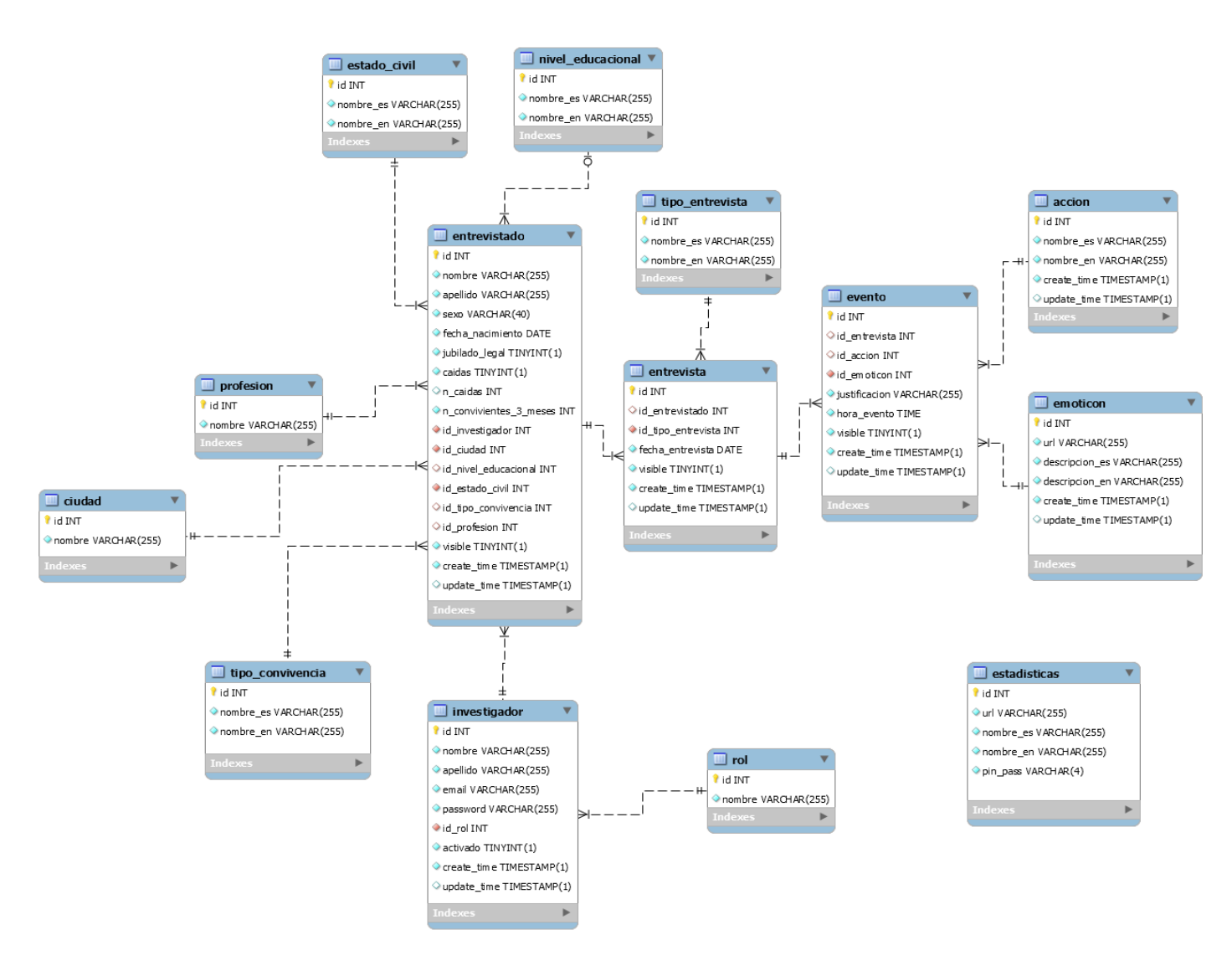

<span id="page-43-0"></span>*Figura 11: Diagrama de Clases del Sistema*

Para mejorar la comprensión del modelo, se procederá a indicar para cada clase una tabla con una descripción de la misma y los atributos que la componen. Comenzando por las clases más simples y con menor cantidad de atributos para facilitar la compresión total del funcionamiento del sistema.

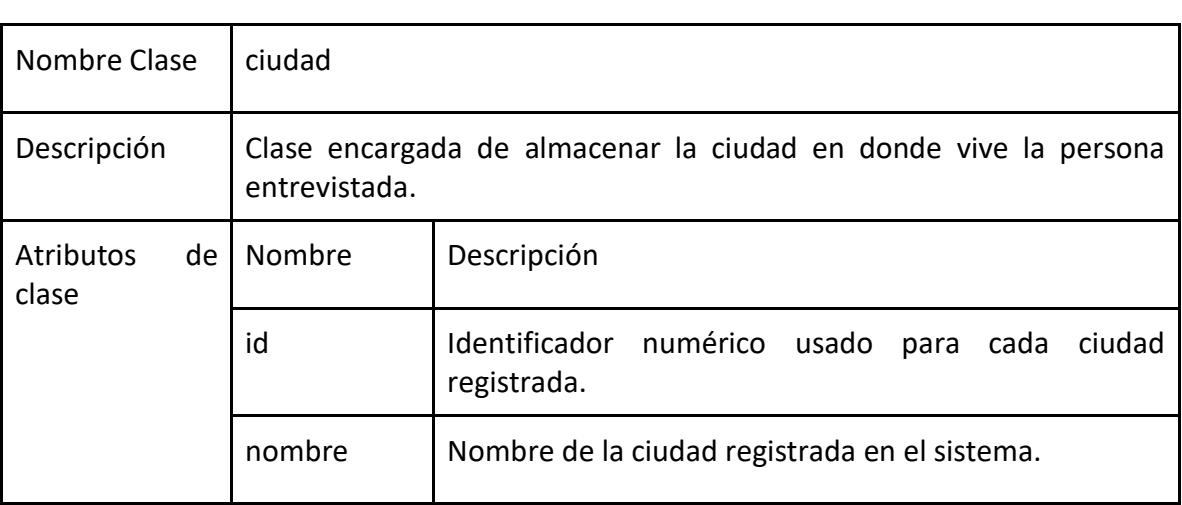

#### *Tabla 26: Ciudades*

#### *Tabla 27: Profesiones*

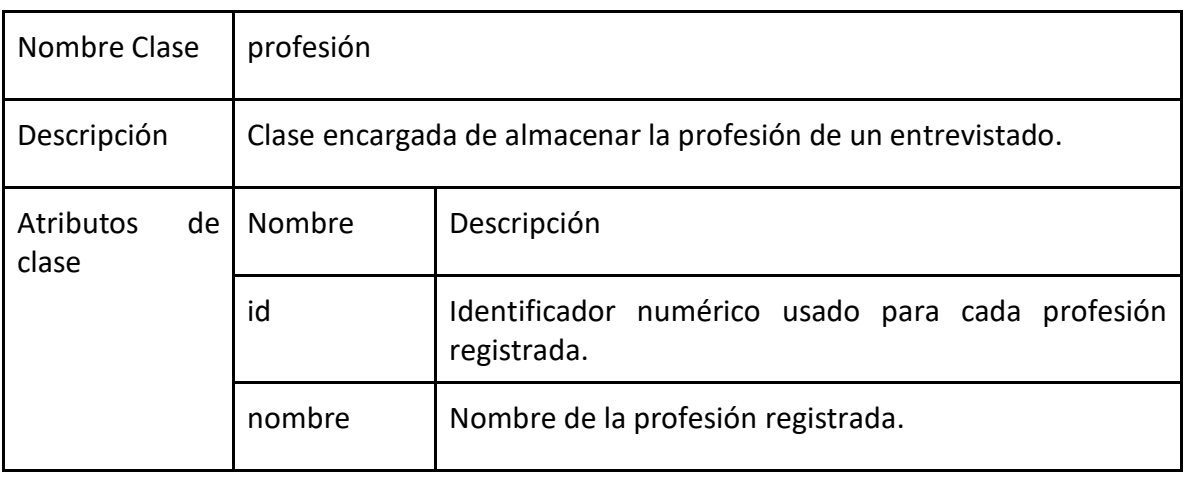

#### *Tabla 28: Roles*

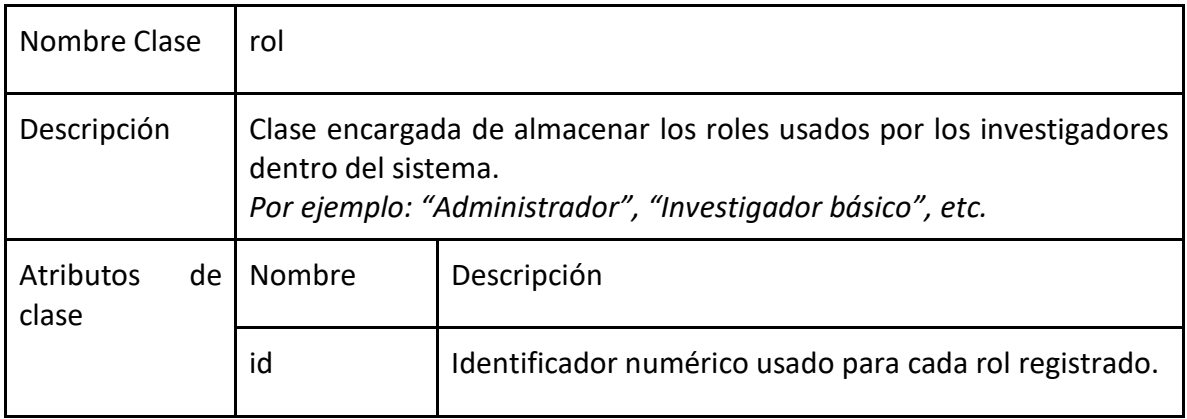

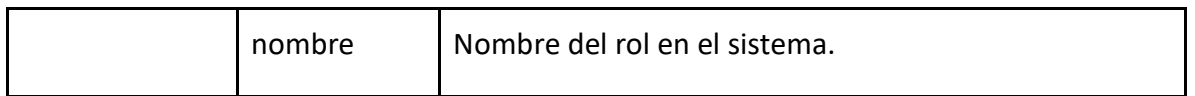

#### *Tabla 29: Tipo convivencia*

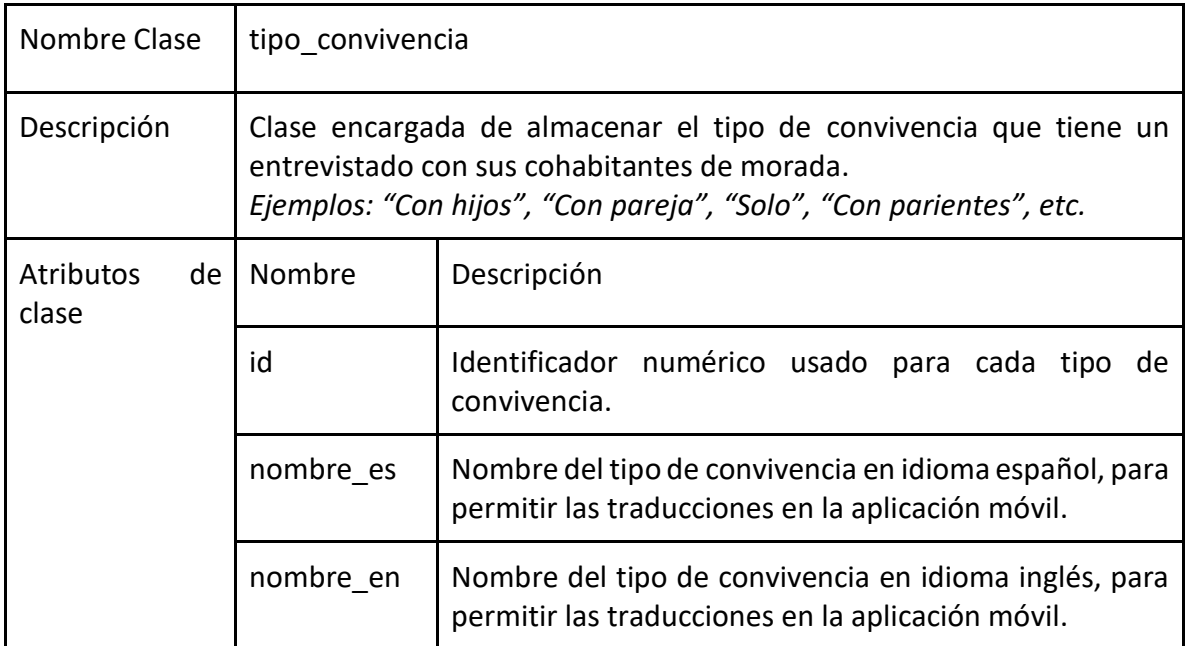

#### *Tabla 30: Niveles educacionales*

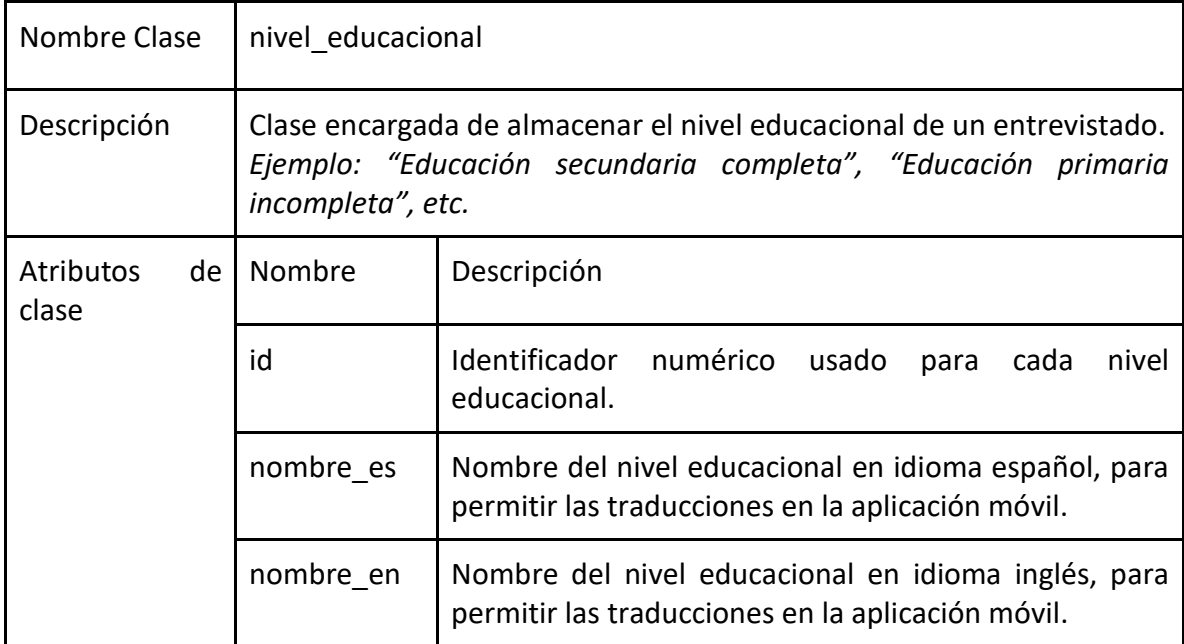

#### *Tabla 31: Estados civiles*

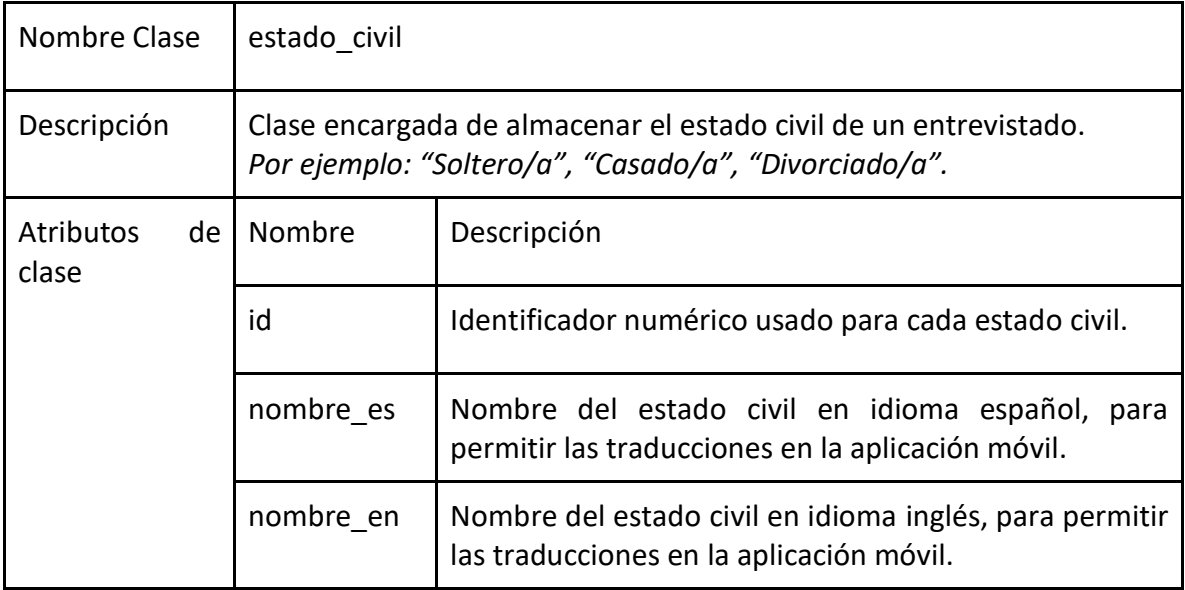

#### *Tabla 32: Tipos de entrevistas*

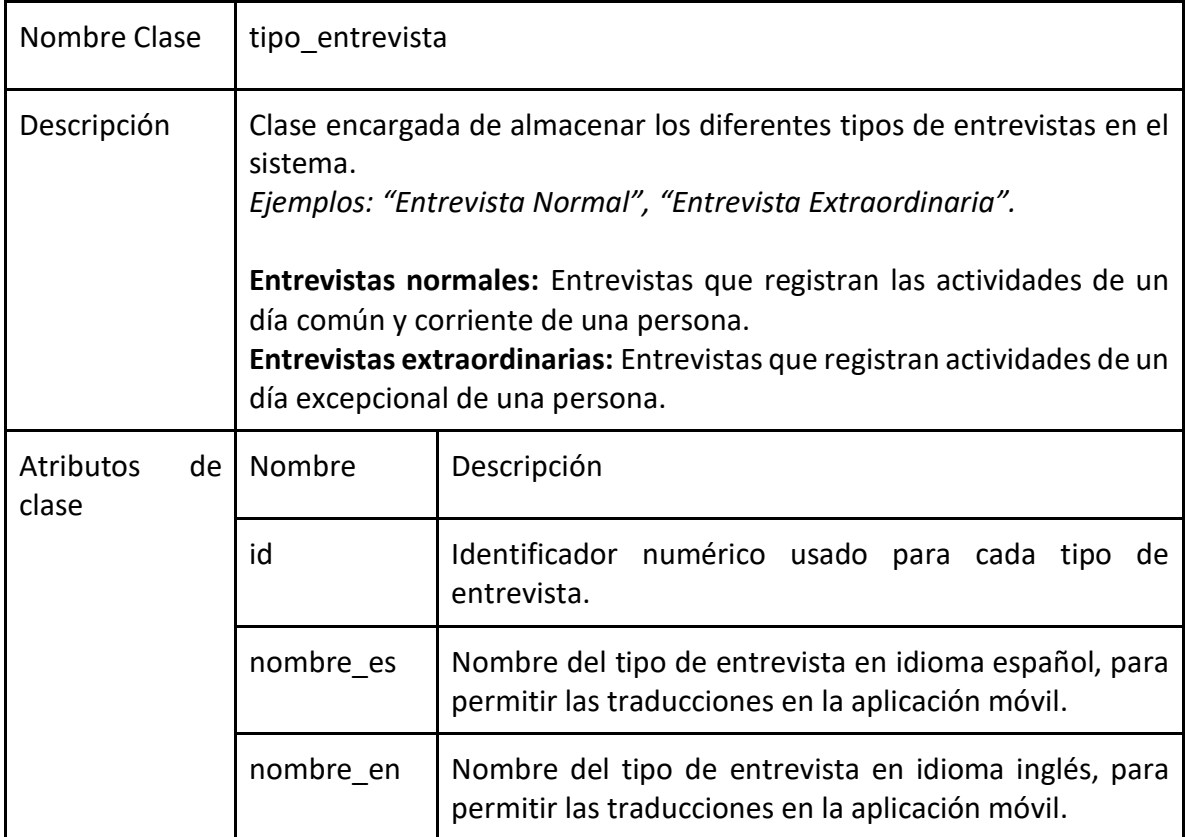

# Nombre Clase  $\parallel$  estadísticas Descripción Clase encargada de almacenar los enlaces [URL](#page-6-0) a las visualizaciones implementadas por el software de Tableau, que luego son accesibles por medio de la aplicación móvil. Atributos de Nombre clase Descripción id Identificador numérico usado para cada visualización. url Corresponde a la dirección web de la visualización. nombre\_es | Titular de la visualización en idioma español, para permitir las traducciones en la aplicación móvil. nombre\_en | Titular de la visualización en idioma inglés, para permitir las traducciones en la aplicación móvil.

#### *Tabla 33: Estadísticas*

#### *Tabla 34: Acciones*

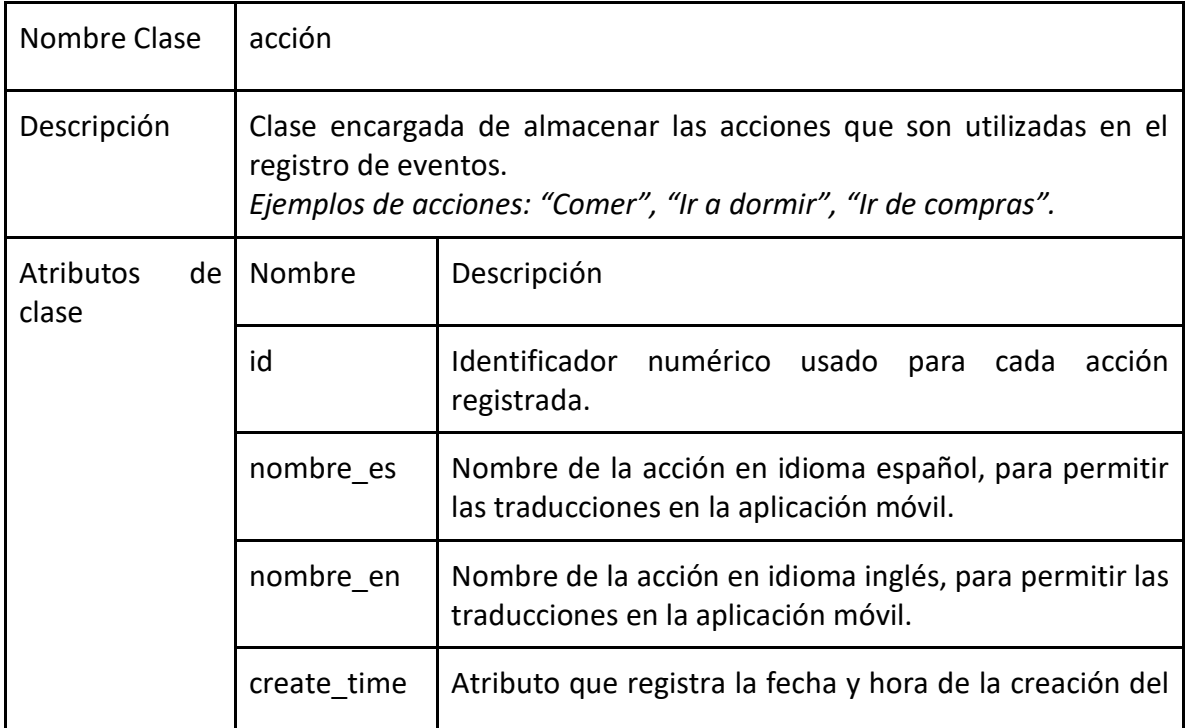

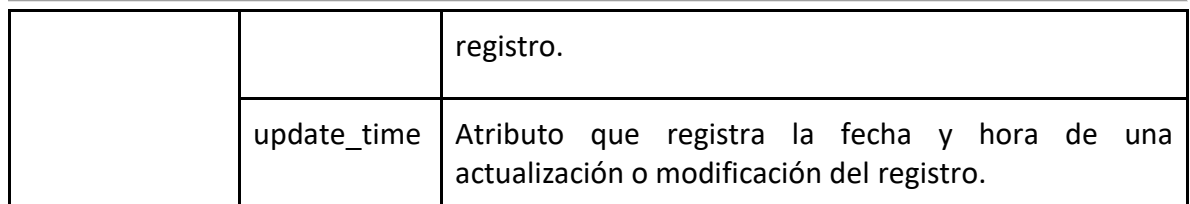

#### *Tabla 35: Emoticonos*

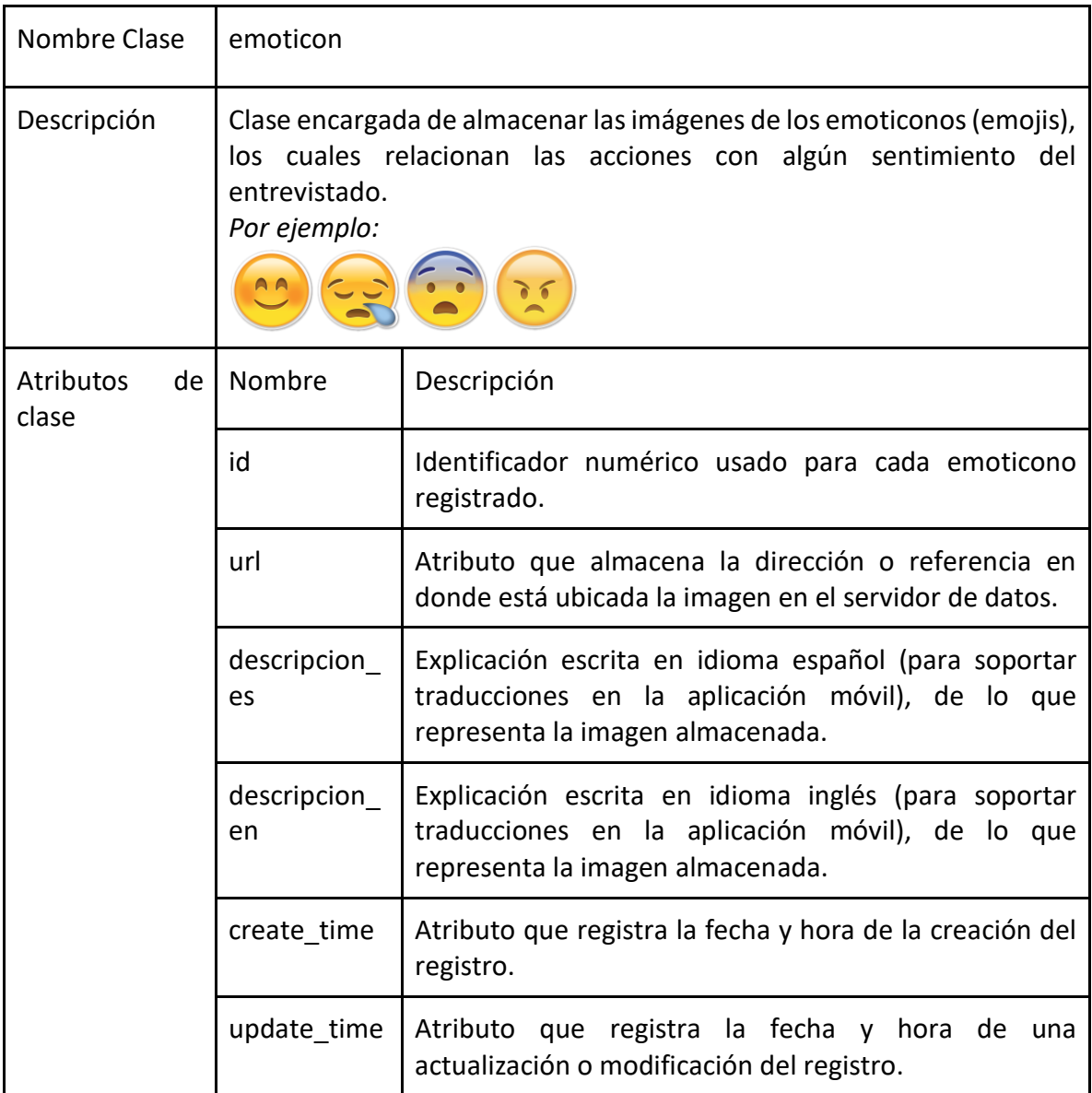

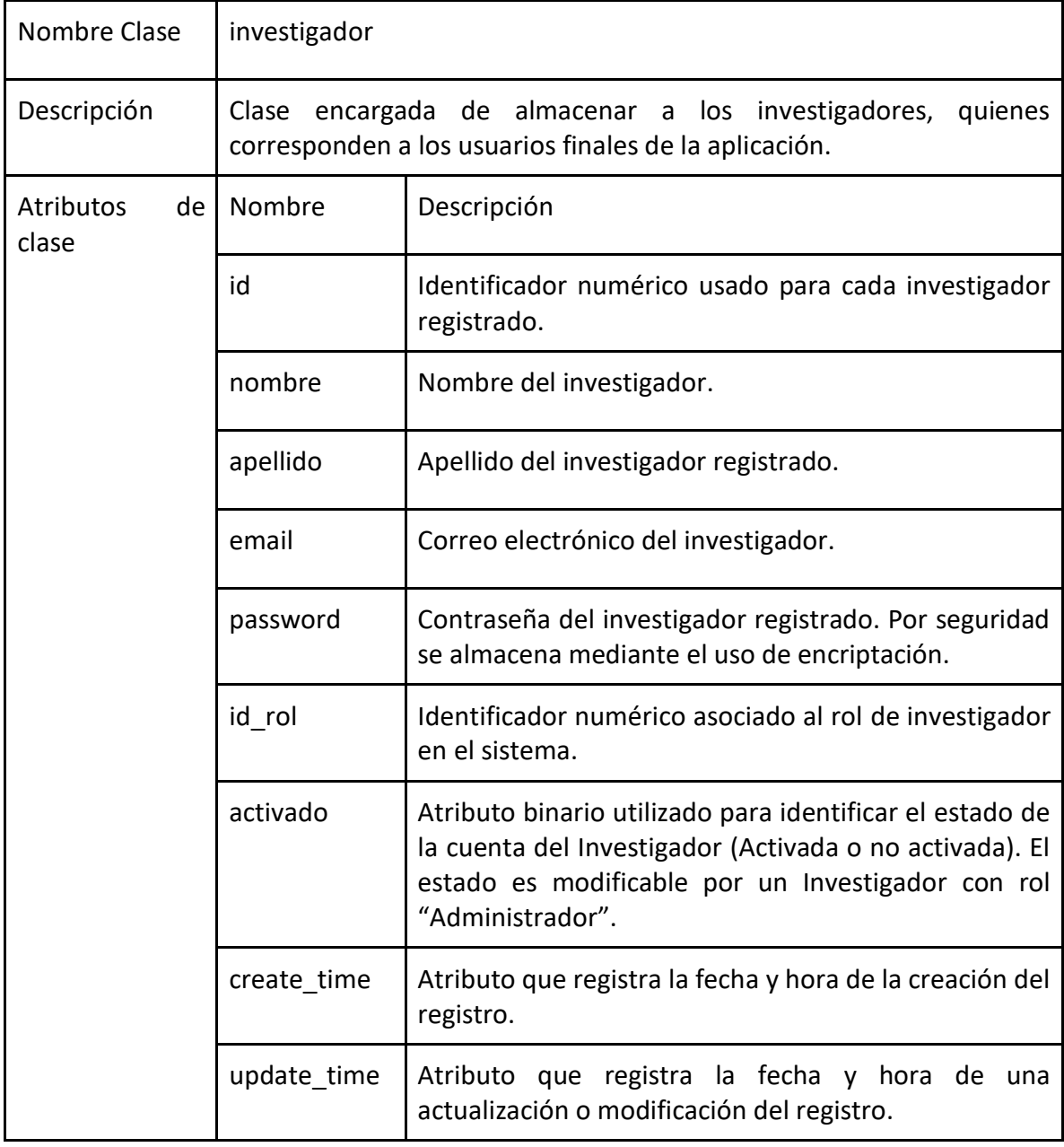

#### *Tabla 36: Investigadores*

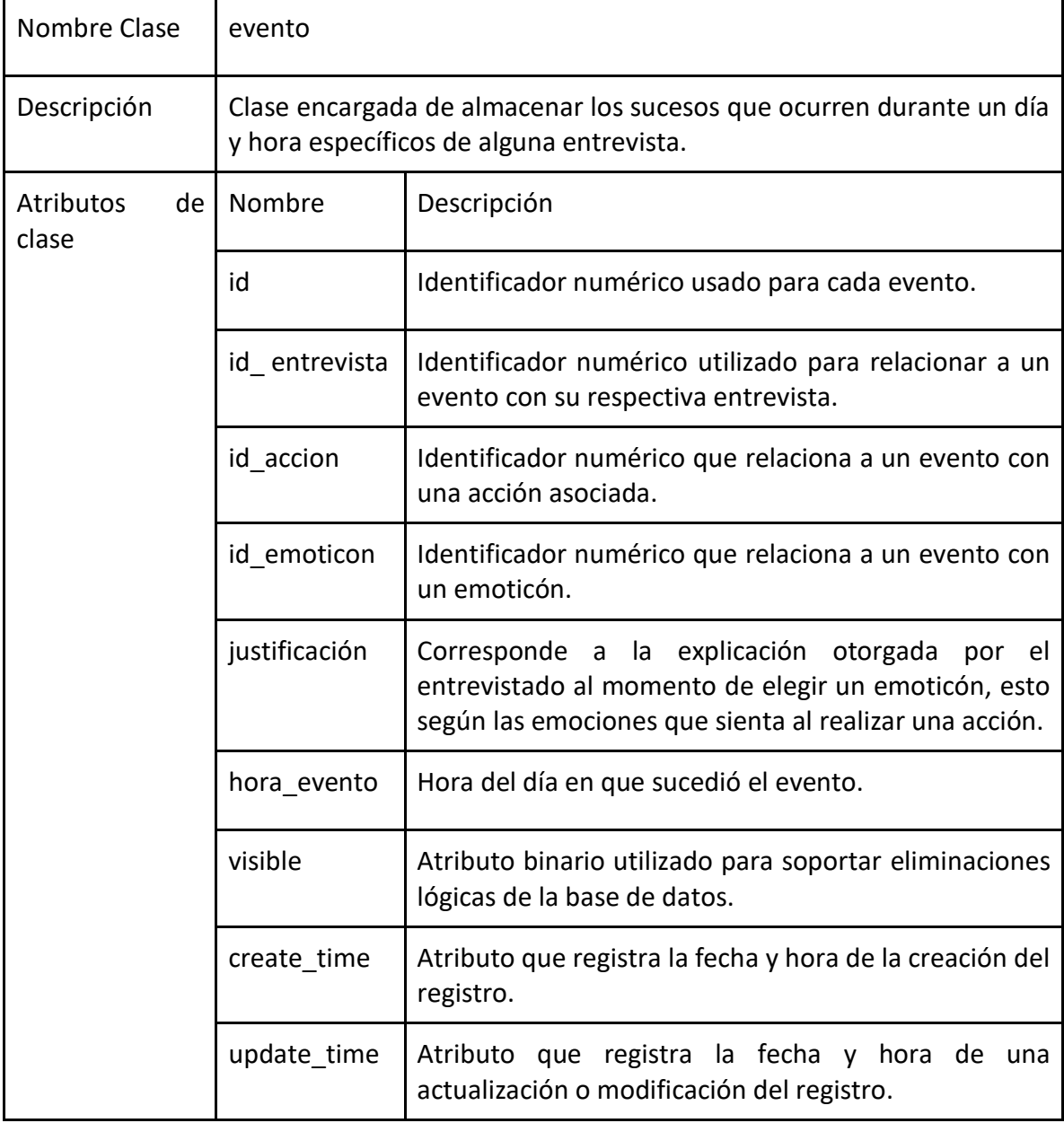

#### *Tabla 37: Eventos*

#### *Tabla 38: Entrevistas*

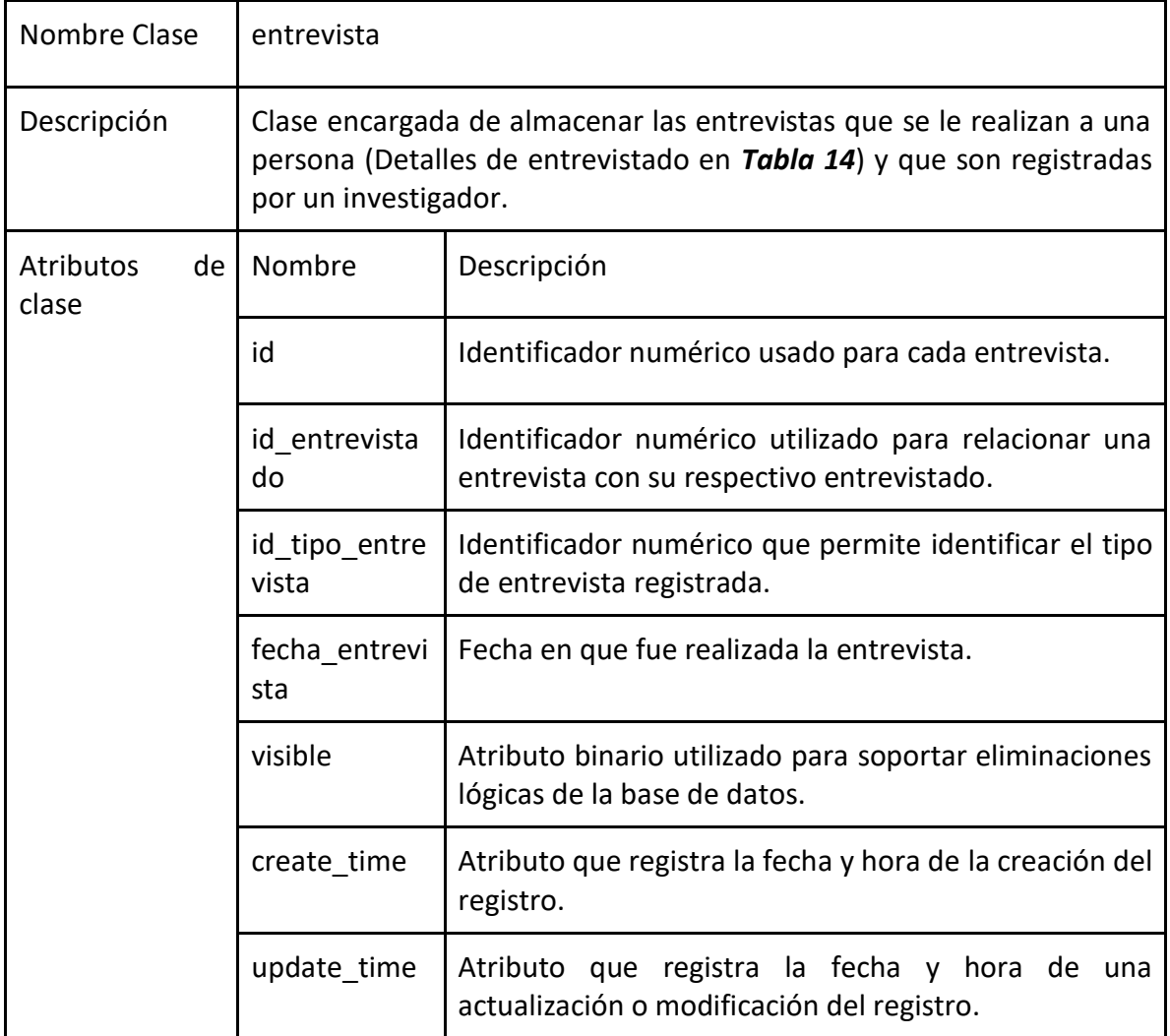

#### *Tabla 39: Entrevistado*

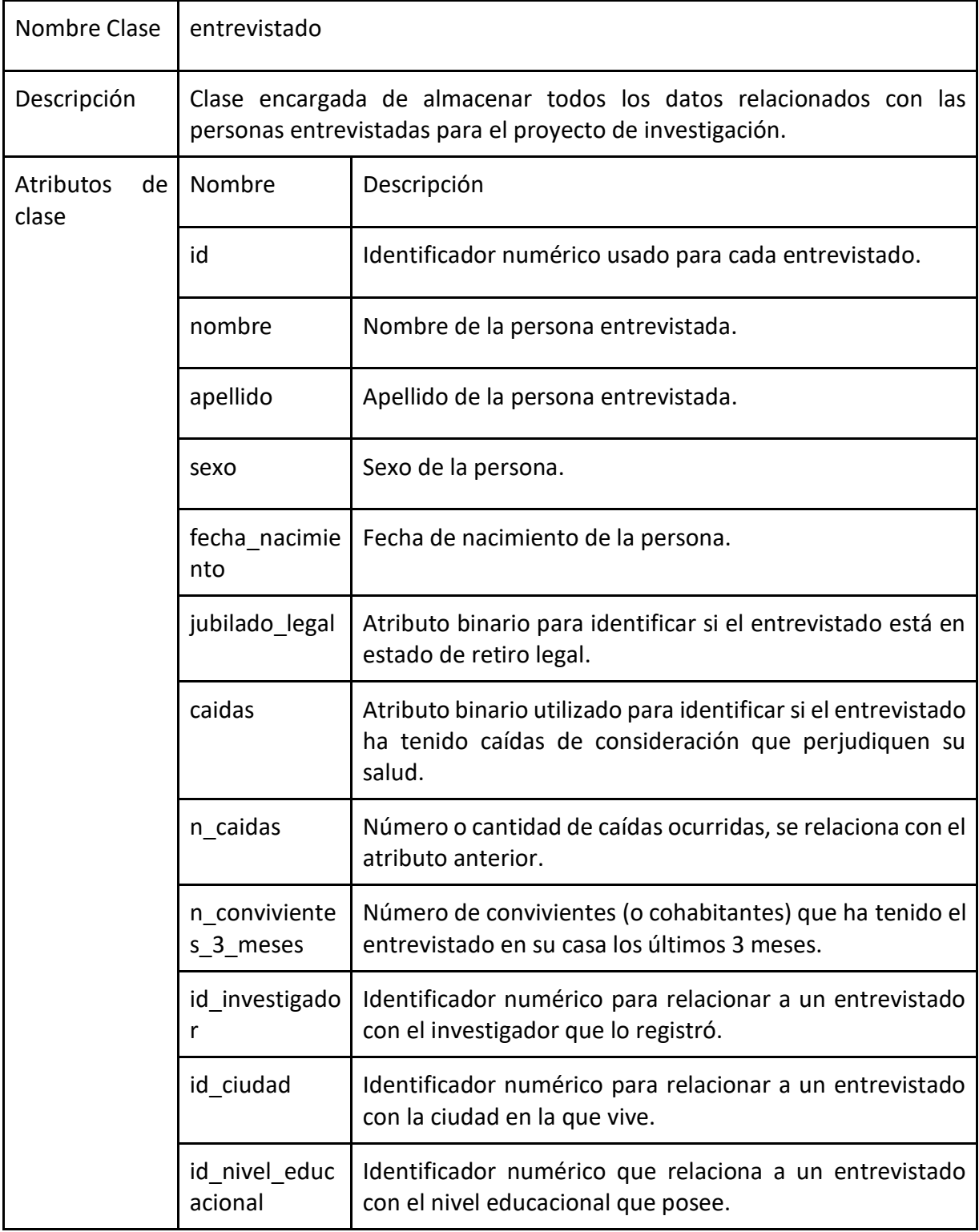

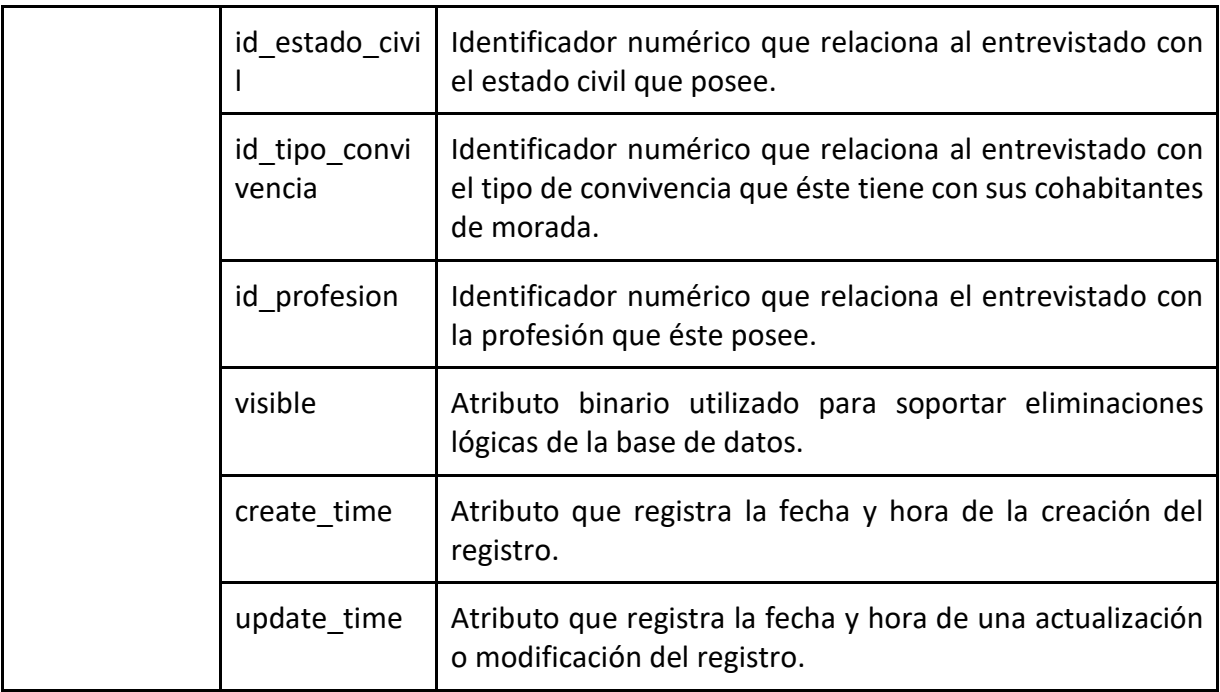

## **4.2 – Stack Tecnológico**

Primero que nada, es necesario tener claro el concepto de *stack* tecnológico. Un *stack* tecnológico es un concepto que corresponde a un conjunto de subsistemas o servicios de software que son utilizados para desarrollar e implementar otro servicio de software.

Estos *stacks* son elegidos por el equipo desarrollador bajo ciertos criterios, como, por ejemplo: características o requerimientos del sistema a desarrollar, experiencia o afinidad del equipo con algún servicio de software específico, facilidad de mantenimiento, rapidez de desarrollo, por mencionar algunas de ellas.

Para el desarrollo del sistema de este proyecto en específico, el *stack* elegido se basa principalmente en el conocimiento previo de los servicios de softwares, ya que, con dicho conocimiento previo, el desarrollo e implementación del sistema se realiza de manera directa sin ser afectado por curvas de aprendizaje referentes a las nuevas herramientas o servicios de software, que podrían retrasar el desarrollo de la solución.

## **4.2.1 – Stack tecnológico base**

Se detallan aquellas herramientas que tienen mayor relevancia para el desarrollo del proyecto, sin ellas la implementación no hubiese sido posible.

Dentro de esta clasificación destacan las siguientes herramientas de software:

## ● **Android**

Android corresponde a un sistema operativo utilizado en dispositivos móviles, el cual está basado en el *kernel* de Linux. En la actualidad, el sistema operativo está en manos de Google y es ampliamente utilizado en diversos tipos de dispositivos móviles, como, por ejemplo: tabletas, smartphones, pantallas de automóviles, relojes, entre muchos otros dispositivos más.

La elección de Android como *framework* para el desarrollo de la aplicación móvil radica en las siguientes características:

- $\checkmark$  Tienda de apps popular: Una de las tiendas para móviles más grandes del mercado, lo que permitirá dar una gran visibilidad a la aplicación del proyecto.
- $\checkmark$  Diversidad de hardware: Dado que Android funciona en dispositivos de múltiples marcas (Huawei, Samsung, Xiaomi), existe una amplia gama de dispositivos móviles que lo soportan, lo que implica que más usuarios puedan utilizar la aplicación desarrollada y, por otro lado, adiciona naturalmente, un desafío mayor al otorgar soporte a hardware muy diverso.

## ● **Motor de base de datos – MySQL**

MySQL es un software de gestión de base de datos, su funcionamiento y utilización está orientado a bases de datos de tipo relacionales. Por esta razón es que este tipo de motor es clasificado como gestor de base de datos relacionales o RDBMS por sus siglas en inglés. Es ampliamente utilizado por la comunidad y destaca por ser el motor de base de datos de código abierto más popular del mundo.

La elección de este motor de base de datos para el proyecto se sustenta en sus variadas características dentro de las que se pueden destacar:

- $\checkmark$  Flexibilidad y simplicidad de uso, tanto en los procesos de instalación, implementación y puesta en marcha para ambiente de producción.
- $\checkmark$  Multiplataforma, en este proyecto se utilizaron diversos sistemas operativos (Windows para desarrollo y Linux para producción), por lo que esta característica fue de gran utilidad.
- $\checkmark$  Uso libre y gratuito, lo que naturalmente permite reducir costos asociados al uso de licencias y costos de mantenimiento.
- $\checkmark$  Seguridad, el motor incluye diversos métodos para aumentar la seguridad de la base de datos, entre ellos, encriptación de datos, certificados de conexión segura SSL, administración de usuarios y gestión de permisos.

 $\checkmark$  Respaldos de datos, característica necesaria para el proyecto de investigación, en donde la pérdida de información no puede suceder.

## **PHP – Hypertext Preprocessor**

PHP es un lenguaje de programación, creado por Rasmus Lerdorf, su uso radica principalmente en el desarrollo de aplicaciones web dinámicas con interacción con bases de datos. Se clasifica como un lenguaje de programación "*server-side"*, es decir el código que se incrusta en una página web HTML es ejecutado desde el lado del servidor y, por ende, el cliente (usuario final) no tiene acceso al código ejecutado.

Para el proyecto se decide la utilización de *frameworks<sup>5</sup>* , dado que agilizan el desarrollo de software por su característica modular, lo que a fin de cuentas permite reutilizar código sin tener que desarrollarlo desde cero si se hubiese escogido un desarrollo de PHP puro.

El *framework* de PHP es *Slim Framework*, tal como lo definen sus creadores es un "Micro framework de PHP". Cuyo término micro *framework*, hace referencia a que no posee gran cantidad de componentes de software, está construido bajo la premisa de un *framework* de funcionamiento básico. Este *framework*, junto con la utilización del gestor de dependencias llamado *Composer*, permiten un desarrollo organizado en PHP, modularizable, escalable y con facilidades para su mantención.

El objetivo es construir más fácilmente aplicaciones web y servicios , objetivo que el proyecto cumple, pues el servidor de datos se comunicará con los dispositivos móviles a través de una API que facilitará dicha comunicación.

## <span id="page-55-0"></span>**4.2.2 – Herramientas de software**

En esta sección se detallan todas las herramientas utilizadas a lo largo del proyecto, clasificadas dependiendo del ambiente en que éstas son ejecutadas. Ambiente de desarrollo para aquellas que son utilizadas para la construcción del software y ambiente de producción, para aquellas utilizadas en la puesta en marcha o ejecución del sistema.

## **Herramientas ambientes de desarrollo**

## ● **XAMPP**

 $\overline{a}$ 

Es un entorno de desarrollo diseñado para simplificar la instalación y configuración de un servidor en un entorno local. Este software es un paquete de software libre por lo que se distribuye de manera gratuita para su uso.

Dentro de las herramientas que vienen incluidas en este paquete de software y que son utilizadas en el presente proyecto están:

<sup>&</sup>lt;sup>5</sup> Conjunto de herramientas, prácticas y reglas que son utilizadas de base para el desarrollo de software.

- o *MySQL* (véase sección [4.1.1\)](#page-22-0)
- o *PHP* (véase sección [4.1.1\)](#page-22-0)
- o *Apache*, es un servidor web con características de software libre que implementa el protocolo HTTP.
- o *PHPMyAdmin*, es una herramienta de administración de base de datos escrita en PHP, que permite el acceso a las bases de datos desde la web mediante una [GUI.](#page-6-0)

Con XAMPP es posible el acceso a páginas web, en el caso del presente proyecto, permitirá el acceso a la API desde los dispositivos móviles, siempre situado bajo el contexto de un ambiente de desarrollo.

## ● **Visual Studio Code**

Es un editor de código fuente, liviano y rápido, desarrollado por Microsoft. Es más ligero que su contrapartida Visual Studio y además cuenta con una gran cantidad de extensiones muy útiles durante el desarrollo de código, desde extensiones muy complejas como *docker* o *git*, hasta simples extensiones para limpieza y formateo de código. Soporta gran cantidad de lenguajes de programación. Para el proyecto será utilizado principalmente para el desarrollo del servidor de datos.

## ● **Android Studio**

Corresponde al editor de código oficial para el desarrollo de aplicaciones móviles en Android, es un completo entorno de desarrollo [\(IDE\)](#page-6-0) que incluye gran cantidad de funcionalidades diferentes, permite el diseño visual de las interfaces gráficas mediante las funciones de arrastrar y soltar, la emulación por software de dispositivos móviles, el *testing* automatizado de interfaces gráficas, la renderización de pantallas en tiempo real, entre muchas más características.

## **Herramientas ambientes de producción**

## ● **Github**

Es una plataforma colaborativa de control de versiones para GIT, que ofrece servicios de hosting para código fuente de programas de software. El uso de github permite poder tener un respaldo en la nube del código fuente del software desarrollado, así como también un historial de cambios del código, de esta manera es más sencillo lograr la trazabilidad de algún problema o bug en el software. Por otro lado, además, github permite la integración con diferentes y útiles herramientas, como ejemplo: integración con Heroku, análisis de seguridad y vulnerabilidades mediante la aplicación llamada Snyk, integración con softwares de gestión y comunicación como Slack, entre muchas otras características útiles.

## ● **Docker**

Es una herramienta de código abierto, consiste en tecnologías de virtualización de contenedores, estos contenedores son máquinas virtuales livianas, independientes unas de otras y con características modulares lo que les otorga gran flexibilidad tanto para crearlos, traspasarlos de sistema host, copiarlos, actualizarlos, etc.

El uso de esta herramienta en el proyecto está enfocado principalmente en el despliegue del sistema en ambientes de producción, ambiente en el que la seguridad del sistema debe estar garantizada. Además, *docker* otorgará la posibilidad de transferir fácilmente el sistema completo en caso de emergencias con los *hostings* que se contraten, considerando de que solo se requieren simples comandos para levantar el sistema completo, nuevamente sin esfuerzo alguno, a diferencia de los métodos tradicionales en donde se deben realizar todas las configuraciones de manera manual, lo que puede llevar varios días o semanas para lograrlo.

#### ● **Travis-CI**

Es una herramienta de integración continua, este servicio permite ejecutar compilaciones, *testings* y despliegues de manera muy rápida y sencilla. Posee funcionalidades tanto gratuitas como de pago y se integra junto con *hostings* de código fuente como Github y Bitbucket.

La ventaja del uso de travis-ci en el presente proyecto, es que permite realizar el despliegue a entornos de producción directamente desde Github de manera totalmente automatizada, generando un ahorro importante en términos de tiempo en la implementación, configuraciones y ejecución final del sistema.

#### **Herramientas Adicionales**

## ● **PostMan**

Es una plataforma colaborativa de gestión, documentación y *testing* para API's, puede ser utilizada tanto en ambientes de desarrollo como en ambientes de producción, debido a que posee funcionalidades que permiten diseñar consultas que la API deberá responder, documentar de manera muy detallada cada uno de estos *endpoints* y finalmente mantener un monitoreo y *testing* en tiempo real de las respuestas que la API genera para cada *endpoint*.

#### <span id="page-58-0"></span>**4.3 – Arquitectura del Sistema**

En esta sección se profundizará en mayor detalle la implementación y funcionamiento de cada componente, así como también las interacciones que surgen entre ellos.

#### **4.3.1 – Client-Side: Aplicación Móvil**

El dispositivo que utilizarán los usuarios finales o client-side serán los dispositivos móviles con la aplicación programada en Android Nativo, dentro de este *framework* una de las decisiones importantes que se debe tener en cuenta como desarrollador, es ofrecer compatibilidad con dispositivos móviles antiguos, para así poder abarcar la mayor cantidad de ellos.

Para la fecha actual, año 2020, la aplicación desarrollada para el proyecto soporta dispositivos desde la versión de Android 6.0 Marshmallow, lanzada en octubre del año 2015, hasta la versión de Android 10.0 Q, lanzada en septiembre del año 2019.

En la [Figura 12,](#page-58-0) se detalla la distribución de las diferentes versiones de Android disponibles en el mercado. La elección de la versión de Android 6.0 Marshmallow como la versión de Android más antigua soportada por la aplicación, implica que la aplicación puede ser utilizada por el 84,9% de los dispositivos móviles presentes en el mercado, dato importante que corrobora que la aplicación es altamente compatible con dispositivos más antiguos.

| <b>ANDROID PLATFORM</b><br><b>VERSION</b> | <b>API LEVEL</b> | <b>CUMULATIVE</b><br><b>DISTRIBUTION</b> |
|-------------------------------------------|------------------|------------------------------------------|
| 4.0<br>Ice Cream Sandwich                 | 15               |                                          |
| <b>Jelly Bean</b><br>4.1                  | 16               | 99,8%                                    |
| <b>Jelly Bean</b><br>4.2                  | 17               | 99,2%                                    |
| 4.3<br><b>Jelly Bean</b>                  | 18               | 98,4%                                    |
| 4.4<br>KitKat                             | 19               | 98,1%                                    |
| 5.0<br>Lollipop                           | 21               | 94,1%                                    |
| 5.1<br>Lollipop                           | 22               | 92,3%                                    |
| 6.0<br>Marshmallow                        | 23               | 84,9%                                    |
| 7.0<br>Nougat                             | 24               | 73,7%                                    |
| 7.1<br>Nougat                             | 25               | 66,2%                                    |
| 8.0<br>Oreo                               | 26               | 60,8%                                    |
| 8.1<br>Oreo                               | 27               | 53,5%                                    |
| 9.0 Pie                                   | 28               | 39,5%                                    |
| 10.<br>Android 10                         |                  | 8,2%                                     |

*Figura 12: Distribución de versiones de Android en el mercado (2020)*

Por otro lado, con respecto a la construcción de la aplicación móvil, esta cuenta con 22 vistas diferentes, dentro de las cuales, existen vistas encargadas de mostrar la información proveniente del servidor y otras vistas (formularios) encargadas de enviar la información hacia el servidor.

<span id="page-59-0"></span>A continuación, se muestran capturas de pantalla de las vistas más relevantes de la aplicación.

El flujo de vistas se inicia con la [Figura 13,](#page-59-0) que muestra la vista de inicio de sesión de los investigadores. Luego, la siguiente vista que se expone en pantalla corresponde a la [Figura 15,](#page-59-0) donde se encuentra el listado de entrevistados registrados en el sistema y que además es la vista principal de la aplicación.

Desde la [Figura 15](#page-59-0) en adelante, el usuario tiene múltiples formas de seguir navegando, puede interactuar con el menú lateral izquierdo (ubicado en la esquina superior izquierda ≡), que lleva como destino a la [Figura 14,](#page-59-0) en donde tiene diferentes opciones para navegar hacia otras vistas y si el usuario cuenta con el permiso de "Administrador" se incluirán opciones especiales en esta vista.

Adicionalmente, en la [Figura 15,](#page-59-0) el usuario puede deslizar la pantalla hacia la izquierda para lograr ir a la vista de estadísticas, indicada por la [Figura 16,](#page-59-0) donde puede interactuar con los ítems que se muestran en ella para lograr ver las estadísticas del sistema.

Con respecto a las vistas que están relacionadas directamente con el método *"Un día*  en la vida de ...", éstas se muestran en la Figura [15,](#page-59-0) [Figura 17](#page-60-0) y [Figura 18,](#page-62-0) en ese orden respectivamente. El flujo de navegación de dichas vistas es de la siguiente manera: el usuario ubicado en la [Figura 15,](#page-59-0) presiona a un entrevistado presente en el listado de la vista, desde donde es destinado a la [Figura 17,](#page-60-0) en dicha

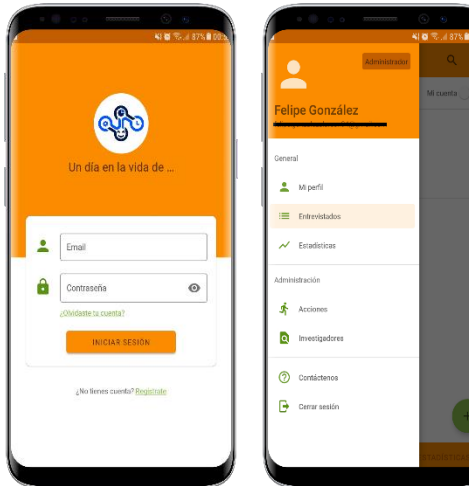

*Figura 13: vista inicio de sesión*

*Figura 14: Menú lateral deslizante*

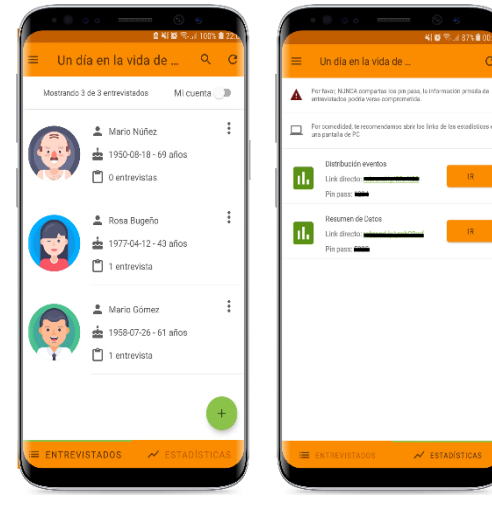

*Figura 15: Vista principal izquierda (Listado de entrevistados)*

*Figura 16: Vista principal derecha. (Listado de estadísticas)*

vista es en donde se encuentran las entrevistas de la persona seleccionada.

Luego, al presionar una entrevista, la aplicación redirige a la vista de la [Figura 18,](#page-62-0) en donde se encuentran los eventos registrados de la entrevista seleccionada previamente, los cuales están dispuestos visualmente en un listado horizontal, que pretende simular una línea de tiempo, es decir, los eventos están ordenados de izquierda a derecha según su hora de ocurrencia.

<span id="page-60-0"></span>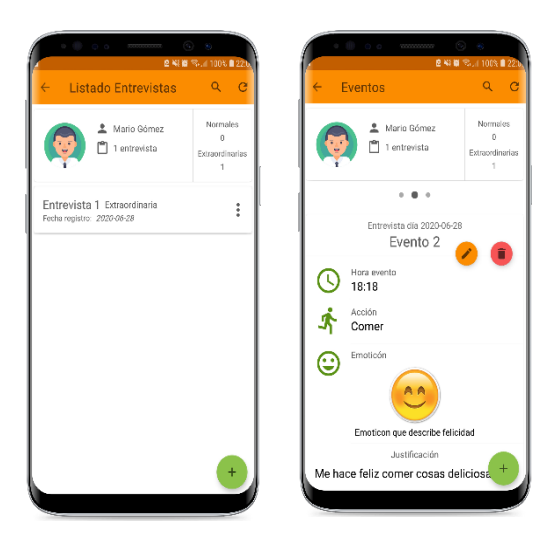

*Figura 17: Listado de entrevistas*

*Figura 18: Listado horizontal de eventos*

Además, es posible observar que para todas las vistas que visualizan un listado de datos, está presente en ellas un botón circular de color verde (+), el que permite al usuario navegar hacia los formularios para agregar datos al sistema.

Para la [Figura 15,](#page-59-0) el botón circular tiene como destino el formulario para agregar más entrevistados. En la [Figura 17,](#page-60-0) el botón circular verde tiene como destino el formulario para agregar más entrevistas para dicha persona. Finalmente, en la [Figura 18,](#page-62-0) el botón circular de color verde tiene como destino el formulario para agregar más eventos a dicha entrevista.

Se adjuntan a continuación las capturas de pantalla de dichos formularios.

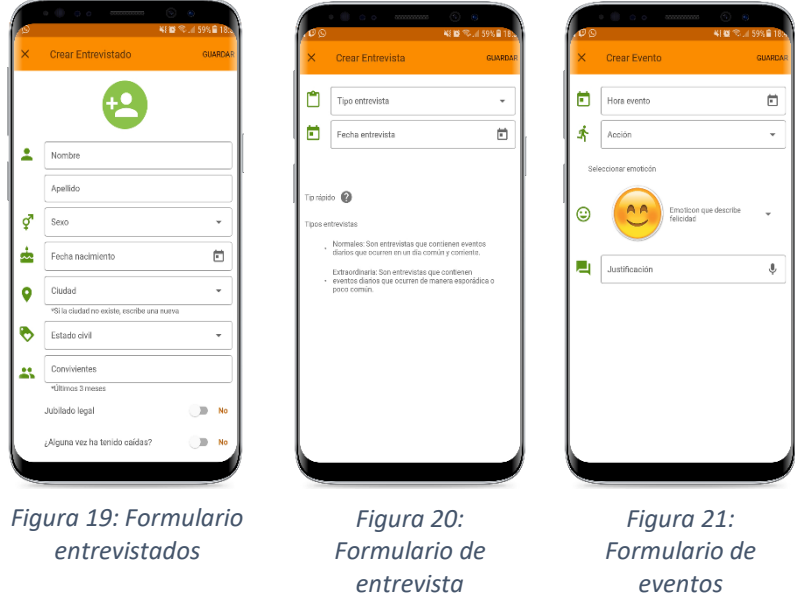

## **4.3.2 – Server-Side: API de datos**

Los dispositivos móviles que utilizarán los investigadores requieren un componente de software centralizado que sea capaz de otorgar la persistencia de los datos enviados por dichos dispositivos móviles, para lograr este objetivo debe existir el servidor de datos (o también llamado *backend*).

Para lograr la comunicación e interacción entre ambas partes, en el servidor de datos debe implementarse una API, que actuará como un canal de comunicación entre los dispositivos móviles y el servidor, todo esto mediante el envío de datos a través del formato [JSON,](#page-6-0) que consiste en un formato de texto utilizado para el intercambio de datos y que se caracteriza por ser independiente del lenguaje de programación.

La implementación técnica de una API, es realizada mediante la definición de reglas y formatos de consulta de datos, los que se representan mediante enlaces [URL](#page-6-0) que son consultados por los dispositivos móviles y gestionados por el servidor de datos mediante el uso del protocolo HTTP, estos enlaces URL se denominan *endpoints*, dado que representan el final de un canal de comunicación.

#### **Endpoints de la API**

Estos *endpoints* permiten acceder a los recursos ofrecidos por la API, para el caso de este proyecto los *endpoints* están subdivididos por tipo de recurso, éstos son:

- Entrevistado
- Investigador
- Acciones
- **•** Emoticones
- Entrevista
- Evento
- Ciudades
- Estados Civiles
- Nivel Educacional
- Tipo de convivencia
- Tipo entrevista

Cada objeto cuenta con un número limitado de *endpoints*, dentro de los cuales solo son aceptados los siguientes métodos HTTP: Get, Post, Put y Delete, los que permiten, por consiguiente, obtener, agregar, editar y eliminar un recurso respectivamente. En total, los *endpoints* que soporta la API son 42, algunos ejemplos de ellos se detallan a continuación:

#### <span id="page-62-0"></span>**Recursos**

 $\overline{a}$ 

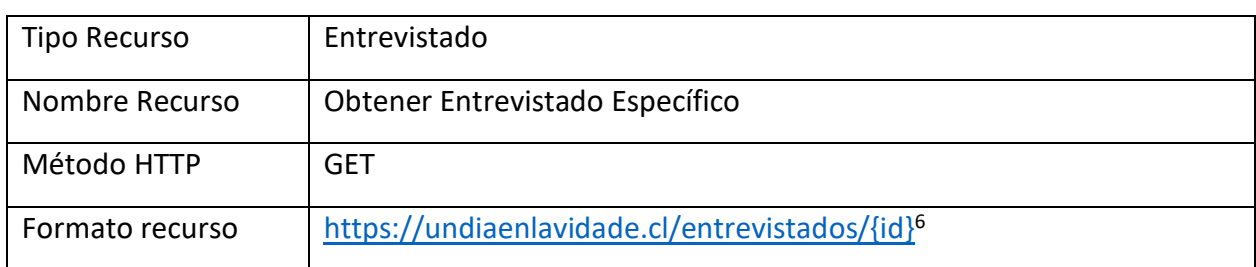

En la [Figura 22,](#page-62-0) se detalla un ejemplo de la respuesta a este recurso.

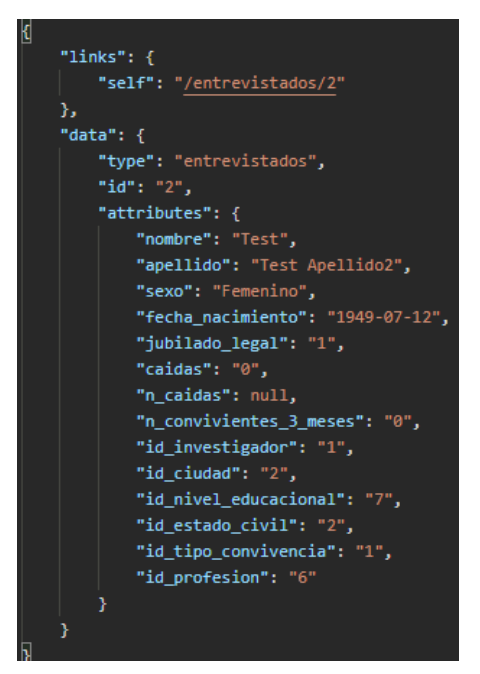

*Figura 22: Respuesta JSON del recurso*

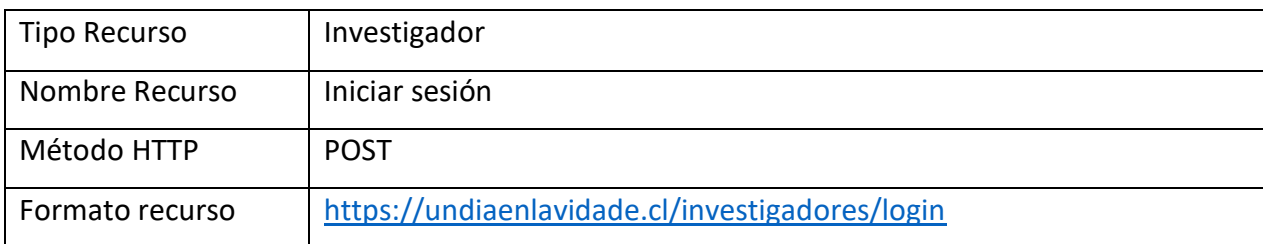

En la [Figura 23,](#page-63-0) se detalla un ejemplo de la respuesta a este recurso.

<sup>6</sup> ID: Corresponde al identificador interno que representa a un entrevistado registrado.

<span id="page-63-0"></span>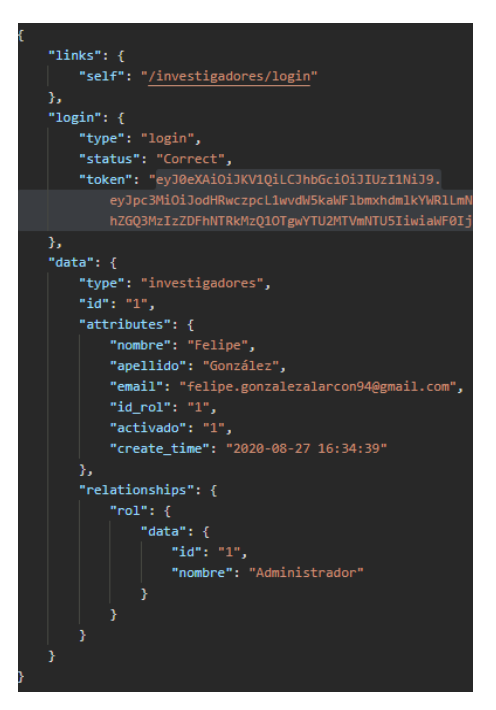

*Figura 23: Respuesta JSON del recurso*

Para mayor detalle, el listado completo de los *endpoints*, las descripciones de formato y más ejemplos, se encuentran disponibles en:

## <https://documenter.getpostman.com/view/7037520/SW7Z4TxU>

#### **Medidas de seguridad de la API**

Dentro de las medidas que han sido adoptadas para asegurar la información sensible que se encuentra almacenada en la base de datos y en las conexiones entrantes con la API, se tienen:

- Tokens de acceso:
	- o Corresponden a una secuencia única e irreproducible de caracteres, es observable en la [Figura 23](#page-63-0), en la llave "token".
	- o Estos tokens son generados al momento de iniciar sesión en la aplicación.
	- o Se requiere tener una cuenta de investigador activada en el sistema para que el servidor genere el token y lo envíe al dispositivo móvil.
	- o Sin este token de acceso, la API no entregará los datos de las consultas URL que se soliciten.
	- o Con este método quedan excluidas todas las consultas públicas a la API que no sean autorizadas por el servidor.
- Protocol[o HTTPS:](#page-6-0)
	- o Protocolo de comunicación de internet, que permite proteger la información confidencial que circula entre el servidor y los dispositivos

móviles. Provee cifrado de datos, integridad y autenticación, dificultando la posibilidad de ataques de tipo "*Man in the middle*".

- *Hashing* de contraseñas:
	- o Medida de seguridad necesaria para los casos en que las contraseñas de los usuarios sean almacenadas en una base de datos.
	- o Permite la ocultación de las contraseñas en texto plano mediante un algoritmo *hash*, también conocido como "*One-Way Hash*", debido a que no es posible retornar a los valores previos, posterior a la aplicación de la función criptográfica.

## **4.3.3 – Software externo de complemento (Tableau)**

Dentro de los requerimientos solicitados para el proyecto, se encontraba el requerimiento de visualizar los datos del sistema dentro de la aplicación móvil. Se barajaron diversas opciones, pero finalmente se optó por utilizar un software de terceros, en vez de una biblioteca interna de Android, dada la cantidad de funcionalidades adicionales que ofrece.

El software de terceros pertenece a la compañía de software Tableau, quienes diseñaron una plataforma orientada a la inteligencia de negocios y análisis de datos. Esta plataforma puede visualizar datos desde cualquier fuente posible (base de datos, Excel, archivos de texto, etc.), y transformarlos en visualizaciones interactivas.

Este software es capaz de conectarse directamente con la base de datos del servidor de proyecto y generar vistas dinámicas de los datos, las que pueden ser vistas desde un dispositivo móvil o desde un computador, lo que a fin de cuentas otorga gran adaptabilidad según lo que necesite cada usuario.

Las vistas dinámicas que genera el software deben ser diseñadas manualmente, se determinaron que serían necesarias dos vistas para mostrar la información recolectada. La [Figura 24,](#page-65-0) muestra la primera de ellas, en esta vista se muestran diferentes gráficos con información referente a: distribución de entrevistados por sexo, distribución de los eventos según tipo de emociones y la distribución temporal de cada uno de los eventos. Adicionalmente en la vista se pueden modificar los filtros para visualizar los datos que se requieran.

<span id="page-65-0"></span>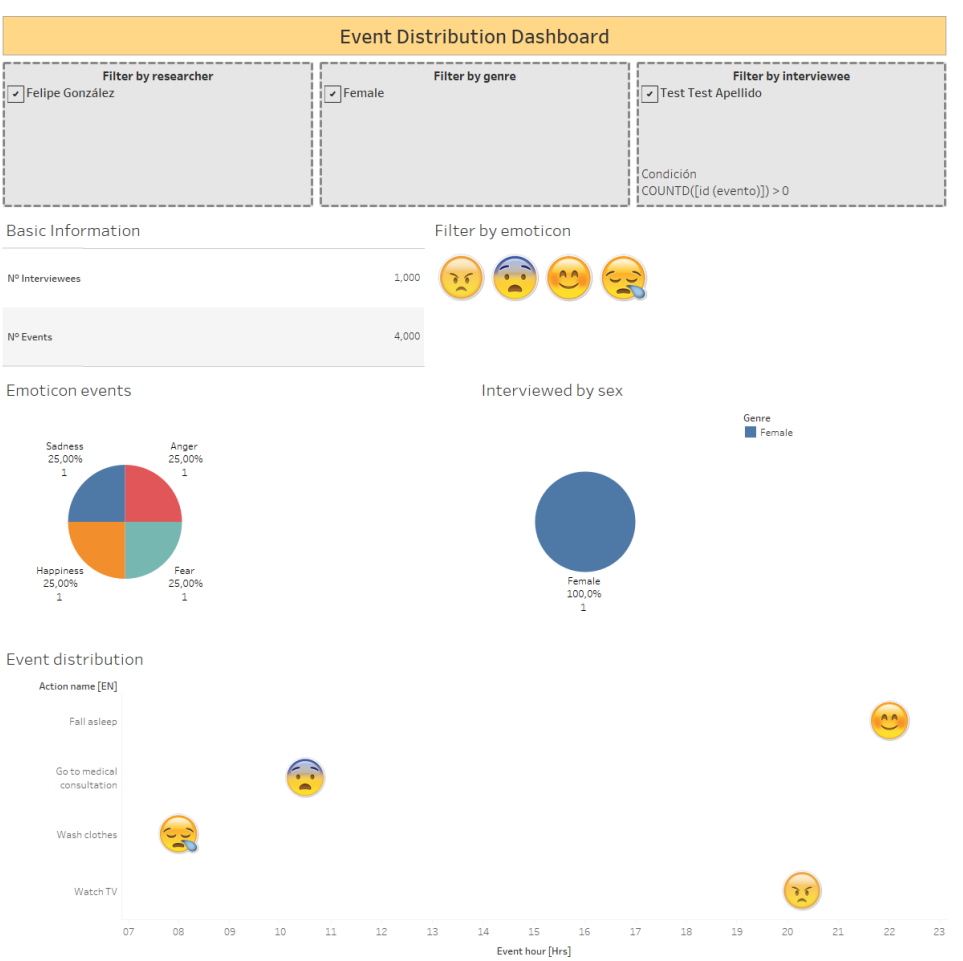

<span id="page-65-1"></span>*Figura 24: Vista de distribución de eventos*

Por otro lado, la segunda vista diseñada [\(Figura 25\)](#page-65-1), tiene por objetivo, visualizar el trabajo de recolección de datos que han hecho los investigadores, mostrando en una tabla resumen todos los entrevistados que han registrado con su cuenta, junto con algunos datos básicos de estos últimos.

| Summary Basic Interviewee Data Dashboard                                                                                                    |        |                  |     |            |                    |   |                                 |           |          |                        |            |                       |     |
|----------------------------------------------------------------------------------------------------|--------|------------------|-----|------------|--------------------|---|---------------------------------|-----------|----------|------------------------|------------|-----------------------|-----|
| <b>Filter by researcher</b><br>Filter by emoticon<br>$\triangleright$ Felipe González<br>AA<br>$\bullet$<br>$\frac{1}{2}$<br>ৰ ৰ<br>Summary table |        |                  |     |            |                    |   |                                 |           |          |                        |            |                       |     |
| <b>Interviewee Name</b>                                                                                                    | Genre  | <b>BirthDate</b> | Age | City       | <b>Civil State</b> |   | Last 3 Mont Legal Retiree Falls |           | N° Falls | <b>Education Level</b> | Profession | Cohabit type          |     |
| <b>Test Test Apellido2</b>                                                                                                    | Female | 12-07-1949       | 71  | Valparaíso | Married            | 0 | Yes                             | <b>No</b> | Nulo     | Tertiary Education co  | Profesor   | Alone                 | Abc |
| <b>Test2 Test2</b>                                                                                                    | Male   | 13-05-1947       | 73  | Concepción | Single             | 5 | No                              | <b>No</b> | Nulo     | Uninformed             |            | Uninformed Uninformed | Abc |

*Figura 25: Vista resumen de datos básicos*

Página **65** de **78**

# <span id="page-66-0"></span>**CAPÍTULO 5: PUESTA EN MARCHA Y VALIDACIÓN DE SOLUCIÓN**

## **5.1 – Despliegue del sistema en producción**

El proceso de despliegue del sistema, específicamente del servidor de datos (*backend* o *server-side*), es un proceso que requiere grandes configuraciones, en especial, porque necesita de datos sensibles para su ejecución completa, cuyo mal uso podría comprometer la seguridad del sistema desplegado, para evitar estos problemas, se utilizan las herramientas descritas en la sección [4.2.2,](#page-55-0) que proveen los mecanismos necesarios para un despliegue sencillo y seguro.

Para el servidor, se requerirán dos contenedores *docker*, el primero de ellos para permitir el acceso hacia la API y un segundo contenedor que está encargado de la base de datos del sistema. Ambos contenedores cuentan con seguridad anti-apagado y actualizaciones asistidas, es decir, pueden resistir reinicios imprevistos o actualizaciones del sistema operativo host y continuar funcionando como si nada hubiera ocurrido, ambos contenedores se encuentran totalmente aislados entre sí, pero con comunicación permanente entre ellos, lo que otorga ventajas en su mantención en caso de problemas o errores.

En la [Figura 26,](#page-66-0) se detalla la implementación física de los contenedores para la API y para la base de datos dentro del proceso de *docker* ejecutado en un sistema operativo host.

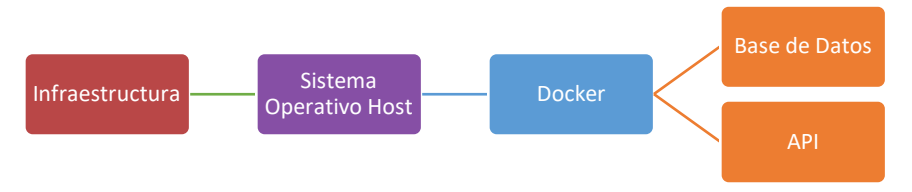

*Figura 26: Diagrama de funcionamiento del servidor con implementación contenerizada*

Por otro lado, para realizar el proceso de despliegue se han diseñado una serie pasos que son requeridos para la completa ejecución del sistema en un ambiente de producción seguro, las etapas que debe completar el servidor de datos para su total despliegue son las siguientes:

- Los cambios en el código deben ser enviados a la rama principal (*master branch*) del repositorio en [Github](file:///C:/Users/figon/Desktop/Memoria%20Felipe%20González.docx%23GITHUB) para que sean considerados cambios de fase de "producción".
- Se detectan actualizaciones en la rama principal de [Github](file:///C:/Users/figon/Desktop/Memoria%20Felipe%20González.docx%23GITHUB) y comienza el proceso de compilación**<sup>7</sup>** del sistema mediante la herramienta [Travis-CI.](file:///C:/Users/figon/Desktop/Memoria%20Felipe%20González.docx%23TRAVIS_CI)
- [Travis-CI](file:///C:/Users/figon/Desktop/Memoria%20Felipe%20González.docx%23TRAVIS_CI) compila y empaqueta las imágenes *docker* de los contenedores del sistema.

 $\overline{a}$  $7$  Compilación: Proceso que consiste en traducir el código fuente a código legible por un computador.

- Se realizan pruebas de seguridad sobre las imágenes de los contenedores mediante [OWASP](#page-6-0)**<sup>8</sup>** .
- Versionamiento de imágenes *docker* en repositorios DockerHub**<sup>9</sup>** .
- Ejecución automática de contenedores en servicios contratados de *cloud hosting*.

La serie de pasos mencionada anteriormente permite el desarrollo, configuración, compilación, *testing* y despliegue de manera totalmente automatizada del servidor de datos.

Finalmente, a modo resumen, el siguiente diagrama muestra el sistema desplegado en un ambiente de producción con todos sus componentes de software interactuando entre ellos.

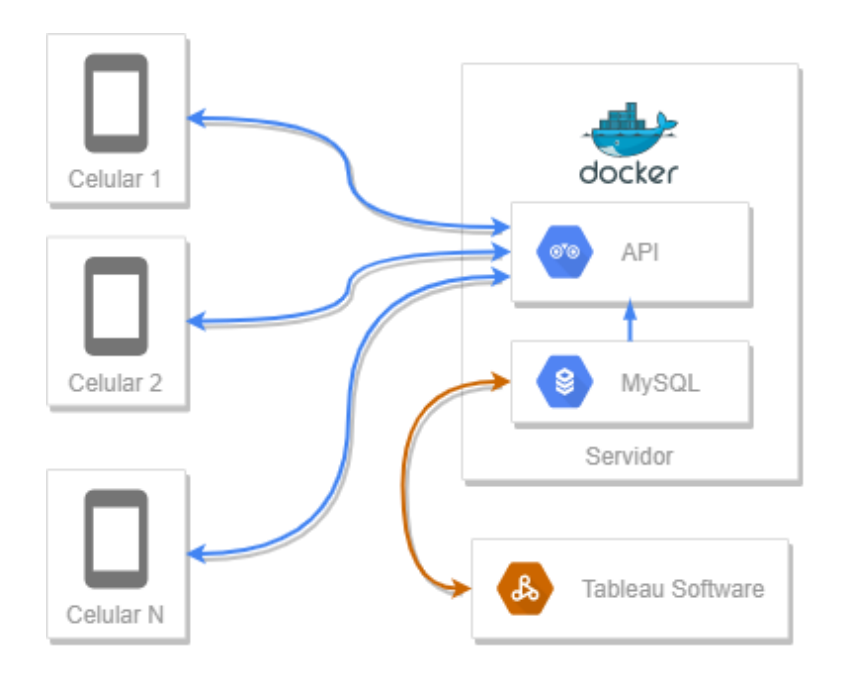

*Figura 27: Diagrama del sistema completo*

## **5.2 – Validación de solución**

 $\overline{a}$ 

Para lograr determinar si la solución desarrollada cumple con las necesidades requeridas por el proyecto, se decide realizar una prueba de usabilidad con personas de diversas áreas y profesiones para tener diferentes opiniones sobre el funcionamiento de la aplicación. Se realiza un cuestionario en donde se le pide a los usuarios interactuar con la aplicación (si no es posible, se facilita una demostración en vivo grabada en video) para que tengan un apoyo visual sobre el funcionamiento de la aplicación y, de esta manera, puedan responder la prueba de usabilidad mejor informados.

<sup>&</sup>lt;sup>8</sup> Fundación sin fines de lucro, encargadas de velar por la seguridad de software.

<sup>&</sup>lt;sup>9</sup> Similar a github, pero orientado a almacenar imágenes de compilaciones en Docker.

## **5.2.1 – Resultados de encuesta "Test de usabilidad"**

En el test de validación se reúnen las opiniones de 15 personas con diferentes niveles de experiencia utilizando Internet y aplicaciones móviles, así como también de diversas áreas profesionales.

Se detallan a continuación las preguntas realizadas en esta prueba de validación y los resultados de dicha encuesta en gráficos resumidos.

Distribución etaria de los encuestados

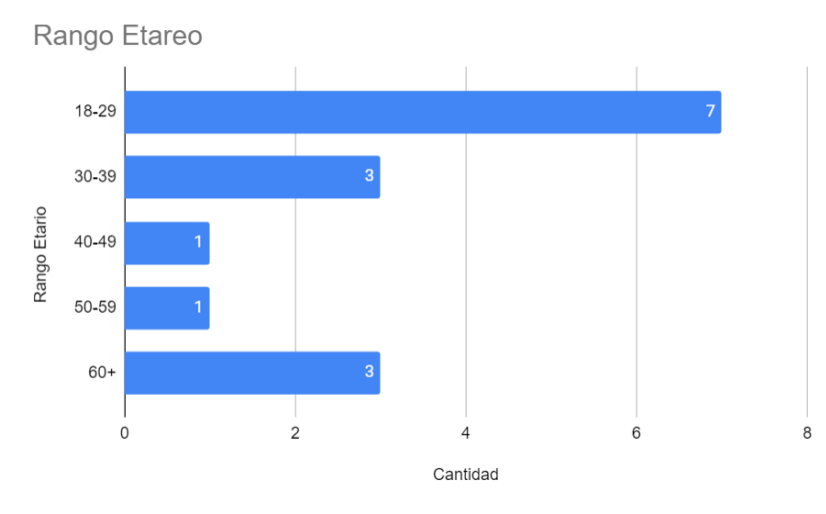

*Figura 28: Distribución etaria*

Distribución de género de los encuestados

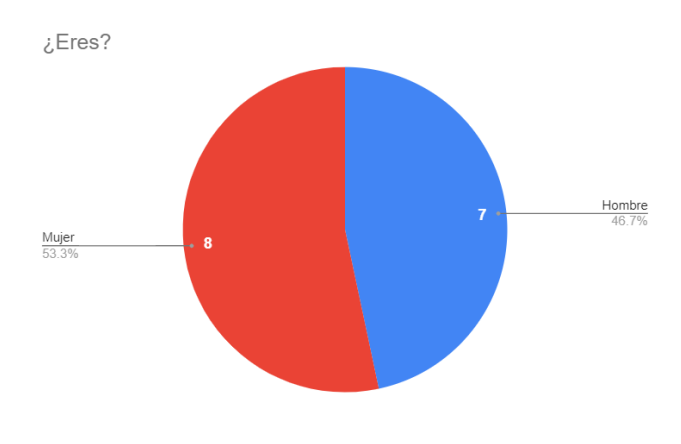

*Figura 29: Distribución por género*

Nivel de educación obtenido de los encuestados

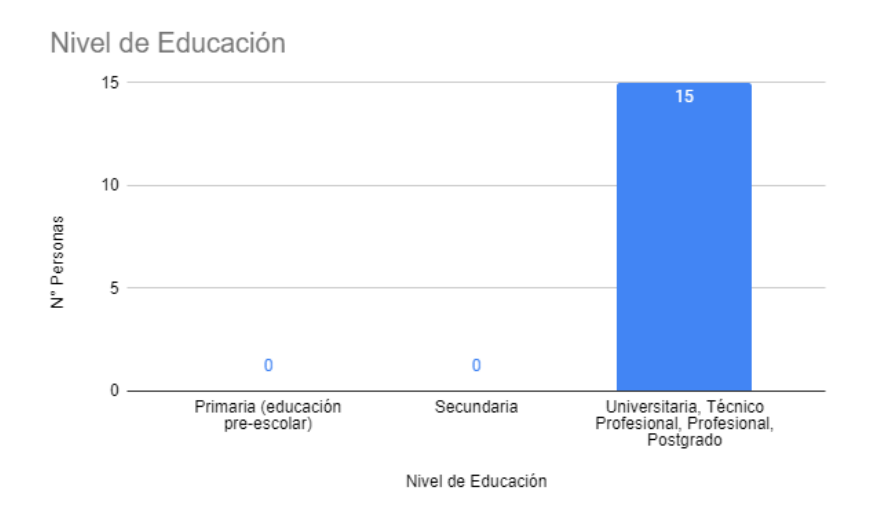

*Figura 30: Distribución educativa*

Nivel de experiencia en Internet

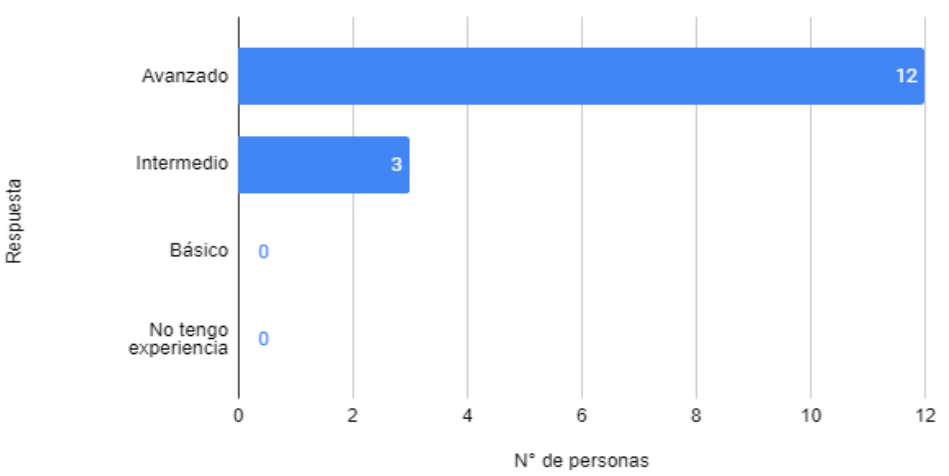

¿Que experiencia tiene en Internet

*Figura 31: Nivel de experiencia de encuestados*

## Nivel de experiencia utilizando aplicaciones móviles

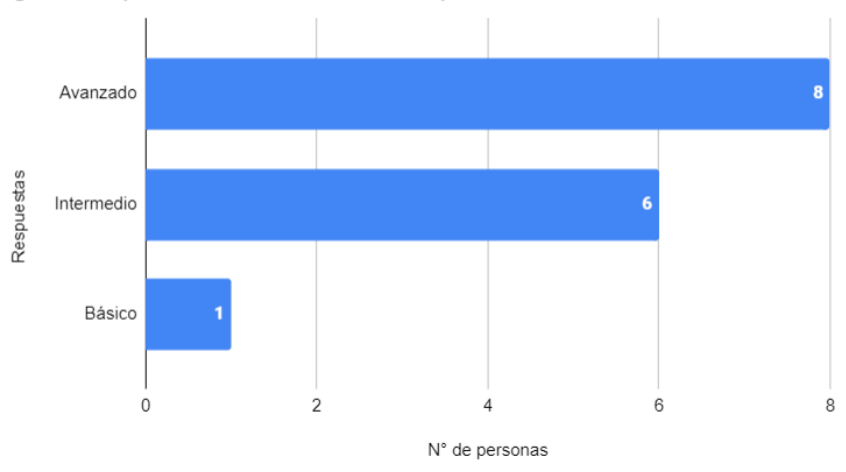

¿Qué experiencia tiene usando aplicaciones móviles?

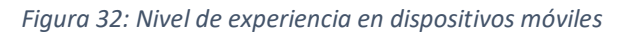

## Participación previa en procesos de diseño de productos

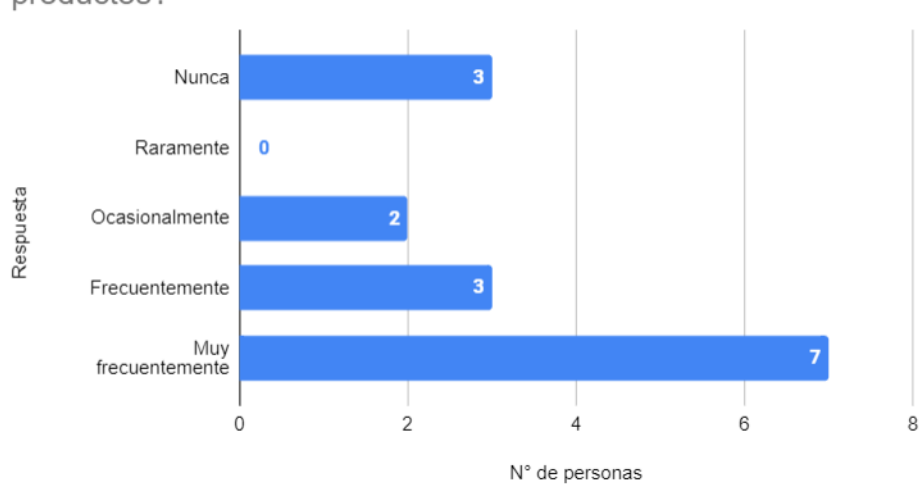

¿Ha participado previamente en procesos de diseño de productos?

*Figura 33: Participación previa en procesos de diseño*

#### Participación previa en investigación de necesidades

¿Ha participado previamente en investigaciones de

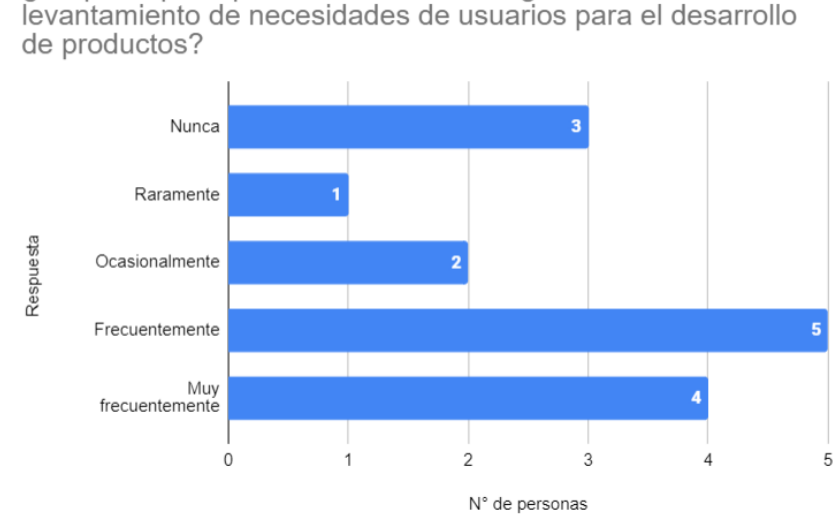

*Figura 34: Participación previa en investigación de necesidades*

Puntaje de diferentes características de la aplicación

Puntajes asignados de 1 a 5, en donde 1 representa "Muy en desacuerdo", 2 representa "En desacuerdo", 3 representa "Neutral", 4 representa "De acuerdo" y 5 representa "Muy de acuerdo".

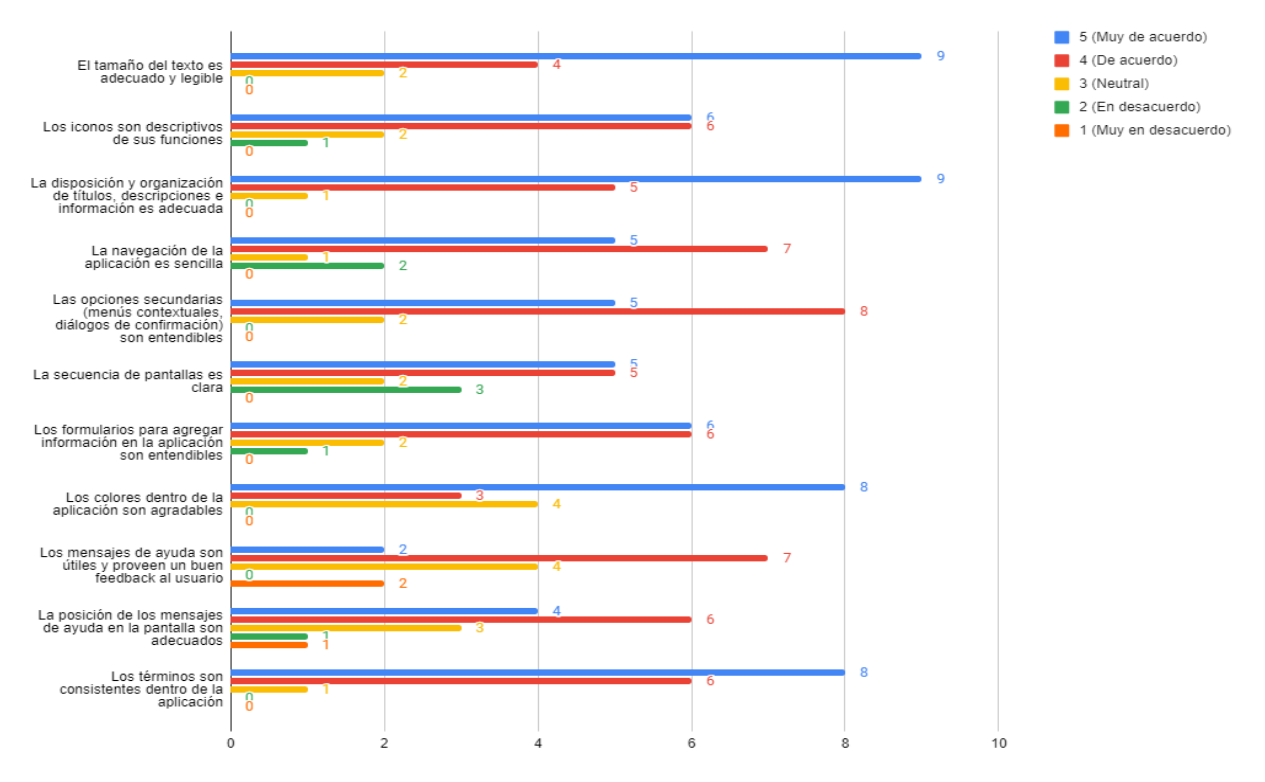

*Figura 35: Diagrama de puntaje de características*

Página **71** de **78**
### APLICACIÓN MÓVIL PARA APOYAR EL MÉTODO DE DISEÑO PARTICIPATIVO 'UN DÍA EN LA VIDA DE …'

### Nota/puntaje de los usuarios a la aplicación

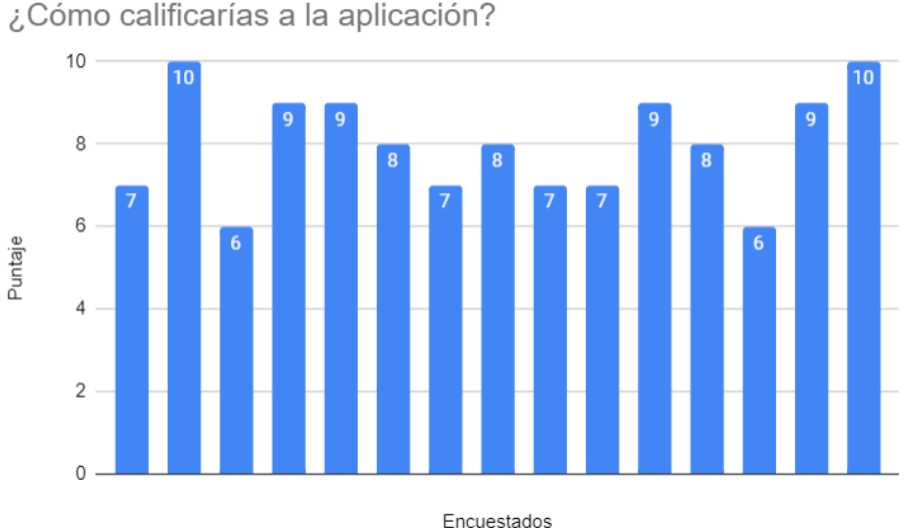

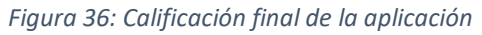

En la figura anterior, el promedio de los puntajes otorgados por los encuestados es de una nota 8 sobre 10.

Finalmente, la última pregunta consistía en una pregunta de tipo abierta para los encuestados, en donde ellos podían indicar alguna retroalimentación adicional con respecto a la aplicación móvil.

### **5.2.2 – Planes de mejora**

Una vez hecho el procesamiento de las respuestas de la prueba de validación se realiza el plan de mejora considerando aquellas opiniones constructivas que tuvieran factibilidad de implementación y que no afectaran demasiado el diseño y flujo de pantallas ya realizado.

Los principales problemas encontrados por los usuarios se concentran en aquellas vistas encargadas de recopilar información (formularios) en donde están presentes algunos problemas en aquellos campos encargados de cargar la información desde el servidor, como, por ejemplo: selector de ciudades, selector de niveles de educación y selector de profesiones. Estos problemas se explican principalmente por la fase Beta de la biblioteca Material Design que ofrece Google cuyas características están en constante desarrollo, mejoras y correcciones de errores.

A continuación, se detallan las características que han sido mejoradas en la aplicación junto con el antes y después de la interfaz de usuario para dicha característica.

- Visualización distribución de eventos
	- o Descripción de mejora: Se transforma la codificación que representa el tipo de emoticones, desde una codificación por color a una codificación por imágenes. Permite identificar de manera más sencilla que emoticón está asociado al evento sucedido.

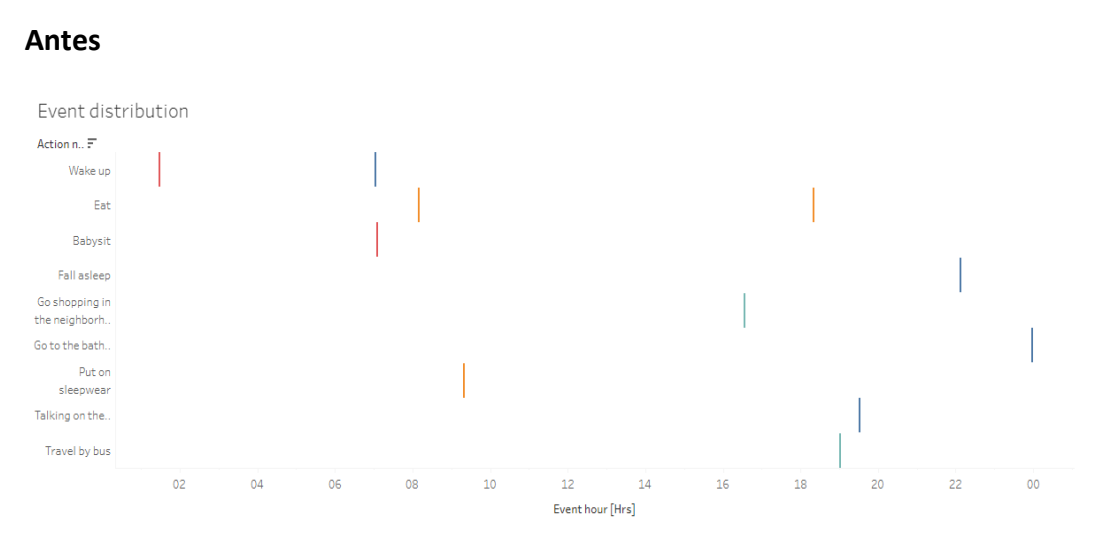

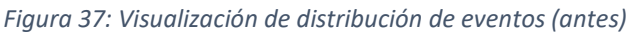

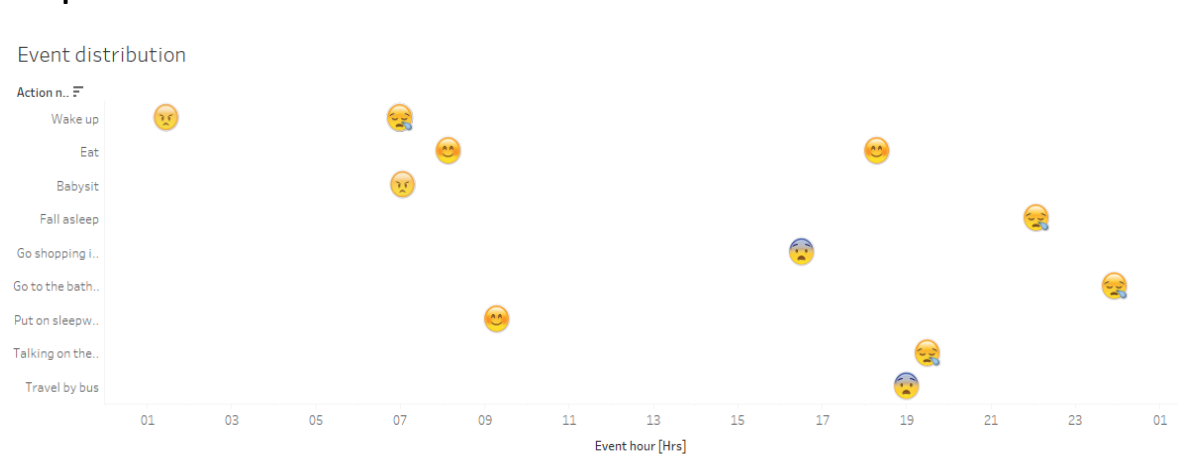

## **Después**

*Figura 38: Visualización de distribución de eventos (después)*

Página **73** de **78**

- Formulario de creación de entrevistados
	- o Descripción de mejora: Se adicionan textos de ayuda (o pistas) en algunos campos de datos para contextualizar su significado y facilitar su entendimiento. Y adicionalmente, se agregan opciones por defecto en los campos opcionales, para que los investigadores puedan borrar la opción elegida en caso de equivocación.

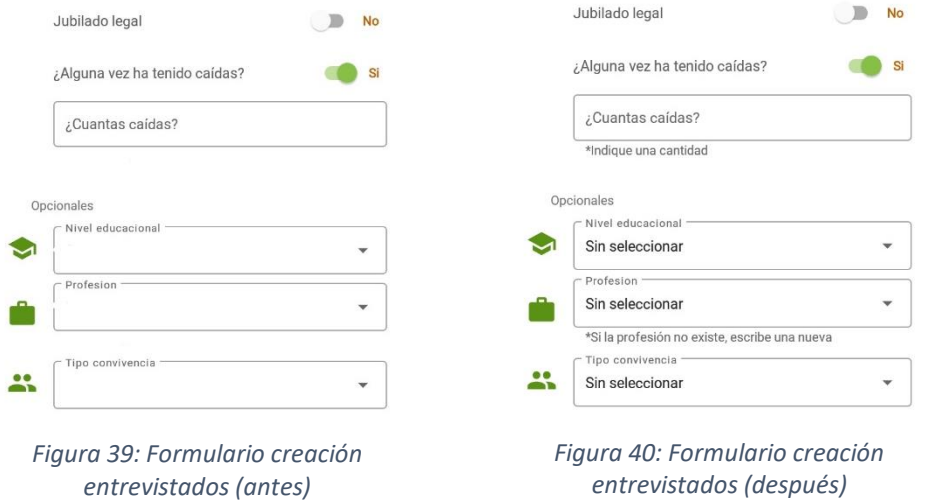

- Formulario de creación de entrevistas
	- o Descripción de mejora: Se adiciona información (o pistas) para que los investigadores entiendan los tipos de entrevistas.

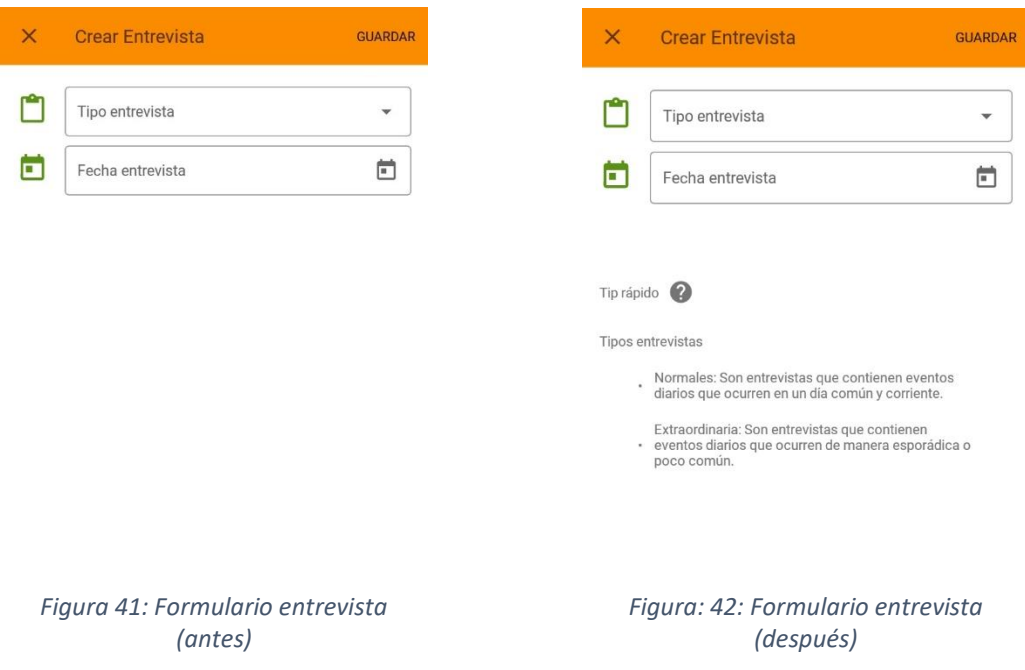

# **CAPÍTULO 6: CONCLUSIONES**

#### **6.1 – Conclusiones generales y objetivos cumplidos**

La utilización de este sistema impactará fuertemente la forma en que los investigadores llevan a cabo sus estudios usando la metodología *"Un día en la vida de …"*, debido a que la metodología diseñada y propuesta por Elizabeth Sanders y Pieter Stappers no tiene una estandarización a nivel práctico, esto implica que cada investigador puede interpretar la teoría del método a su manera y aplicarla como a cada uno le parezca. Por consiguiente, diseñar una aplicación móvil que logre estandarizar la implementación práctica del método, ayudará en gran medida a los investigadores, ofreciendo una forma concreta de realizar sus investigaciones.

Adicionalmente, el haber agregado un panel de estadísticas con un alto grado de personalización, entrega una característica muy útil a los investigadores pues pueden realizar el análisis de los datos de manera interactiva, facilitando de manera directa estos análisis, lo que, por consiguiente, convierte a la aplicación móvil en una herramienta metodológica de investigación muy completa.

De lo anterior se desprende que los beneficios que otorga la utilización de la aplicación son los siguientes:

- Optimización en el levantamiento de información de entrevistados mediante la estandarización del proceso.
- Alta portabilidad del sistema permite registrar datos in situ en una entrevista y subirlos de inmediato.
- Facilidad para el análisis de datos mediante la implementación de gráficos interactivos que resumen los valores registrados en el sistema, permitiendo a los investigadores tener vistas generales de la información.
- La distribución de datos entre investigadores es mucho más rápida que con el método tradicional (sección [2.1.1\)](#page-14-0), dado que los datos se encuentran en línea inmediatamente.
- Sistema altamente escalable, diseñado para ser utilizado desde cualquier parte del mundo.

Por otra parte, para la verificación de los objetivos planteados al comienzo del proyecto de título, se realizó una prueba de usabilidad con diversos especialistas, quienes tuvieron la oportunidad de probar de manera práctica la aplicación, tanto a nivel funcional como a nivel visual. Los buenos resultados obtenidos del test de validación (sección [5.2\)](#page-67-0), la retroalimentación otorgada por cada uno de ellos y el buen puntaje final de la aplicación,

permiten realizar una apreciación positiva que, en definitiva, demuestra que los objetivos que se plantearon para el proyecto de título se cumplen correctamente.

Finalmente, como tarea por resolver, dada la situación de salud actual por la pandemia, queda pendiente por verificar, el verdadero impacto del uso de esta herramienta digital en un ambiente y contexto real. Y así, de esta manera, comprobar correctamente el desempeño de la misma durante las investigaciones exploratorias de estudios de usuarios por parte de los investigadores a cargo.

### **6.2 – Conclusiones personales**

El trabajo de título es siempre un proyecto complejo, que requiere de todos los conocimientos obtenidos a lo largo de la estadía universitaria. De estos conocimientos, destaco, los conocimientos técnicos, que me permitieron poder diseñar y ejecutar una solución que cumple con las expectativas que espera el cliente. Las siempre importantes habilidades blandas, que me permitieron poder mantener una comunicación fluida con el cliente y poder determinar de manera efectiva lo que él requería de mis servicios. Y, por último, la habilidad de ser autodidacta, que permite poder mantenerse a la vanguardia de últimos avances tecnológicos, especialmente en el área en que me desempeño, el desarrollo móvil.

Destaco de esta experiencia, el poder haber realizado mi trabajo de título con un cliente real, ya que el nivel de responsabilidad es mucho mayor, pues no solo basta con cumplir con un compromiso universitario. Por otro lado, el haber desarrollado este proyecto junto un equipo multidisciplinario fue de gran ayuda, pues me fue posible observar el análisis y diseño de un producto desde diversos puntos de vista, diferentes a los de un Ingeniero informático, lo que, por consecuencia, permite un trabajo final mejor planteado.

Finalmente, la experiencia en el proyecto resultó ser muy positiva a pesar de los obstáculos, inconvenientes y retrasos propios de un proyecto de desarrollo, me quedo con los excelentes comentarios recibidos por los expertos del dominio acerca de la aplicación desarrollada, hacen que todo el esfuerzo haya valido realmente la pena.

### **6.3 – Mejoras a futuro**

Luego de haber realizado los tests de validación junto con diversos expertos en investigación en diseño, han surgido diversas ideas para seguir mejorando la aplicación móvil y otorgar un mayor grado de flexibilidad del que existe actualmente en la aplicación.

Dentro de estas ideas se pueden destacar las siguientes:

 Al momento de registrar un nuevo evento dentro de la aplicación, los investigadores puedan agregar o tomar una fotografía de algún objeto que se relacione con la ejecución de dicho evento. Por ejemplo: el evento "dormir" el entrevistado lo relaciona con el objeto "cama", con esto en mente, los investigadores pueden analizar las relaciones existentes entre objetos y eventos.

- Desarrollar la aplicación móvil para la versión iOS, esto permitirá aumentar el espectro de usuarios que podrán utilizar la aplicación móvil.
- Permitir dentro de la aplicación móvil poder crear grupos de trabajo o grupos de investigación, de esta forma las entrevistas podrán se clasificadas y ordenadas según el proyecto investigativo en que se encuentren, lo que otorgará mayor orden dentro de la aplicación.
- Reemplazar a Tableau como software de visualización de estadísticas por otro software que no tenga los altos costos que se ofrecen en él y que no contenga las muchas limitantes observadas en la versión gratuita y en la versión licenciada estudiantil del mismo. Dentro de las alternativas, se encuentra la herramienta *Apache Superset*, cuya plataforma *opensource* permite diseñar visualizaciones interactivas de manera gratuita y que, además, posee un sistema de administración y acceso de usuarios, siendo esta última característica el gran problema de Tableau en términos de costos.

## **Referencias**

- Briede Westermeyer, J. C., & Pérez Villalobos, C. E. (2019). 'Un día en la vida de...': Una aproximación inductiva a la vida cotidiana de adultos mayores de Chile. En *Interciencia* (Vol. 44, págs. 332-339).
- Echeverria Vega, I. A. (2019). *Sistema de apoyo contable para el área de operaciones de paris.cl.* Memoria, Universidad Técnica Federico Santa María, Valparaíso.
- Estes, J. (6 de Febrero de 2020). *User Testing*. Obtenido de https://cutt.ly/Rj8SLFq
- Google. (s.f.). *Developers Android*. Obtenido de https://developer.android.com/
- Google. (s.f.). *Material Design*. Recuperado el Noviembre de 2020, de https://material.io/
- Katz, Y., Gebhardt, D., & Sullice, G. (Mayo de 2015). *JSON API: A specification for building apis in json*. Recuperado el Febrero de 2020, de https://jsonapi.org/
- Lockhart, J., Smith, A., Allen, R., & Bérubé, P. (s.f.). *Slim: A micro framework for PHP*. Obtenido de https://www.slimframework.com/
- Max-Neef, M. (1993). *Desarrollo a Escala Humana: Conceptos, aplicaciones y algunas reflexiones.* Montevideo: Nordan-Comunidad. Recuperado el Noviembre de 2020
- Sanders, E. B.-N. (2013). Perspectives on Participation in Design. En M. Held, G. Joost, & C. Mareis, *Wer gestaltet die Gestaltung?*
- Sanders, E., & Stappers, P. (Noviembre de 2014). From Designing to Co-Designing to Collective Dreaming: Three Slices in Time. *ACM Interactions*, 25-33. doi:10.1145/2670616
- Sanders, E., & Stappers, P. J. (2012). *Convivial Toolbox: Generative Research for the Front End of Design.* Amsterdam, Holanda: BIS Publishers.
- Surowiecki, J. (2005). *The wisdom of crowds* (Sexta ed.). New York: Anchor Books.
- Zandstra, M. (2016). *PHP Objects, Patters, and Practice* (Quinta ed.). Liverpool, Reino Unido: Apress. doi:10.1007/978